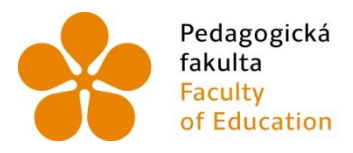

Pedagogická Jihočeská univerzita<br>fakulta v Českých Budějovicích<br>Faculty University of South Bohemia<br>of Education in České Budějovice

Jihočeská univerzita v Českých Budějovicích Pedagogická fakulta Katedra informatiky

# Interaktivní tabule ve výuce anglického jazyka na druhém stupni základní školy

# Diplomová práce

Vypracovala: Bc. Kateřina Hrubešová Vedoucí práce: PaedDr. Petr Pexa, Ph.D.

České Budějovice 2015

#### JIHOČESKÁ UNIVERZITA V ČESKÝCH BUDĚJOVICÍCH Fakulta pedagogická Akademický rok: 2013/2014

# ZADÁNÍ DIPLOMOVÉ PRÁCE

(PROJEKTU, UMĚLECKÉHO DÍLA, UMĚLECKÉHO VÝKONU)

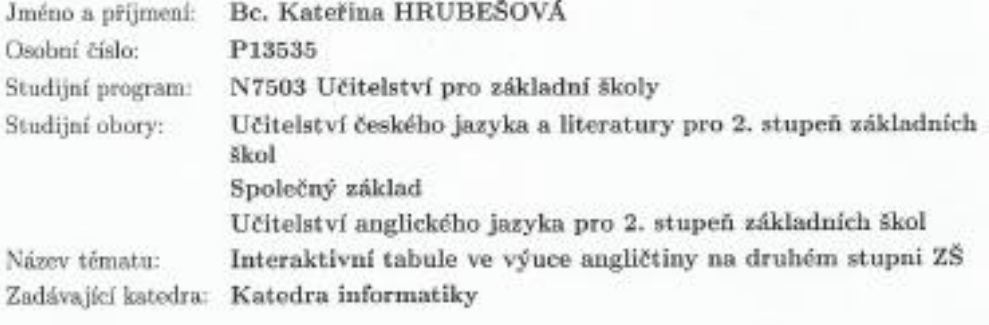

#### Zásady pro vypracování:

Cílem diplomové práce bude vytvořit několik metodicky a obsahově správných aplikací pro podporu výuky vybraných tematických okruhů předmětu anglický jazyk na druhém stupni základních škol pomocí interaktivní tabule, pro každý ročník budou vytvočeny dvě aplikace. Praktická část bude doplněna evaluací již existujících a dostupných výukových programů pro interaktivní tabule v předmětu anglický jazyk. Dále bude proveden výzkum zaměřený na využívání interaktivních tabulí při výuce anglického jazyka na vybraných základníc h školách v jihočeském regionu a zkušenosti vyučujících v používání této technologie. Sada vytvořených aplikací bude následně ověřena v rámci vlastní souvislé pedagogické praxe. Diplomová práce tedy může sloužit jako doplňkový materiál k výuce tohoto cizího jazyka i jako metodická příručka pro učitele anglického jazyka na ZŠ.

Rozsah grafických prací: Rozsah pracovní zprávy: Forma zpracování diplomové práce: tištěná Seznam odborné literatury:

CD ROM 60 viz příloha

Vedoucí diplomové práce:

PaedDr. Petr Pexa, Ph.D. Katedra informatiky

Datum zadání diplomové práce: Termín odevzdání diplomové práce: 30. dubna 2015

11. listopadu 2013

Walial Ususurg Mgr. Michal Vantura, Ph.D. děkan

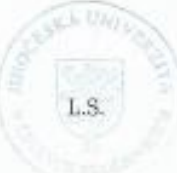

doc. PoedDr. Jiff Vaniček, Ph.D.

vedoucí katedry

 ${\rm V}$ Českých Budějovicích dne 11. listopadu 2013

## **Prohlášení studenta**

Prohlašuji, že svoji bakalářskou práci jsem vypracovala samostatně pouze s použitím pramenů a literatury uvedených v seznamu citované literatury.

Prohlašuji, že v souladu s § 47b zákona č. 111/1998 Sb. v platném znění souhlasím se zveřejněním své bakalářské práce, a to v nezkrácené podobě fakultou elektronickou cestou ve veřejně přístupné části databáze STAG provozované Jihočeskou univerzitou v Českých Budějovicích na jejích internetových stránkách, a to se zachováním mého autorského práva k odevzdanému textu této kvalifikační práce. Souhlasím dále s tím, aby toutéž elektronickou cestou byly v souladu s uvedeným ustanovením zákona č. 111/1998 Sb. zveřejněny posudky školitele a oponentů práce i záznam o průběhu a výsledku obhajoby kvalifikační práce. Rovněž souhlasím s porovnáním textu mé kvalifikační práce s databází kvalifikačních prací Theses.cz provozovanou Národním registrem vysokoškolských kvalifikačních prací a systémem na odhalování plagiátů.

V Českých Budějovicích ........................... ........................................

podpis studenta

### **Abstrakt:**

Cílem diplomové práce bude vytvořit několik metodicky a obsahově správných aplikací pro podporu výuky určitých tematických okruhů předmětu anglický jazyk na druhém stupni základních škol pomocí interaktivní tabule. Pro každý ročník budou vytvořeny dvě aplikace. Praktická část bude doplněna o zhodnocení již existujících výukových programů pro interaktivní tabule v předmětu anglický jazyk. Dále bude proveden výzkum zaměřený na využívání interaktivních tabulí při výuce anglického jazyka na vybraných základních školách v jihočeském regionu a zkušenosti vyučujících v používání této technologie. Práce bude sloužit učitelům anglického jazyka jako doplňkový materiál k výuce tohoto cizího jazyka. Součástí práce bude i souhrn informací o této technologii, sada vytvořených aplikací a popis toho, kde bude tato pomůcka využívána.

#### **Abstract:**

The aim of this thesis is to create several methodologically and substantively correct applications to support teaching of English language at secondary schools using interactive whiteboards. Two applications will be created for each level of the secondary school. Except the practical part, there will be evaluating of existing training programs for teaching English using the interactive whiteboards. Further research will be conducted on the usage of interactive whiteboards in the teaching of English in selected primary schools in the South Bohemian region and experience of teachers in the usage of this technology. This work will serve English teachers of as a supplementary material for teaching of a foreign language. It will be a summary of information about this technology, set of applications created by me and a description of where the utility has been used.

**Klíčová slova:** Interaktivní tabule, DUM, interaktivní materiály pro výuku, SMART Notebook, evaluace

**Key words:** Interactive Whiteboard, DŮM, interactive teaching materials, SMART Notebook, evaluation

# **Poděkování**

Ráda bych poděkovala vedoucímu mé diplomové práce, panu PaedDr. Petru Pexovi, Ph.D., za odborné vedení práce, cenné rady a jeho čas a ochotu, které mi věnoval.

Dále bych ráda poděkovala panu PhDr. Vladislavu Smolkovi, Ph.D. za konzultace anglické stránky práce.

Nakonec bych také ráda ocenila podporu všech zúčastněných, které si velmi vážím.

# Obsah

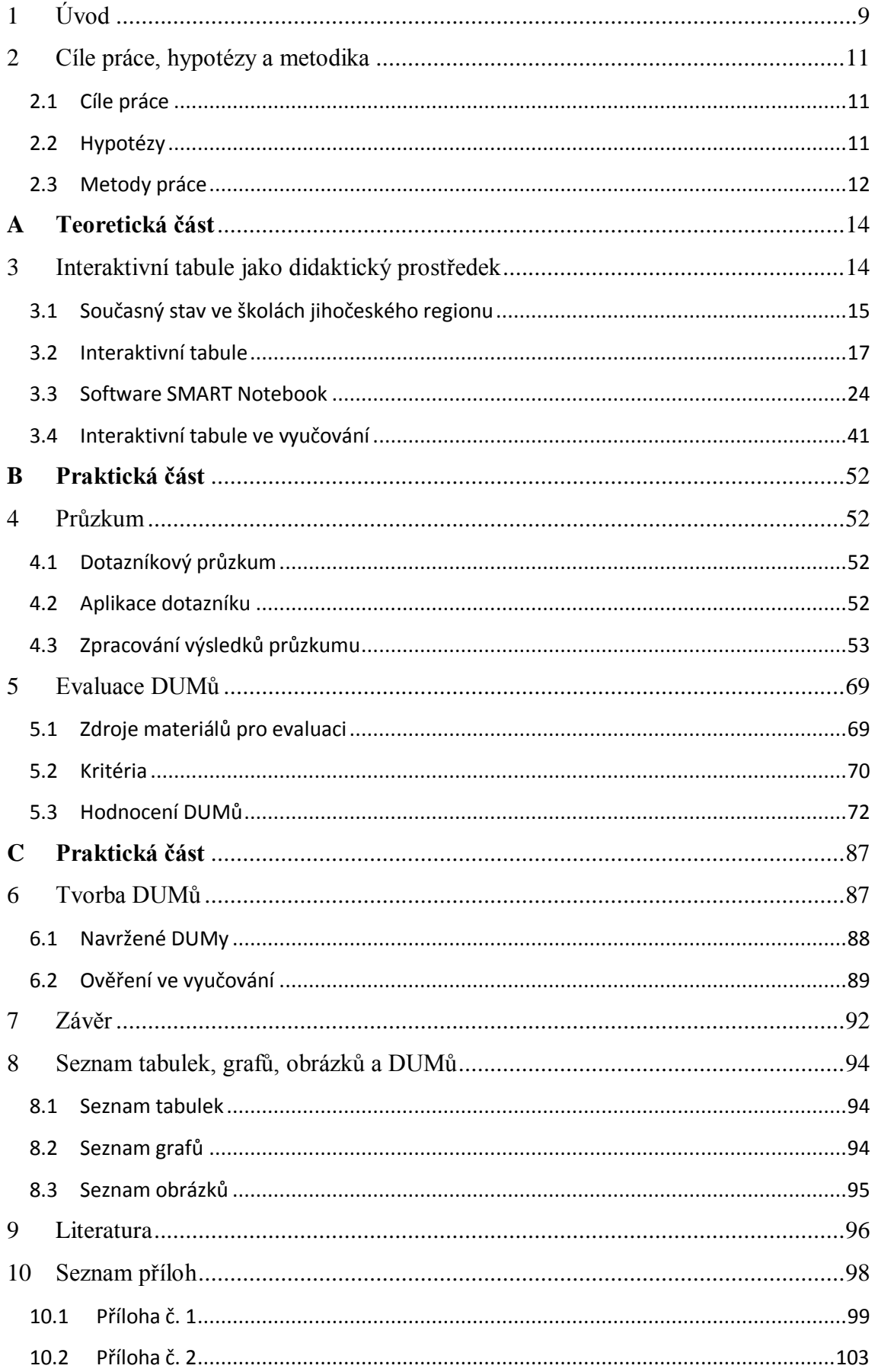

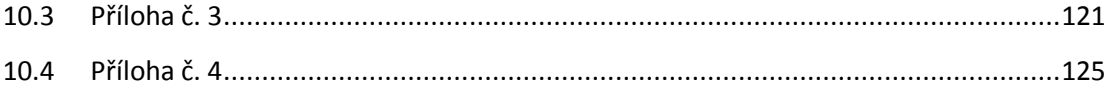

# <span id="page-8-0"></span>**1 Úvod**

1

Vzhledem k moderním trendům využívání technologií v mnoha oblastech běžného života je dalším racionálním krokem začlenění těchto pomůcek i do školního vyučování. Tradiční model výuky je tedy postupně upravován tak, aby splňoval požadavky moderní doby. Ve stále větším měřítku jsou využívány interaktivní tabule. Pojem interaktivní tabule je možné charakterizovat takto: "[interaktivní tabule je] velká odolná zobrazova*cí plocha reagující na dotyk, propojená s počítačem vybaveným příslušným softwarem. Obraz z počítače je pomocí datového projektoru přenášen na tabuli a vy můžete jednoduše pouhým dotykem na povrchu tabule ovládat počítačové aplikace a psát poznámky či kreslit. Psát a kreslit můžete buď přímo prstem, nebo popisovačem."<sup>1</sup>*

Tento trend, ačkoli by se tak mohlo zdát, není úplně nový. Počátky interaktivních tabulí sahají až do roku 1991, kdy byla americkou společností SMART Technologies vytvořena interaktivní tabule SMART Board. [1] Roku 1992 byla založena společnost AV MEDIA, která je jedním z distributorů interaktivních tabulí v České republice. V tuto dobu bylo však pořízení této technologie příliš nákladné na to, aby si ji školy mohly dovolit. Další nutností se stalo vybavení, které by bylo kompatibilní s tabulemi a umožnilo jejich ovládání.

Díky dotacím SIPVZ (Státní informační politiky ve vzdělávání) byly interaktivní tabule školám zpřístupněny. Přestože je mnohé školy v této době nakoupily, stále nebyl využíván jejich plný potenciál. Nedůvěru učitelů k novému trendu však z části prolomil projekt EU peníze školám, který je popisován Ministerstvem školství, mládeže a tělovýchovy popisován následovně: *"Mezi priority, [projektu], patří podpora rozvoje znalostí, schopností a dovedností v oblasti cizích jazyků, matematiky, přírodních věd, informačních a komunikačních technologií (ICT), čtenářské a informační gramotnosti, finanční gramotnosti a podpora inkluzívního vzdělávání." <sup>2</sup>* V rámci tohoto projektu byly učitelům poskytnuty informace o tom, jakým způsobem zpracovávat výukové aplikace a motivací byla odměna za jednotlivé DUMy, které byly sdíleny. V tuto chvíli počet vytvořených aplikací znatelně narostl i na portálech ke sdílení určených. Ne však vždy v odpovídající kvalitě.

<sup>1</sup> *AV Media, a.s.* [online]. © 2015 [cit. 2015-01-27]. Dostupné z: <http://www.avmedia.cz/produkty/software-pro-skoly?gclid=CKzr-LayycQCFTDHtAodmSkA7w>

<sup>2</sup> Projekt EU peníze školám odstartován. In: *Ministerstvo školství, mládeže a tělovýchovy* [online]. 2010 [cit. 2014-12-15]. Dostupné z: [http://www.msmt.cz/ministerstvo/novinar/projekt-eu-penize-skolam](http://www.msmt.cz/ministerstvo/novinar/projekt-eu-penize-skolam-odstartovan)[odstartovan](http://www.msmt.cz/ministerstvo/novinar/projekt-eu-penize-skolam-odstartovan)

Díky obrovskému kroku ke zkvalitnění výuky, který školy udělaly nakoupením a zpřístupněním interaktivních tabulí, je možné žáky v dnešní době plné technologických inovací zaujmout opět něčím novým. Tato pomůcka, napomáhá žákům svojí názorností k snadnějšímu pochopení vysvětlované látky a zapojuje je do výuky více, než mnoho učitelů. Pokud ji využívá učitel s kompetentními schopnostmi, může být velmi cennou součástí výuky.

Tato diplomová práce se bude zabývat především vytvořením souboru aplikací, které budou k dispozici pro učitele anglického jazyka na druhém stupni základních škol. Vybrala jsem si toto téma, protože si myslím, že interaktivní tabule může jednak usnadnit žákům přechod od získání znalostí k nabytí dovedností a dopomoci jim tak k snadnějšímu chápání látky a za druhé je motivovat k lepším výkonům, které budou podpořeny snahou dokázat své pokroky přímo v práci s touto technologií. Dále bych se chtěla zaměřit na průzkum, který bude popisovat současný stav využití ICT ve výuce anglického jazyka na 2. stupni ZŠ v Jihočeském regionu. Neméně důležitým a třetím důvodem zvolení této tematiky byl právě ten fakt, že bych se ráda zdokonalila v tvorbě výukových aplikací a poté tuto dovednost dále využívala ve svém budoucím povolání.

Práce je rozdělena do několika částí. Teoretická část popisuje problematiku interaktivních tabulí obecně. Zaměřuje se na nabídku ICT na českém trhu, jejich přídavným vybavením a výhodami a nevýhodami jejich využití ve výuce. Praktická část se věnuje dotazníku, který zkoumá využívání této technologie na 2. stupni základních škol při výuce anglického jazyka, a vlastním vytvořeným aplikacím.

# <span id="page-10-0"></span>**2 Cíle práce, hypotézy a metodika**

### <span id="page-10-1"></span>**2.1 Cíle práce**

Cílem mé diplomové práce je vytvoření souboru metodicky a obsahově vhodných podpůrných aplikací, které budou moci být využívány při výuce anglického jazyka na druhém stupni základních škol.

Nejprve bych ráda zkompletovala souhrn informací o této interaktivní technologii, jako jsou výrobci, dostupnost, cena, doplňková zařízení apod. Hodnocení již existujících podpůrných výukových aplikací bude taktéž nedílnou součástí této práce, a to za účelem upozornit na to, že ne všechny vytvořené materiály či soubory pro interaktivní tabule jsou vhodné pro výuku. K hodnoceným aplikacím poté doplním aplikace vlastní, u nichž se budu snažit dbát na to, aby byl vhodný jak obsah učiva, tak dodržování metodických postupů.

Práce bude doplněna o průzkum aktuální situace této problematiky na druhém stupni základních škol v jihočeském regionu.

### <span id="page-10-2"></span>**2.2 Hypotézy**

Pro průzkum jsou stanoveny následující hypotézy:

**Hypotéza 1:** Dotazovaní učitelé interaktivní tabule nevyužívají potenciál interaktivní tabule.

**Hypotéza 2:** Více pedagogů má zájem o začlenění interaktivní tabule do výuky.

**Hypotéza 3:** Učitelé s méně než 10 lety praxe mají zájem o školení práce s těmito technologiemi.

**Hypotéza 4:** Učitelé s méně než 20 lety praxe mají zájem o školení práce s těmito technologiemi.

**Hypotéza 5:** Pedagogové nemají jasnou představu, k čemu interaktivní tabule mohou sloužit.

**Hypotéza 6:** Pedagogové se necítí být dostatečně jistí ve vytváření vlastních výukových programů, proto převážně čerpají z dostupných internetových portálů.

**Hypotéza 7:** Pedagogové považují seznamování se s tabulí za spíše složité a měli by zájem o školení.

**Hypotéza 8:** Pedagogové považují využití interaktivních tabulí ve výuce za přínos.

**Hypotéza 9:** Pedagogové považují za přínosné zapojit děti do práce s interaktivní tabulí.

**Hypotéza 10:** Učitelé využívající interaktivní tabule zaznamenávají lepší výsledky než ti, co je nevyužívají.

**Hypotéza 11:** Učitelé mladší 30 let jsou ochotní dále se v tomto směru vzdělávat.

**Hypotéza 12:** Učitelé z obcí do 10 000 obyvatel považují využití interaktivních tabulí za přínosné.

**Hypotéza 13:** Učitelé humanitních předmětů nevyužívají interaktivní tabule často.

**Hypotéza 14:** Muži považují seznamování se s tabulí za spíše složité a měli by zájem o školení.

**Hypotéza 15:** Ženy považují seznamování se s tabulí za spíše složité a měli by zájem o školení.

**Hypotéza 16:** Na testovaných internetových portálech pro digitální učební materiály (DUMy) se nachází velké množství DUMů nevhodných k začlenění do vyučování AJ

#### <span id="page-11-0"></span>**2.3 Metody práce**

#### **2.3.1 Teoretická část**

Teoretická část se bude skládat z poznatků o interaktivních tabulích a na jejich základě bude sestaven průzkum popsaný níže.

#### **2.3.2 Průzkum**

<u>.</u>

Průzkum je prováděn na školách v jihočeském regionu za pomoci dotazníků, které byly do škol rozeslány emailem nebo které jsem do škol dopravila osobně. Dotazník je vytvořen v aplikaci Google Documents a skládá se z 27 otázek.

Kontakty do škol jsem čerpala ze serveru *seznamskol.cz* 3 , kde je možné nalézt kontakty, jako např. oficiální webové stránky a emaily nebo telefonní čísla. Obesláno bylo celkem 120 škol. Do některých škol jsem dotazníky dopravila osobně, a to zejména v okrese Tábor. Vzhledem k nízké návratnosti jsem o vyplnění dotazníku požádala ještě podruhé. Předmětem průzkumu byli učitelé anglického jazyka působící na druhém stupni základních škol.

Hlavním cílem tohoto průzkumu je zmatovat, jak vypadá aktuální situace využívání interaktivních tabulí ve výuce anglického jazyka na druhém stupni základních škol na jihu Čech, jaké procento učitelů ji využívá a za jakým účelem.

<sup>3</sup> *Seznamskol.cz* [online]. 2002, 2015 [cit. 2015-01-06]. Dostupné z[: http://www.seznamskol.cz/zakladni](http://www.seznamskol.cz/zakladni-skoly/jihocesky-kraj/)[skoly/jihocesky-kraj/](http://www.seznamskol.cz/zakladni-skoly/jihocesky-kraj/)

V této fázi budou také zpracovány informace, které vyplynou z průzkumu, jež jsem rozeslala do škol, zaměřeny zejména na způsoby, kterými mohou být interaktivní tabule využívány a také informace, které získám evaluací již existujících DUMů.

#### **2.3.3 Praktická část**

V loňském roce jsem chodila na průběžnou praxi, kde jsem však neměla možnost se s interaktivní tabulí při výuce blíže seznámit. Na druhou stranu jsem tuto příležitost dostala, když jsem absolvovala praxi souvislou na Táborském soukromém gymnáziu s. r. o., kde byla tato pomůcka k dispozici pro každou třídu alespoň jednou týdně. Zde jsem měla metodickou podporu ze strany paní učitelky Mgr. Jany Rosochové. Dostala jsem také možnost si na hodiny připravovat podpůrná cvičení či celé aplikace, čehož jsem velmi ráda využívala.

Některé z těchto mnou vytvořených podpůrných materiálů mi budou sloužit jako výchozí pro soubor aplikací, jež budu vypracovávat. Ve fázi tvorby podpůrných učebních materiálů budu také evaluovat již existující DUMy, které se objevují na internetových portálech k tomu určených. Budu vycházet z těchto portálů: dumy.cz, activucitel.cz, veskole.cz. Evaluace bude probíhat podle kritérií, která uvedl ve své disertační práci: PaedDr. Petr Pexa, Ph.D. [2] Kritéria jsou upravena dle potřeb, které jsou podstatné ve výuce cizích jazyků.

# <span id="page-13-0"></span>**A Teoretická část**

1

# <span id="page-13-1"></span>**3 Interaktivní tabule jako didaktický prostředek**

Jak bylo již zmíněno v úvodu, současný trend a vývoj všech technologií je neustále v procesu zlepšování a zdokonalování, a proto se i školy postupně snaží do výuky zahrnovat různé technologie. Původní tmavě zelené tabule, na které se psalo křídami, byly postupně doplňovány počítači, počítačovými učebnami. Později byly v některých případech nahrazovány bílými tabulemi, kde k popisování slouží fix a v několika posledních letech jsou obrovským trendem tabule interaktivní a spolu s nimi také další přídavná zařízení. Velmi nedávno byly také do některých škol pořízeny bezdrátové tablety, které je možné využívat s interaktivními tabulemi.

Jak se dozvídáme na webu www.smarttech.com v sekci *About us*, v roce 2011 oslavovali výročí první interaktivní tabule (1991). Přestože tato technologie není zcela nová, může se tak zdát z několika důvodů. U nás se objevuje až později díky projektům financovaným z Evropské unie, které jsem již zmínila v první kapitole. Jak ve své práci píše Bc. Tomáš Drn [3], v této době neměly školy ani potřebné počítačové vybavení, které by bylo kompatibilní s novou technologií: *"Když si přiblížíme, jak vypadalo tehdejší školní vybavení, zjistíme, že nebylo možné IAT ve vyučování používat, pomineme-li i vysokou cenu. Například málokterá škola měla počítačovou učebnu. Tehdejší PC měly operační systém DOS s Total Commanderem nebo Windows 3.1 a 3.11. Výukové aplikace byly ještě budoucností stejně jako internetové připojení."<sup>4</sup>*

Jak říká Dostál, J. (2009) ve své práci Software a počítačové hry - nástroje moderního vzdělávání: *"Interaktivita je vlastnost, která je z didaktického hlediska velmi podstatnou. Spočívá v tom, že učící se jedinec může aktivně ovlivňovat běh programu a nejen pasivně participovat vzdělávací obsah. Jedná se vlastně o vzájemnou komunikaci. Tím se student aktivně zapojuje do procesu učení, je více motivován a učení tak může probíhat s větší efektivností."*<sup>5</sup> Díky těmto pozitivům se školy rozhodly pro účast na pořizování interaktivních tabulí a velká část z nich několik IWB vlastní. Díky tomu

<sup>4</sup> DRN, Tomáš. *Interaktivní tabule ve výuce fyziky na 2. stupni základní školy*. České Budějovice, 2013. Diplomová práce. Jihočeská univerzita v Českých Budějovicích. Vedoucí práce PaedDr. Petr Pexa, Ph.D.

<sup>5</sup> DOSTÁL, Jiří. Výukový software a počítačové hry - nástroje moderního vzdělávání. *Výukový software a počítačové hry - nástroje moderního vzdělávání*. 2009, č. 1. Dostupné z: [http://www.jtie.upol.cz/clanky\\_1\\_2009/vyukovy\\_software\\_a\\_didaktcke\\_pocitacove\\_hry\\_-](http://www.jtie.upol.cz/clanky_1_2009/vyukovy_software_a_didaktcke_pocitacove_hry_-_nastroje_moderniho_vzdelavani.pdf) [\\_nastroje\\_moderniho\\_vzdelavani.pdf](http://www.jtie.upol.cz/clanky_1_2009/vyukovy_software_a_didaktcke_pocitacove_hry_-_nastroje_moderniho_vzdelavani.pdf)

mohou zpříjemnit žákům učení, využít jejich nadšení pro vše moderní a nové a posunout je do roviny motivace.

### <span id="page-14-0"></span>**3.1 Současný stav ve školách jihočeského regionu**

Kvůli vysokým pořizovacím nákladům nebylo zprvu jednoduché interaktivní tabule získat, i kdyby bylo ve školách k dispozici potřebné vybavení v podobě počítačů a jejich softwaru. Na počátku 90. let tedy ještě nemůžeme mluvit o rozmachu a pořizování této technologie do škol ve velkém. Tato situace přišla až později, ruku v ruce s projekty, které vznikly právě pro podporu vybavenosti škol, jak říká o. Neumajer (2008): "díky *vysoké ceně začaly být pro školy zajímavé teprve před několika lety. A právě ve stejné době mohly české školy získat finanční prostředky z projektu Státní informační politiky ve vzdělávání (SIPVZ)."<sup>6</sup>*

V současné chvíli je téměř v každé škole k dispozici minimálně jedna interaktivní tabule. Pokud je jich v jedné instituci nedostatek, školy to řeší tak, že se třídy v tzv. "interaktivní učebně/třídě" střídají.

#### **3.1.1 ES OP VK**

OP VK jinak také Operační program Vzdělávání pro konkurenceschopnost byl program, díky kterému bylo v letech 2007 – 2013 možné čerpat finanční dotace z Evropského sociálního fondu, jednoho ze strukturálních fondů EU. Spadá pod MŠMT.

Hlavním cílem projektu je posílit konkurenceschopnost ČR za pomoci rozvoje vzdělanosti společnosti. Tohoto cíle mělo být docíleno modernizací vzdělání, propojení do komplexního celoživotního učení a vylepšení podmínek výzkumu. Projekt je zaměřen na tři cílové skupiny: počáteční, terciální a další vzdělávání, přičemž základních škol se týká jen počáteční vzdělávání. Hlavním cílem je příprava, realizace a hlavně komplexní rozvoj ICT kompetencí a dále také rozvoj jazykových a komunikačních schopností pedagogických pracovníků. [4]

"*Kdo může žádat o podporu v rámci OP VK?*

- *ústřední orgány státní správy (včetně jejich přímo řízených organizací)*
- *kraje*

1

<sup>6</sup> NEUMAJER, O. *Interaktivní tabule – vzdělávací trend i módní záležitost*. Nový Jičín : KVIC. Infolisty, únor 2008.

- *města a obce*
- *školy a školská zařízení (včetně vyšších odborných škol a vysokých škol)*
- *sdružení asociace škol*
- *zaměstnavatelé*
- *profesní organizace zaměstnavatelů a zaměstnanců, podnikatelů*
- *profesní organizace odborové, zaměstnanecké, zaměstnavatelské a oborové*
- *organizace působící ve vzdělávání a kariérovém poradenství*
- *organizace působící v oblasti volného času dětí a mládeže*
- *instituce poskytující poradenství pro oblast dalšího vzdělávání*
- *instituce vědy a výzkumu*
- *vývojová a inovační centra*
- *nestátní neziskové organizace*
- *zdravotnická zařízení"* <sup>7</sup>

Projekt OP VK se zaměřuje na *"oblast rozvoje lidských zdrojů prostřednictvím vzdělávání ve všech jeho rozmanitých formách s důrazem na komplexní systém celoživotního učení, utváření vhodného prostředí pro výzkumné, vývojové a inovační aktivity a stimulace spolupráce participujících subjektů."<sup>7</sup>*

V rámci primárního vzdělávání je cílem tohoto projektu posílení a zdokonalení schopností absolventů za účelem jejich lepšího uplatnění na trhu práce a motivovat je k dalšímu vzdělávání.

#### **3.1.2 EU peníze školám**

1

V rámci projektu OP VK byl vyčleněn také projekt EU peníze školám. Je soustředěn na novou oblast podpory 1.4 Zlepšení podmínek pro vzdělávání na základních školách. Jeho smyslem je podpora oblastí, které se dlouhodobě projevují jako problematické: *čtenářská a informační gramotnost, cizí jazyky, využívání ICT, matematika, přírodní vědy, finanční gramotnost, inkluzivní vzdělávání.<sup>8</sup>*

Do roku 2012 bylo možné čerpat prostředky (4,5 mld.) k podpoře několika předem vytipovaných oblastí. *"Podpořeno v rámci projektů bylo zejména vzdělávání v oblas-*

<sup>7</sup> Co je OP VK?. In: *Operační program Vzdělání pro konkurence schoponost* [online]. 2013 [cit. 2015-01- 07]. Dostupné z:<http://www.op-vk.cz/cs/siroka-verejnost/co-je-op-vk.html>

<sup>8</sup> *Operační program Vzdělávání pro konkurenceschopnost: EU peníze školám* [online]. 2007 [cit. 2015- 01-07]. Dostupné z[: http://www.op-vk.cz/cs/eu-penize-skolam/eu-penize-zakladnim-skolam/](http://www.op-vk.cz/cs/eu-penize-skolam/eu-penize-zakladnim-skolam/)

*tech cizích jazyků, matematiky, přírodních věd, informačních a komunikačních technologií, čtenářské, informační a finanční gramotnosti."*<sup>8</sup>

Hlavním důvodem vzniku tohoto projektu byla potřeba zlepšit metodiku výuky ve výše zmíněných oblastech vzděláváním pedagogů. Dále tvorba a následné využití pomůcek a učebních materiálů. Ke zvýšení účinnosti práce se žáky velmi přispěla "in*dividualizace výuky prostřednictvím dělení hodin nebo podporou při vzdělávání žáků se speciálními vzdělávacími potřebami a žáků mimořádně nadaných.*" 8 Projektem mělo být také eliminováno rizikové chování díky asistentům pedagogů, školním psychologem, speciálním pedagogem či zavedením preventivního programu do škol.

Z důvodu zjednodušení vytvořilo MŠMT ve spolupráci s Výzkumným ústavem pedagogickým určité šablony, které školy využívaly k žádostem o dotace. "*Vyplnění projektové žádosti je zjednodušené pomocí tzv. šablon klíčových aktivit, které si škola dle svého uvážení vybírá a pak po zadání v elektronickém systému benefit 7 se většina textů automaticky vyplní sama."*<sup>9</sup>

#### <span id="page-16-0"></span>**3.2 Interaktivní tabule**

1

*"Interaktivní tabule je velká interaktivní plocha, ke které je připojen počítač a datový projektor, případně jde o velkoplošnou obrazovku (LCD, plasma) s dotykovým senzorem." 8 Projektor promítá obraz z počítače na povrch tabule a přes ni můžeme prstem, speciálními fixy, nebo dalšími nástroji (ukazovátko, elektronické pero) ovládat počítač nebo pracovat přímo s interaktivní tabulí. Tabule je většinou připevněna přímo na stěnu, nebo může být na stojánku."* <sup>10</sup> Takto je pospsaná interaktivní pomůcka podporující

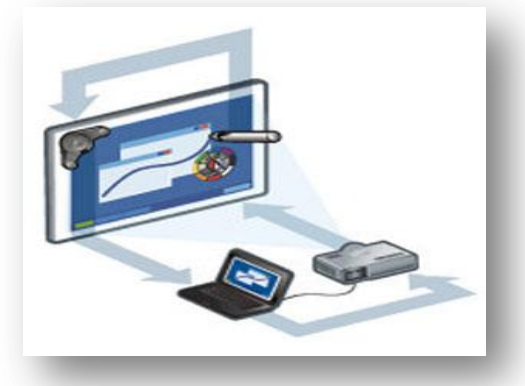

**Obr. č. 1 Schéma fungování interaktivní tabule**

<sup>9</sup> Csystem. *O projektu* [online]. 2013 [cit. 2015-01-07]. Dostupné z[: http://www.csystem.cz/o-projektu-3](http://www.csystem.cz/o-projektu-3) <sup>10</sup> *Wikipedie: Otevřená encyklopedie* [online]. 2009 [cit. 2015-03-08]. Dostupné z: [http://cs.wikipedia.org/wiki/Interaktivn%C3%AD\\_tabule](http://cs.wikipedia.org/wiki/Interaktivn%C3%AD_tabule)

výuku na online encyklopedii Wikipedie.

Dělit interaktivní tabule můžeme hned několika způsoby, podle typu projekce, podle výrobce a také podle způsobu, jakým je snímán pohyb.

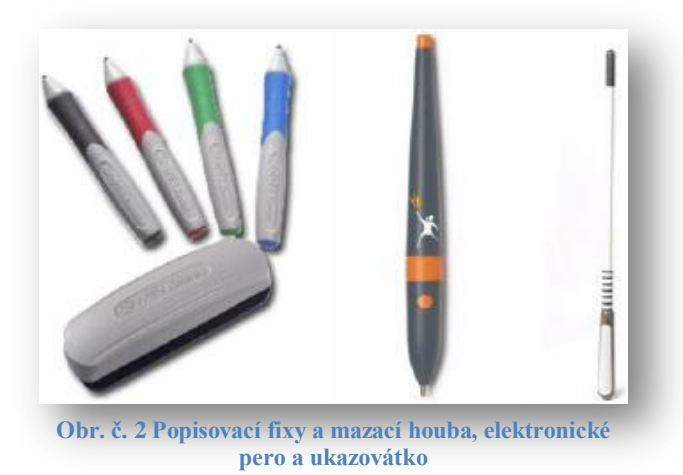

# **3.2.1 Dělení dle typu projekce**

Interaktivní tabule můžeme dělit podle způsobu, jakým je na ně obraz přenášen.

# **a. Přední projekce**

<u>.</u>

Přední projekci lze popsat tak, že projektor je před interaktivní tabulí a obraz je promítán směrem ze třídy k tabuli. [5] Do školních tříd se v převážné většině volí právě tento ty projekce, protože je úspornější na místo, ačkoliv nevýhodou může být, že jsou "více *náchylné vůči okolnímu světlu (ztráta jasu a kontrastu), než plochy pro zadní projekci."*<sup>11</sup> Výhodami přední projekce jsou dle společnosti Nowatron Elektronik, spol. s.r.o. [6] následující:

- Snadná instalace
- Nenáročná na prostor, žádné specializované projekční místnosti
- Prostorově efektivní design
- Cenově výhodné řešení
- Mobilita projekční plochy a projektoru

Přední projekci můžeme také rozdělit v závislosti na vzdálenosti projektoru od interaktivní tabule.

Ultra (neboli velmi) krátká projekční vzdálenost

<sup>11</sup> *Nowatron elektronik, spol. s r. o.: Jaký je rozdíl mezi přední a zadní projekcí?* [online]. 2011 [cit. 2015-01-08]. Dostupné z: [http://www.nowatron.cz/postupy.php?language=cs&id=83e8d36a-1fa2-102f](http://www.nowatron.cz/postupy.php?language=cs&id=83e8d36a-1fa2-102f-aa36-00e0814daf34)[aa36-00e0814daf34](http://www.nowatron.cz/postupy.php?language=cs&id=83e8d36a-1fa2-102f-aa36-00e0814daf34)

Krátká projekční vzdálenost

# **Běžná projekční vzdálenost [5]**

Ultra krátká projekční vzdálenost znamená, že projektor by měl být od interaktivní tabule vzdálen do 0,5 m. Díky ní nedochází k oslňování uživatele, a tudíž bychom mohli říci, že je pro používání i vhodnější ze zdravotního hlediska. Naproti tomu projektory s krátkou projekční vzdáleností jsou od tabule vzdáleny mezi 0,5 m – 1,5 m. Zde již dochází k oslnění uživatele a také dochází ke vzniku stínů, pokud uživatel vstoupí do promítacího pole, což se v předchozí variantě nestane. Poslední – běžná projekční vzdálenost, která se pohybuje mezi 0,5 až 5 m je využívána ve školách již jen velmi zřídka. I zde dochází k oslňování uživatele, který se nachází v promítacím poli, a taktéž vznikají stíny, pokud se objeví něco mezi projektorem a plátnem.

# **b. Zadní projekce**

1

Pro tzv. zadní projekci je charakteristické, že projektor je umístěn za zobrazovanou plochu. Obraz, který je promítán, plátnem prostupuje a je tedy promítán skrz plátno. Jinými slovy také: "Zadní projekce znamená, že projektor je umístěn za matnicí, přímo směrem *k publiku. Optická matnice usměrňuje dráhu světla a distribuuje jasný, ostrý obraz do přední zobrazovací zóny - směrem k pozorovateli."*<sup>12</sup> Její výhody jsou následující:

- Špičkový kontrast a jas obrazu
- Žádné stíny od přednášejícího nebo diváků na matnici
- Projekční technika nepřekáží, protože je za matnicí
- Tichý nerušený provoz [6]

Na rozdíl od zadní projekce se při přední projekci obraz odráží od plátna.

<sup>12</sup> *Nowatron elektronik, spol. s r. o.: Jaký je rozdíl mezi přední a zadní projekcí?* [online]. 2011 [cit. 2015-01-08]. Dostupné z[: http://www.nowatron.cz/postupy.php?language=cs&id=83e8d36a-1fa2-102f-aa36-00e0814daf34](http://www.nowatron.cz/postupy.php?language=cs&id=83e8d36a-1fa2-102f-aa36-00e0814daf34)

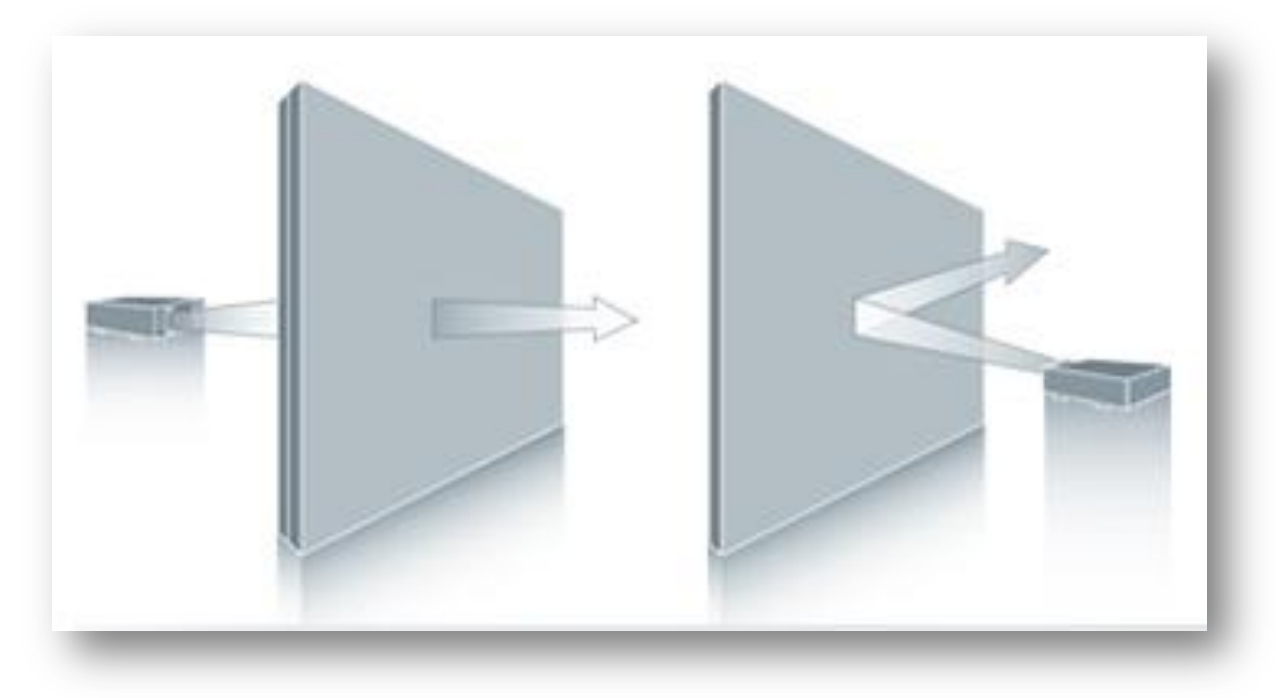

**Obr. č. 3 - Rozdíl mezi zadní a přední projekcí<sup>13</sup>**

#### **3.2.2 Dělení podle způsobu snímání pohybu**

<u>.</u>

- a. **Měření odporu** dvě elektricky vodivé plochy pod membránou jsou odděleny malou vzduchovou mezerou. Stlačením membrány perem nebo i prstem dojde k propojení ploch a detekci místa stlačení.
- b. **Elektromagnetická**  soustava vodičů za interaktivní plochou působí na cívku ve špičce pera, které může být buď aktivní (vyžaduje baterii) nebo pasivní (elektrické signály vysílá tabule bez potřeby zdroje napětí ve stylusu). Po stlačení špičky pera dojde k detekci místa dotyku.
- c. **Kapacitní**  pracuje na podobném principu jako elektromagnetická, soustava vodičů je opět umístěna za plochou, ale v tomto případě dochází k ovlivnění elektrického pole pouhým prstem uživatele.
- d. **Laserová**  laserové vysílače a snímače jsou umístěny zpravidla v obou horních rozích tabule nebo obrazovky. Paprsky jsou za pomoci natáčení otáčivých zrcátek promítány před celou plochu, zrcátka na pasivním peru odrážejí paprsek zpět a jeho pozice se vypočítá triangulací.

<sup>13</sup> *Nowatron elektronik, spol. s r. o.: Jaký je rozdíl mezi přední a zadní projekcí?* [online]. 2011 [cit. 2015-01-08]. Dostupné z[: http://www.nowatron.cz/postupy.php?language=cs&id=83e8d36a-1fa2-102f-aa36-00e0814daf34](http://www.nowatron.cz/postupy.php?language=cs&id=83e8d36a-1fa2-102f-aa36-00e0814daf34)

- e. **Kombinovaná ultrazvuková a infračervená** při stisku tlačítka na peru se vyšle ultrazvukový a zároveň infračervený paprsek. Po zpracování obou signálů se vypočte poloha pera. Tato technologie umožňuje použití jakéhokoli povrchu tabule, ale není citlivá na tlak.
- f. **Optická**  Při dotyku povrchu je prst nebo pero zaměřeno kamerami umístěnými zpravidla v obou horních rozích tabule nebo obrazovky, ze sejmutého obrazu se pak vypočte místo dotyku. U některých systémů může být kamera umístěná i v peru a snímá místo na tabuli, na které pero míří.
- g. **Infračervená**  Po dotyku povrchu přeruší prst nebo pero paprsky mezi řadou infračervených zdrojů a senzorů umístěných kolem tabule nebo obrazovky, z přerušených paprsků se vypočte místo dotyku. [7]

## **3.2.3 Dělení podle výrobce**

V souhrnu výrobců interaktivních tabulí, který sestavil Jan Wágner, můžeme vidět, že jich není málo (Clasus, Focus Board, GTCO CalComp, Hitachi aj.). V českých školách však nejčastěji najdeme tabule od britského výrobce Promethean (tabule ActivBoard) a amerického SMART Technoogies (tabule SMART Board). Na tyto typy tabulí se tedy také zaměřím ve své práci.

### **2.1.1.1 Tabule SMART Board**

<u>.</u>

Prodejce AV Media klasifikuje tabuli SMART Board jako pomůcku přinášející nové možnosti do výuky: *"Je propojená s počítačem a reaguje na dotyk. Uživatelé mohou dotykem ovládat aplikace a zapisovat text digitálním inkoustem."*<sup>14</sup>

Software této tabule je jednodušší na ovládání a dokážou s ní pracovat i žáci z nižších ročníků. Stejně tak pro učitele je snadnější ovládání, které je velmi intuitivní. Ovládat tuto tabuli je možné prstem nebo perem k tomu určeným. Má sice omezenější funkce než tabule ActivBoard, ale je díky tomu také jednodušší na ovládání, což mnozí učitelé ocení.

<sup>14</sup> *AV Media, a.s.* [online]. © 2015 [cit. 2015-01-13]. Dostupné z: <http://www.avmedia.cz/produkty/interaktivni-tabule>

Jednou z nevýhod je možnost poškození povrchu, který není příliš bytelný, naopak fixy, které slouží k psaní, jsou velmi odolné a nejsou náchylné ke zničení.

Program, který slouží k vytváření aplikací pro výuku, SMART Notebook však obsahuje pouze omezené množství obrázků. Pro vytváření podpůrných aplikací někdy nemusí být dostačující, ale je možné stáhnout na stránkách výrobce, www.SMARTtech.com, dodatečné rozšíření.

Velkým nedostatkem je však práce s multimédii. Nelze je vkládat přímo do aplikací, ale pouze připojit jako přílohu. Další nevýhodou je nepřenositelnost souborů. Ty, které jsou vytvořeny v programu SMART Notebook, nejsou kompatibilní s aplikacemi vytvořenými v ActivInspire Suit.

Nespornou výhodou je však cena, která je nižší než u tabulí ActivBoard.

#### **3.2.3.1 Tabule ActivBoard**

Výhodou softwaru ActivInspire jsou pro pokročilejší nebo technicky zdatné uživatele širší možnosti nejen nástrojů, ale i využití dalších souborů jako např. videa, které je možné vložit přímo do aplikace a není nutné na ně pouze odkazovat.

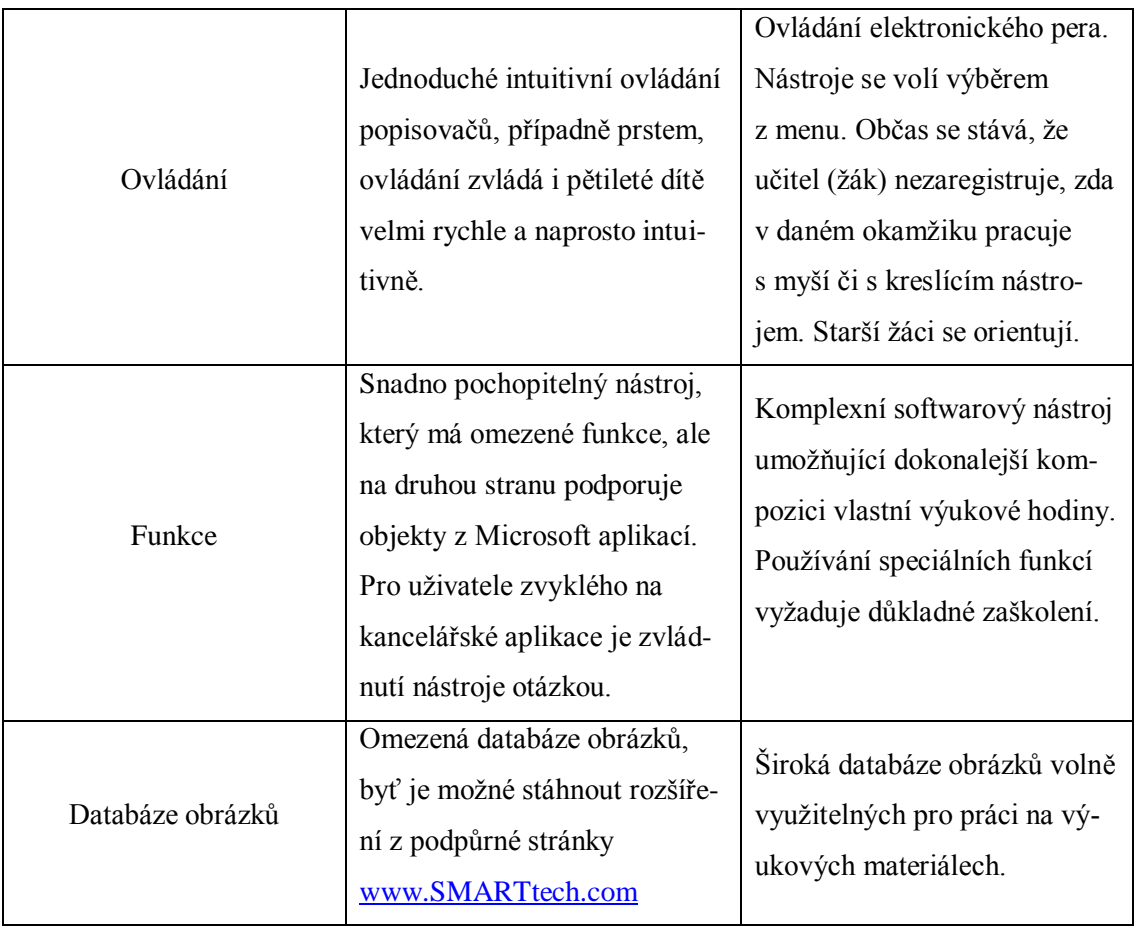

Porovnání M. Hausnera (2005, 16) [8] níže:

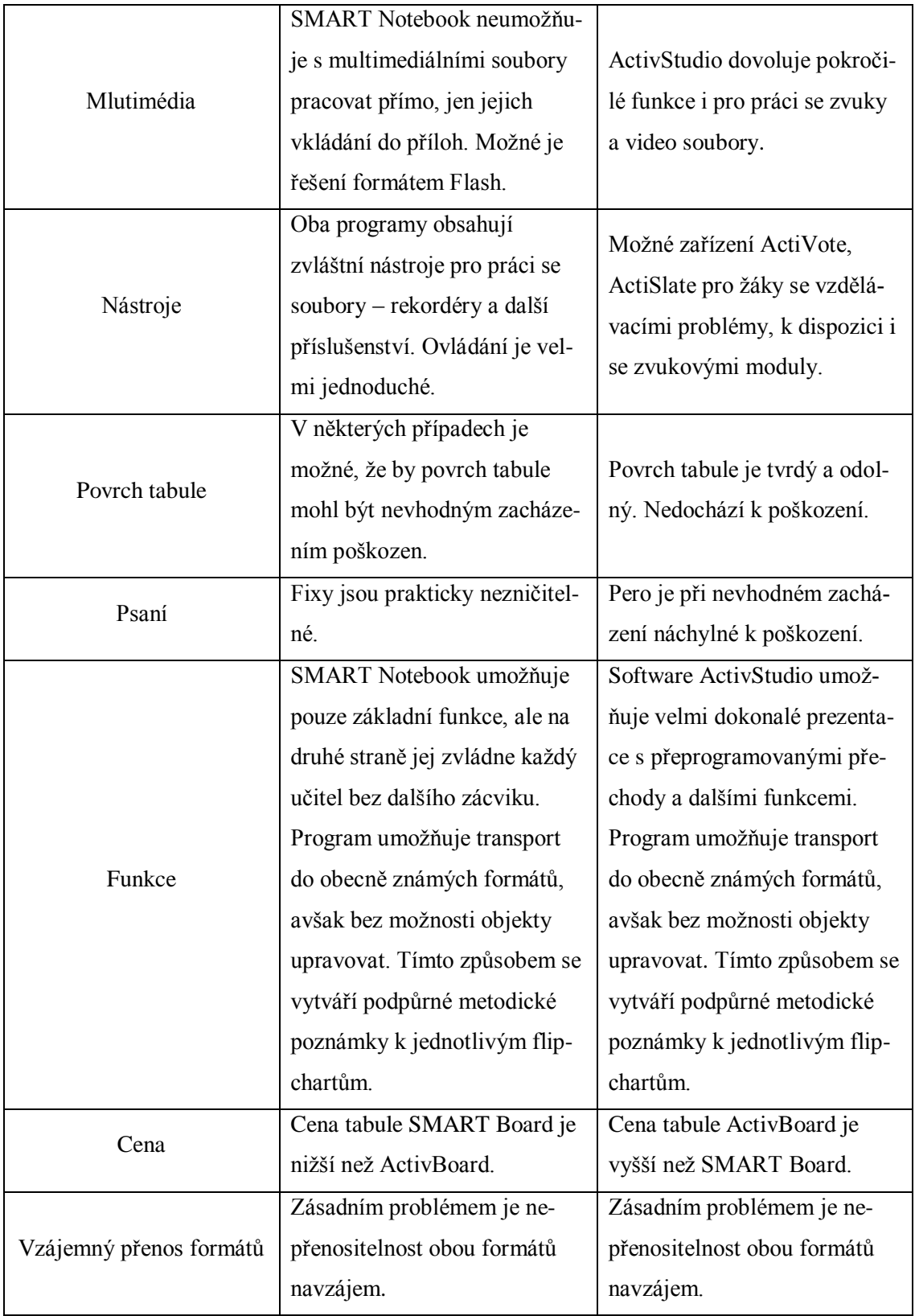

# **3.2.4 Jakou tabuli zvolit do škol**

Na českém trhu můžeme najít dva nejčastější typy interaktivních tabulí, jimiž jsou tabule od výrobce SMARTtechnologies, SMART Board, a tabule ActivBoard, výrobce Promethean. V předešlé kapitole jsou popsány jejich přednosti a nevýhody. Je tedy nutné vše zohlednit při výběru této technologie do škol.

Zásadním aspektem bude jistě cena. Vzhledem k tomu, že tabule SMART Board jsou levnější, stanou se jistě v mnoha případech jasným vítězem.

Také jednodušší ovládání a orientace v softwaru, SMART Notebook, jsou výhodami tabule SMART Board. Nástroje, které jsou uspořádány v přehledném a jednoduchém menu, což je vítaným přínosem a učitelům umožňuje si velmi brzy vytvářet své vlastní materiály. Na druhou stranu, pokud jsou učitelé ve školách ochotní učit se novým věcem a nebojí se technologické stránky věci, určitě je přínosem právě tabule ActivBoard, která nabízí daleko širší a komplexnější využití (např. vkládání multimédií přímo do aplikace).

#### <span id="page-23-0"></span>**3.3 Software SMART Notebook**

1

*"SMART Notebook je celosvětově nejrozšířenější výukový software pro interaktivní výuku. Obsahuje nejen nástroj pro tvorbu a vypracování interaktivních cvičení, ale také internetový prohlížeč a přehrávač multimediálních souborů. K dispozici jsou tisíce obrázků a animací, které je možné použít v interaktivních cvičeních. Software pro školy nabízí jednotné prostředí pro ovládání dokumentové kamery a umožňuje hlasování pomocí staniček a mobilních zařízení."*<sup>15</sup>

Tento software najdete zdarma ke stažení na stránkách výrobce SMART Technologies. Díky němu si učitelé mohou připravovat hodiny doma, v kabinetě nebo kdekoliv, kde mají k dispozici svůj počítač. Program nabízí snadnou intuitivní orientaci díky grafickým ikonám, které jsou stanoveny pro většinu úprav. Součástí je také galerie, která obsahuje různé grafické materiály – pozadí, mapy, grafy, obrázky řazené dle různých témat, flashové objekty i cvičení, apod.

Je také k dispozici speciálně uzpůsobený software SMART Notebook Math je uzpůsobený pro výuku matematiky, ovšem je nutné ho zakoupit. *"SMART Notebook Math umožňuje pracovat s grafy, řešit rovnice, psát matematické znaky bez nutnosti opustit SMART Notebook, autorský software interaktivní tabule SMART Board."*<sup>16</sup>

<sup>15</sup> *AV Media, a.s.* [online]. © 2015 [cit. 2015-01-27]. Dostupné z: [http://www.avmedia.cz/produkty/software-pro](http://www.avmedia.cz/produkty/software-pro-skoly?gclid=CKzr-LayycQCFTDHtAodmSkA7w)[skoly?gclid=CKzr-LayycQCFTDHtAodmSkA7w](http://www.avmedia.cz/produkty/software-pro-skoly?gclid=CKzr-LayycQCFTDHtAodmSkA7w)

<sup>&</sup>lt;sup>16</sup> *AV Media, a.s.* [online]. © 2015 [cit. 2015-01-27]. Dostupné z: http://www.avmedia.cz/archiv/detail/29\_1770smart-notebook

Dále je možné zadávat i domácí úkoly žákům, kteří si ji pak mohou nebo si ji zopakovat doma. Toto umožňuje SMART Notebook SE.

#### **3.3.1 Funkce softwaru SMART Notebook**

V této kapitole se věnuji popisu základních funkcí softwaru SMART Notebook, ve kterém jsem vytvářela podpůrné výukové aplikace.

Jak jsem již zmínila v předešlých kapitolách, tento software je o něco jednodušší než software AcitvStudio, čímže může být uživatelsky přívětivější.

#### **3.3.1.1 Ovládání obrazovky**

Ovládání tabule se provádí za pomocí ruky nebo speciálních per. Za pomocí různých gest je možné s tabulí provést několik úkonů. Pouhým dotekem a posunutím popotáhneme stránku vlevo nebo vpravo. Pokud na obrazovku položíme obě ruce a postupně ruce odtahujeme od sebe, zvětšujeme daný obraz. Pokud naopak budeme ruce přibližovat k sobě, stránka se zmenší. Další úpravy jsou zobrazeny na následujícím obrázku č. 4.

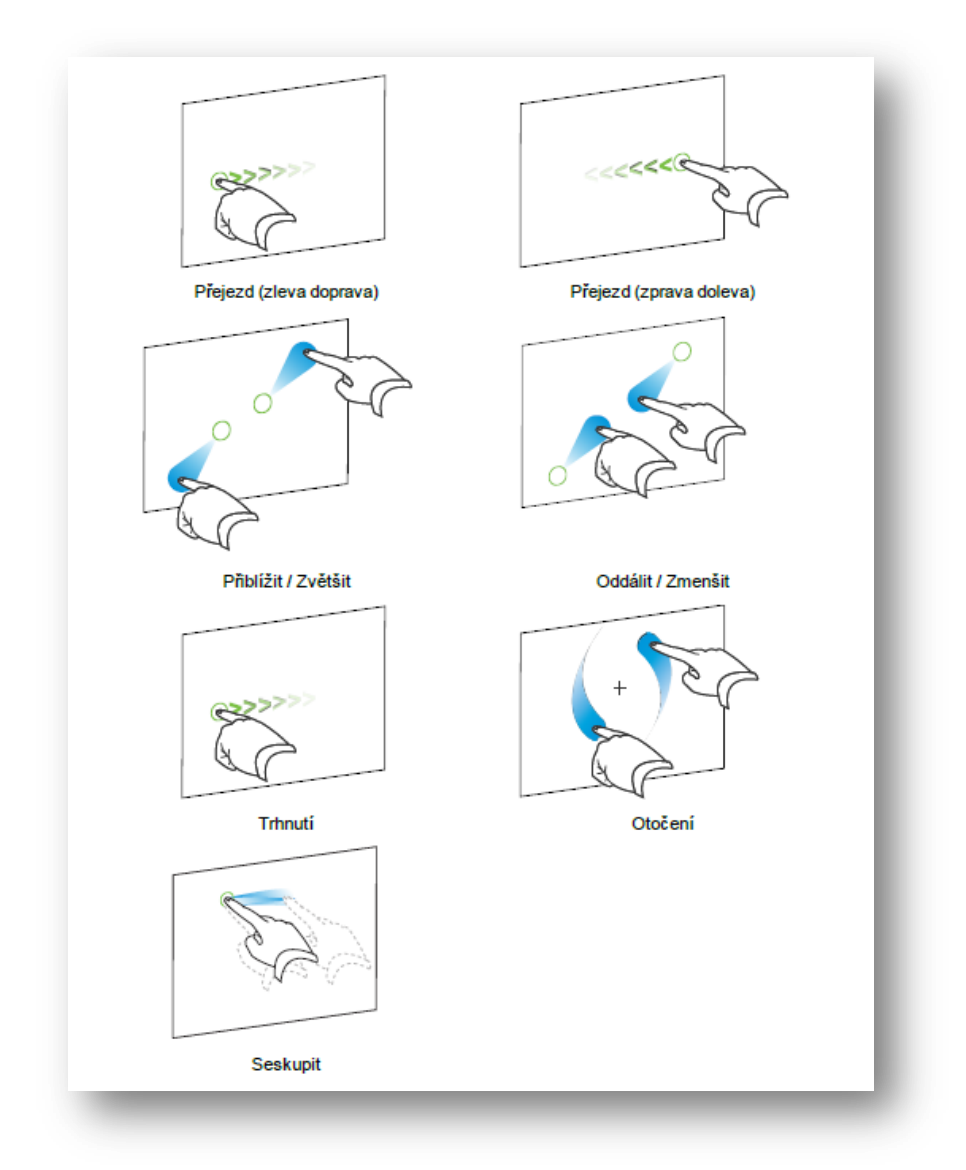

**Obr. č. 4 Způsoby ovládání tabule**

#### **3.3.1.2 Panel nástrojů**

Další velmi důležitou součástí tohoto programu je *panel nástroj* a tlačítka v něm jsou organizována do dalších panelů. Na obrázku č. 5 můžeme vidět *panel akce*. Ten obsahuje základní tlačítka pro obsluhu softwaru. Popis zleva: tlačítka zpět a vpřed, za pomoci kterých posouváme vytvořené stránky. Další dvě šipky posouvají zpět a vpřed úpravy, které provádíme. Tato tlačítka uživatelé většinou znají z dalších dokumentů, jako např. Microsoft Word. Ikona bílé stránky se zeleným kroužkem slouží k přidávání dalších stran. Naopak tlačítko vedle, s červeným kroužkem odstraňuje stránky, které chceme vymazat. Obrázek se složkou využijeme tehdy, chceme-li otevřít a načíst nový soubor. Tlačítko diskety využijeme, když ukládáme provedené změny. Monitor s lupou využíváme při zvětšování či zmenšování zobrazení obrazovky. Další tlačítka slouží k: vložení obrázku, digitalizaci obrazovky, spuštění softwaru SMART Document Camera. Ve spodní řadě jsou tlačítka pro odstranění objektu, zastínění celé obrazovky, vkládání tabulek a také ikona SMART Exchange, díky které se můžeme připojit na stránku SMART Exchange (dostupné na: http://exchange.smarttech.com), kde je možné sdílet vytvořené materiály.

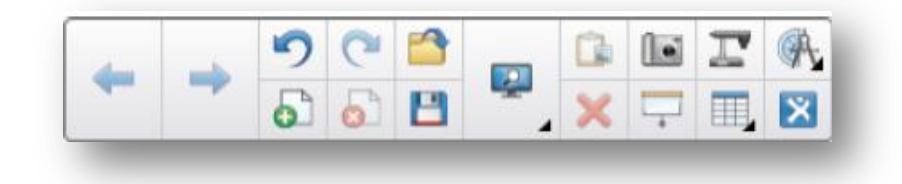

#### **Obr. č. 5 Panel akce**

Vedle panelu akce najdeme panel nástroje, kde si můžeme vybrat ikonu vhodnou k tomu, co chceme vytvořit. Po kliknutí na některý z předešlých objektů se vedle zobrazí kontextový panel. Ten nabízí různé barvy, styly, tloušťky čar a průhlednost objektu.

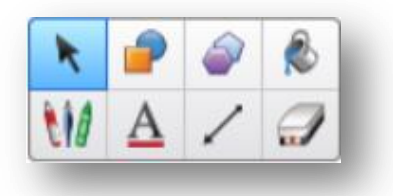

**Obr. č. 6 Panel nástroje**

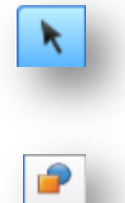

První ikonou je kurzor, který si vybíráme, když potřebujeme s objektem pohybovat, přesunovat ho, upravovat velikost apod.

Dále vidíme tlačítko s tvarem čtverce a kruhu, které slouží k vkládání různých tvarů, jako jsou čtverec, obdélník, kruh, hvězda a další.

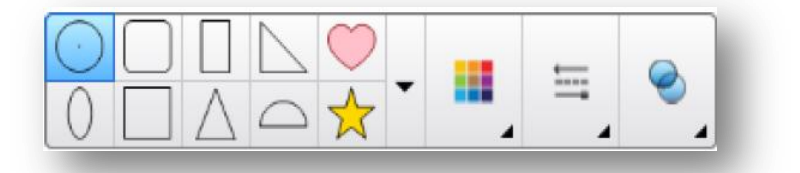

#### **Obr. č. 7 Kontextový panel pro panel tvary**

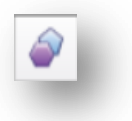

Další ikona slouží pro vkládání mnohoúhelníků.

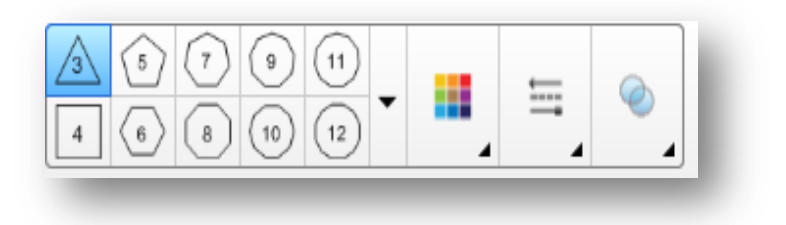

**Obr. č. 8 Kontextový panel pro panel pravidelný mnohoúhelník**

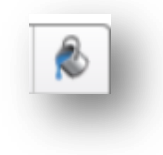

Plechovku s barvou využijeme, když chceme zvolit barvu výplně tvaru. Zde se nezobrazí kontextový panel, ale vzorník barev. Pokud ani jedna z barev nevyhovuje, je možné zvolit další a vybírat z celého barevného

spektra.

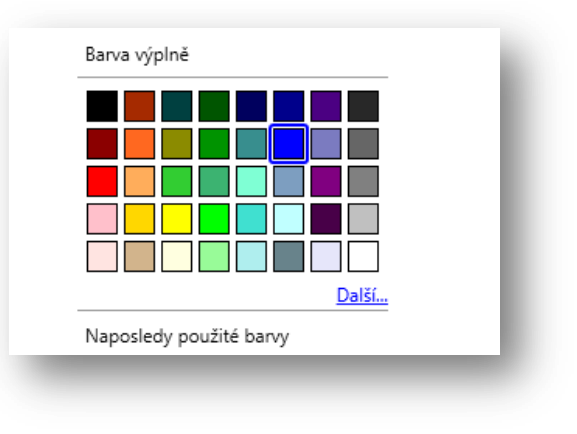

**Obr. č. 9 Vzorník barev**

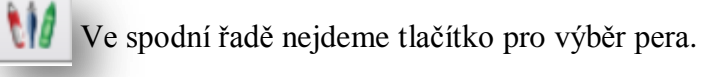

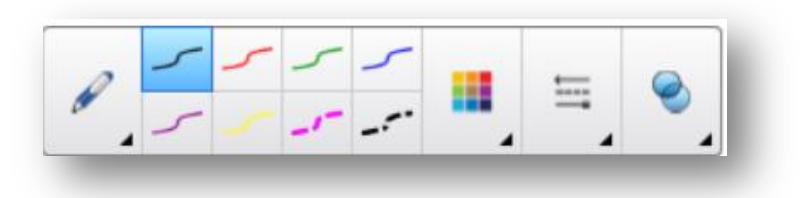

**Obr. č. 10 Kontextový panel pro panel nástroje pera**

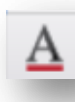

Dále také vkládání textu.

| ٦a | An             |              | Arial        |                  |   |     |       |  |  |  |
|----|----------------|--------------|--------------|------------------|---|-----|-------|--|--|--|
| Aa | A <sub>0</sub> | $\mathbf{a}$ | $\mathbf{B}$ | $\boldsymbol{I}$ | U | , ≡ | 喜   理 |  |  |  |

**Obr. č. 11 Kontextový panel pro panel text**

Ikona čáry umožňuje volbu čar obyčejných, přerušovaných, s šipkami, a dokonce oblouků.

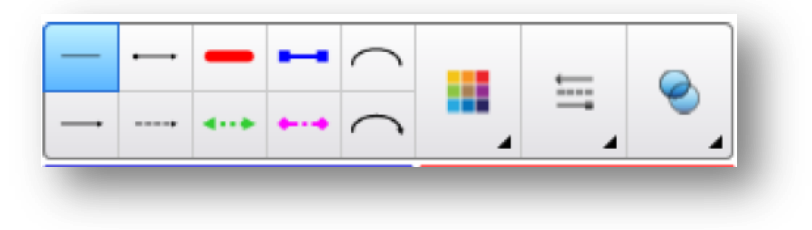

**Obr. č. 12 Kontextový panel pro panel čáry**

# **3.3.1.3 Práce s objekty**

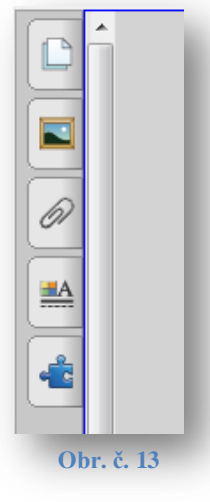

V softwaru SMART Notebook najdeme také postranný panel záložek, kde první ikona slouží k prohlížení stránek, druhá k vkládání obrázků z galerie či dalších flash aplikací apod. Záložka s motivem kancelářské sponky slouží k přikládání příloh. Další kartu můžeme využít pro úpravu objektů- jejich barev, obrysů či animací.

**Postranní panel**

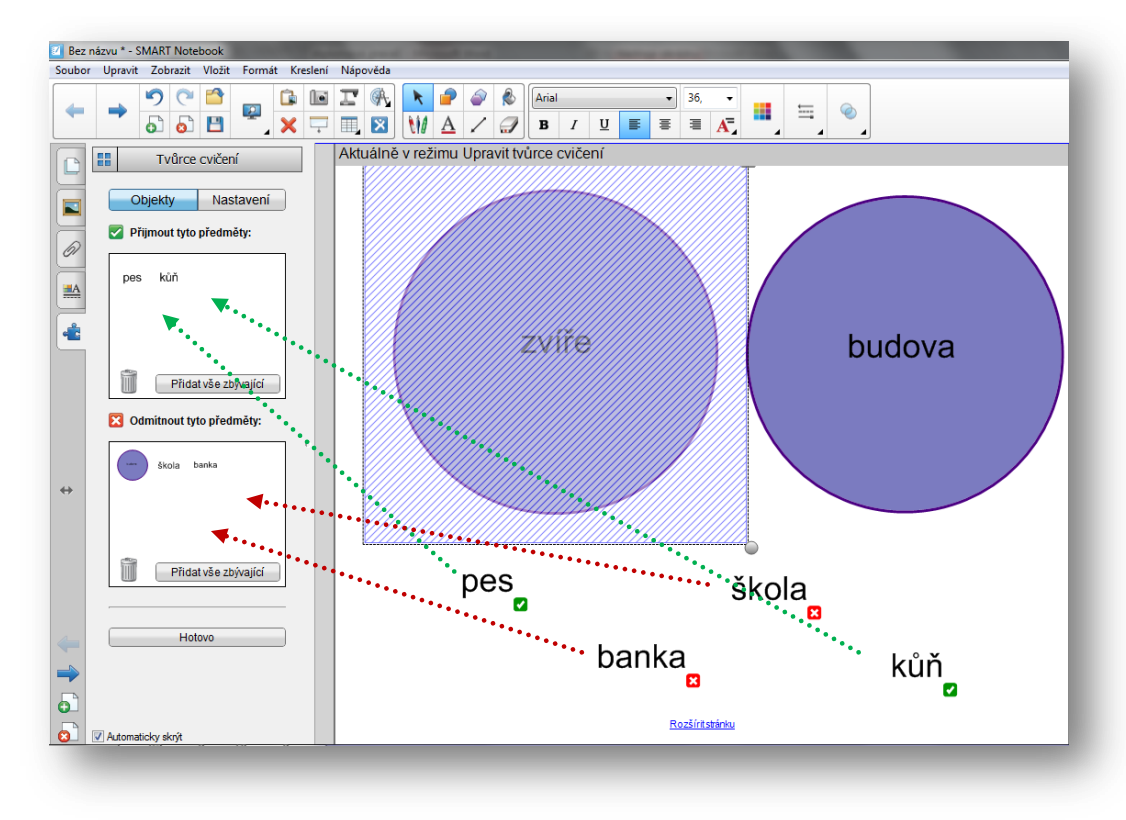

**Obr. č. 14 Vytváření interaktivního cvičení**

Poslední záložka slouží k vytváření vlastních interaktivních cvičení, kde za pomoci přetažení objektů do dvou polí můžeme vytvořit vlastní cvičení. Výsledkem této tvorby je pak cvičení, kde je možné do nějakého objektu přesunovat jiné objekty (např. správné odpovědi) a ty jsou poté přijaty nebo odmítnuty a vráceny zpět na původní místo.

Po vložení objektu ho můžeme různě upravovat. Za pomocí zeleného kolečka nad obrázkem je možné objekt otáčet.

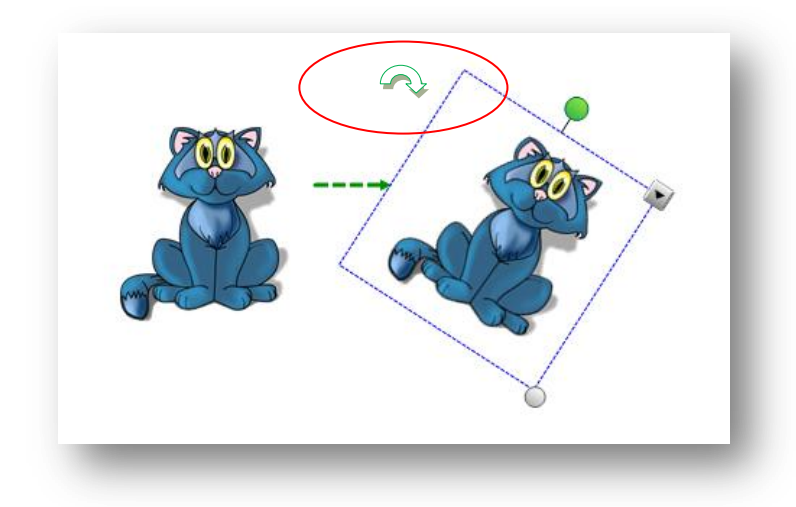

**Obr. č. 15 Otočení obrázku**

Pokud klikneme na šipku v horní části obrázku, nabídnou se různé možnosti úprav. Pokud zvolíme bod Převrátit a poté Nahoru/dolů, můžeme otočit obrázek vzhůru nohama. Stejná možnost se nabízí u převrácení Vlevo/vpravo, kdy bude obrázek zrcadlově otočen.

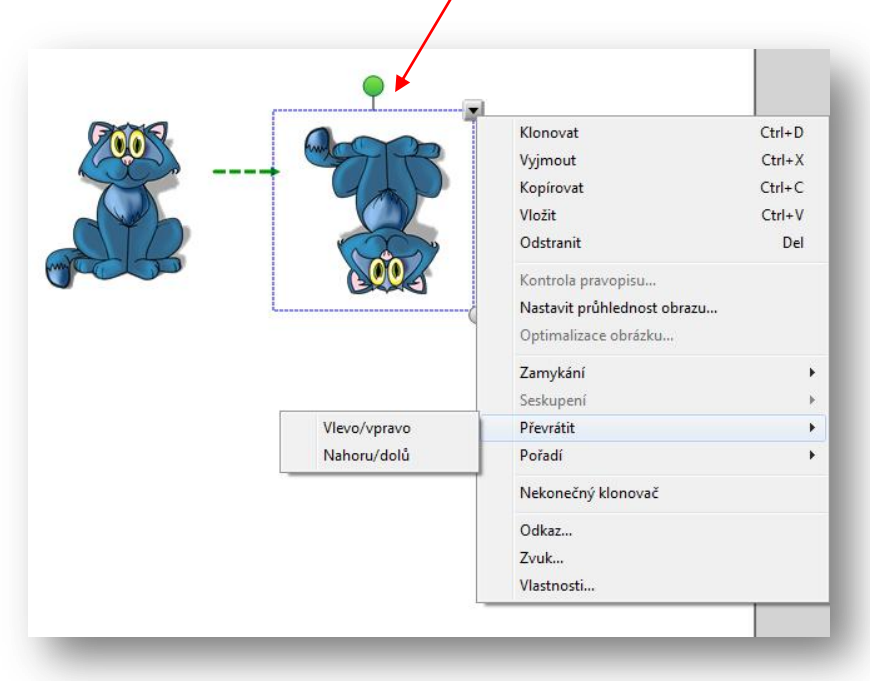

**Obr. č. 16 Převrácení obrázku nahoru/dolů**

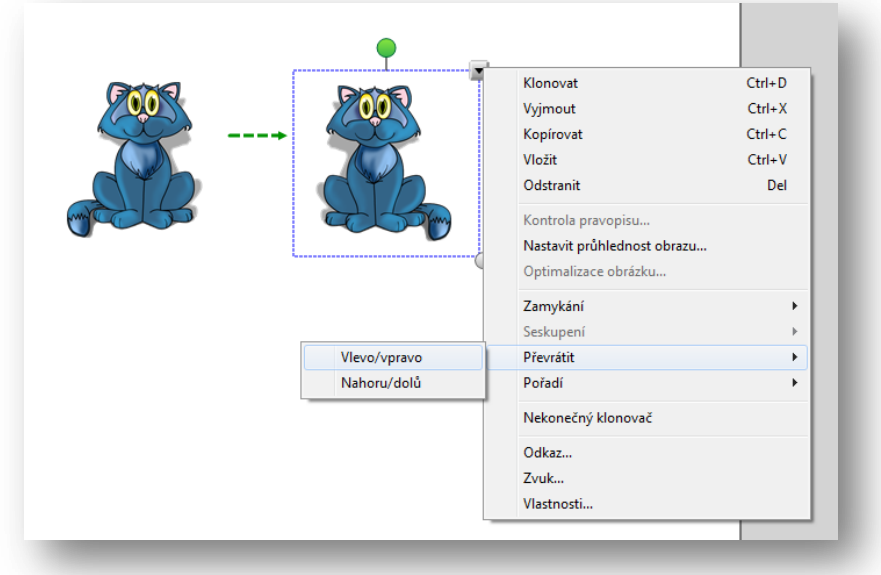

**Obr. č. 17 Převrácení obrázku vlevo/vpravo**

Pokud chceme obrázek využít vícekrát, můžeme nastavit Nekonečný klonovač. Poté již stačí uchopit obrázek a přesunout ho na dané místo. Obrázek je poté možné využít, kolikrát bude třeba.

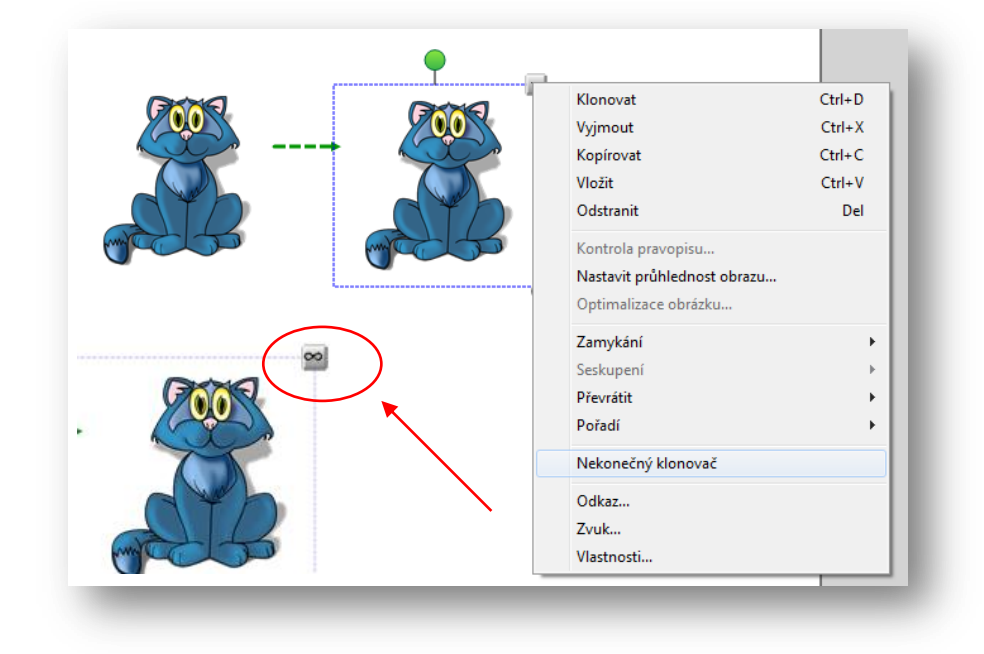

**Obr. č. 18 Klonování obrázku**

Další funkcí je zamykání. Při tvorbě vlastních materiálů si tak můžeme uzamknout pozici některých objektů, se kterými nemá být hýbáno. Opět vybereme šipku u obrázku, možnost Zamykání a poté Uzamknout pozici. Pokud jejich pozici chceme opět změnit, opět ho odemkneme.

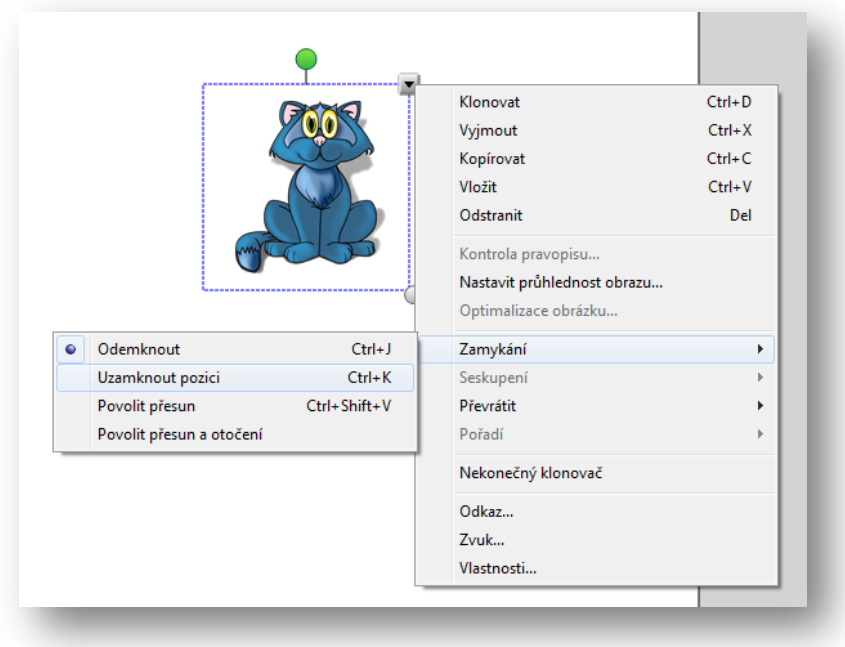

**Obr. č. 19 Uzamčení pozice**

Pokud jeden objekt překrývá druhý, můžeme zadní přesunout dopředu nebo naopak. Stejně tak je možné objekty přesunovat o úroveň dopředu či dozadu, v případě, že jsou v několika vrstvách.

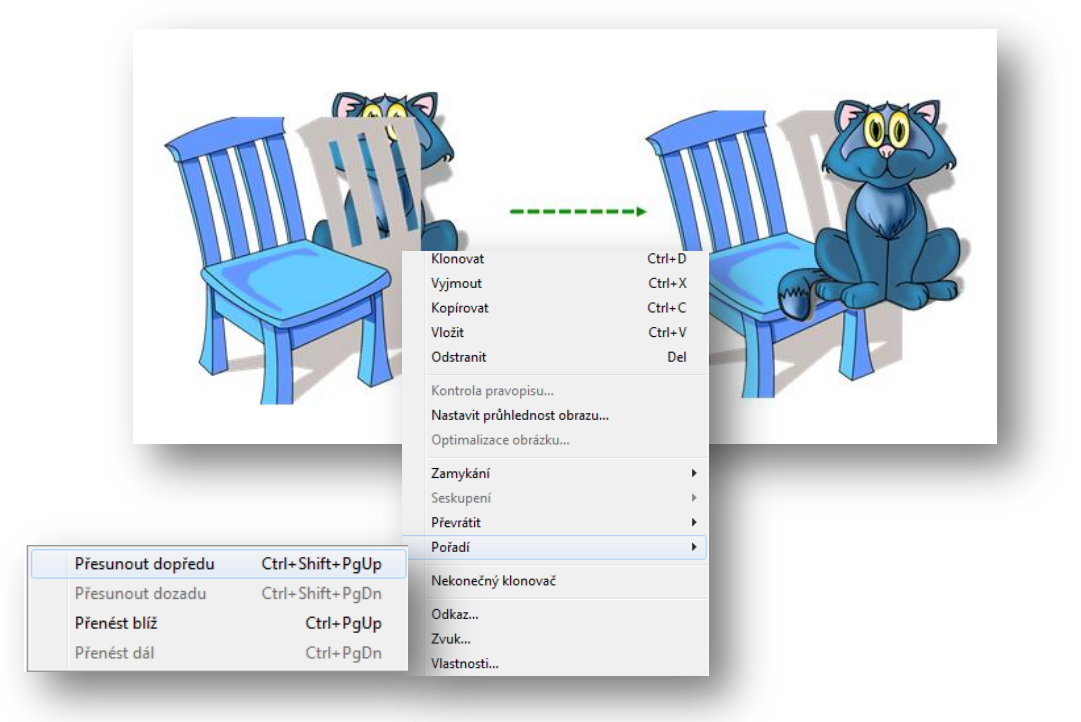

**Obr. č. 20 Přenášení objektu**

Další funkcí, která může sloužit ke skrytí objektu a jeho pozdějšímu zobrazení nám poslouží volba Vlastnosti. Po vybrání této možnosti se v postranním panelu objeví možnosti Styly výplně, Animace objektu, Nahrávání stránky. V možnosti Styly výplně je možné nastavit průhlednost obrázku, který využijeme, chceme-li ho zesvětlit a dát do pozadí stránky. V záložce Animace objektu je možné nastavit mizení, objevování se a další animace s čímž souvisí další možnosti, např. směr, rychlost, opakování apod. Tyto efekty využijeme popř. ke skrytí objektu, který chceme odhalit až později nebo pouze jako estetický doplněk (blikání objektu, točení se apod.).

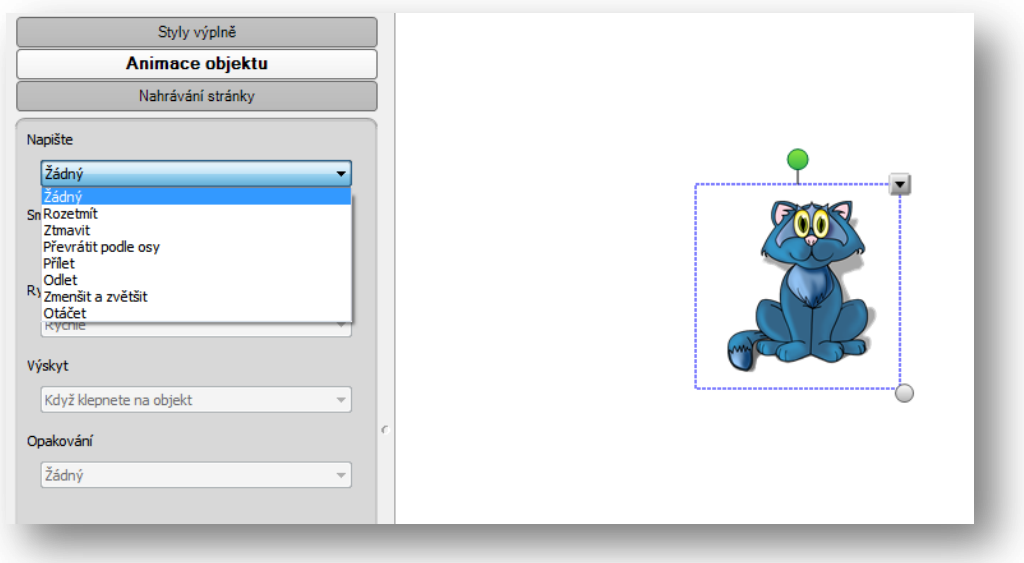

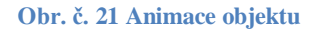

Ke každému objektu je také možné přidat odkaz nebo zvuk. Díky připojení odkazu je možné se následným kliknutím na objekt nebo na malou ikonu glóbu dostat na místo, na které je odkazováno (stránky na internetu, slide v dané aplikaci, soubor v počítači či nějakou přílohu). V dolní části je možné zvolit, zda se dostat na odkazovanou stránku kliknutím jen na ikonu či na celý objekt. Pokud zvolíme připojení zvuku (poslech, písnička apod.), nabízí se možnosti vložení zvuku z počítače či nahrání vlastního. Opět je možné zvolit, zda bude zvuk spuštěn pouze kliknutím na ikonu či na celý objekt.

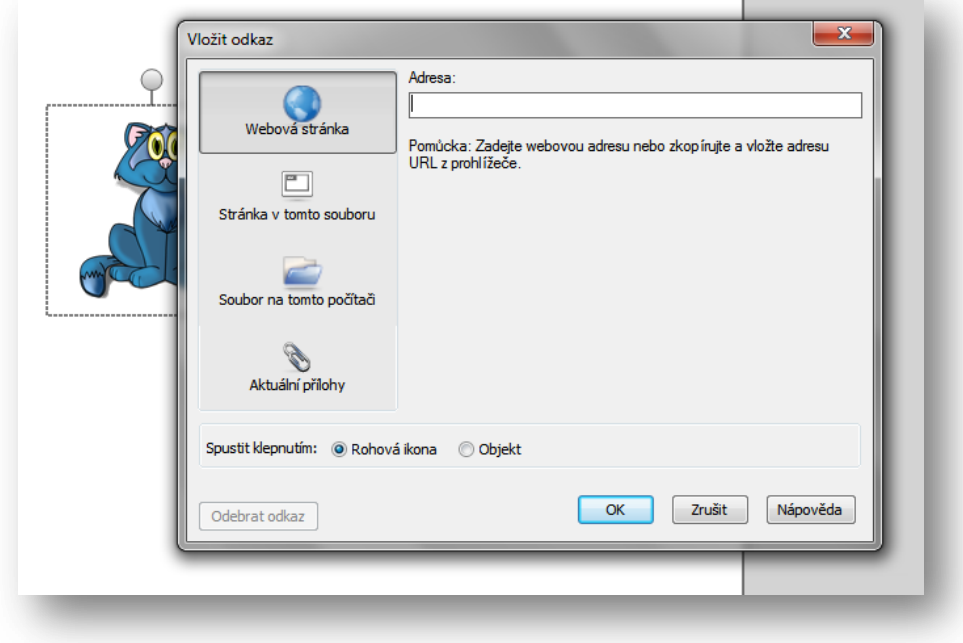

**Obr. č. 22 Vkládání odkazu**

Pro nastavení barvy či vzoru pozadí stačí kliknout pravým tlačítkem myši na prázdnou plochu slidu a zvolit možnost nastavit pozadí. Na postranním panelu se objeví možnosti bez výplně, plná výplň, přechodová výplň, výplň vzorkem či výplň obrázku, takže je možné kombinovat několik barev, vzorů a podobně. Důležité však je volit takové barvy, aby nezhoršovaly čitelnost textu a neničily zrak. Pokud zvolíme tmavé pozadí, je možné na slide umístit další objekt (světlý), který vytvoří plochu, kam je možné psát (Obr. č. 24).

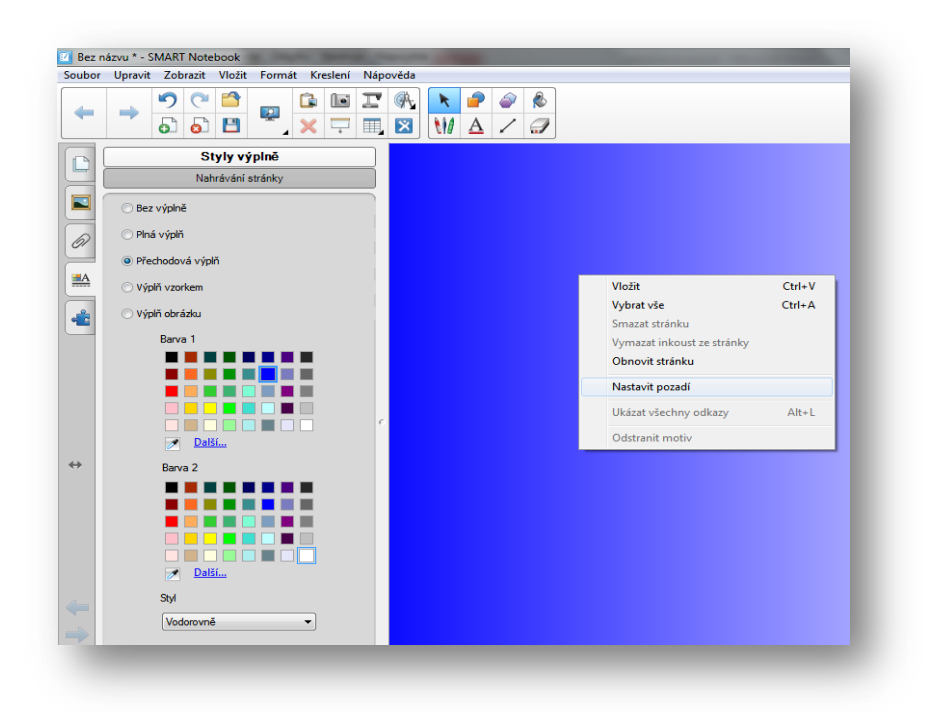

**Obr. č. 23 Pozadí**

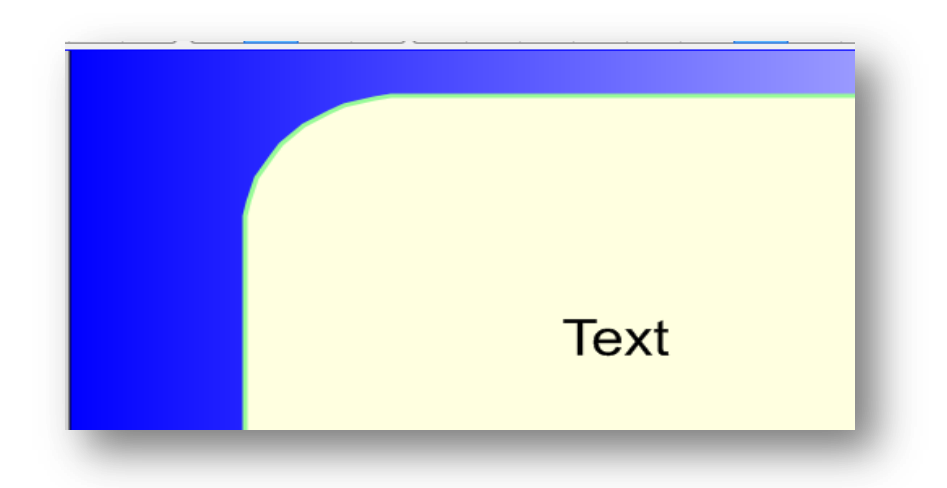

**Obr. č. 24 Světlý objekt na tmavším pozadí**

Pro výuku jazyků jistě učitelé využijí možnosti zakrývání polí v tabulce neboli stínování buňky*.* Tato funkce je velmi dobře využitelná při tvorbě různých aktivit, jako

na příklad tzv. Jeopardy!, obdoba českého Riskuj!, kde do tabulky zařadíme otázky či úkoly. Každé z políček má jinou hodnotu, většinou podle složitosti otázkyú úkolu. Další možností využití je hádání obrázku, který je umístěný za tabulkou. Takové cvičení je vytvořené v jédné z aplikací , která je určena k procvičování přítomného času prostého. V tomto cvičení mají žáci za úkol klást otázky (jednomu vybranému žákovi či učiteli), aby zjistili, co je povolání postavy na obrázku. Za každou správně položenou otázku se odkrývá jedna kolonka, což žákům pomáhá uhodnout danou věc (v tomto případě tedy zaměstání).

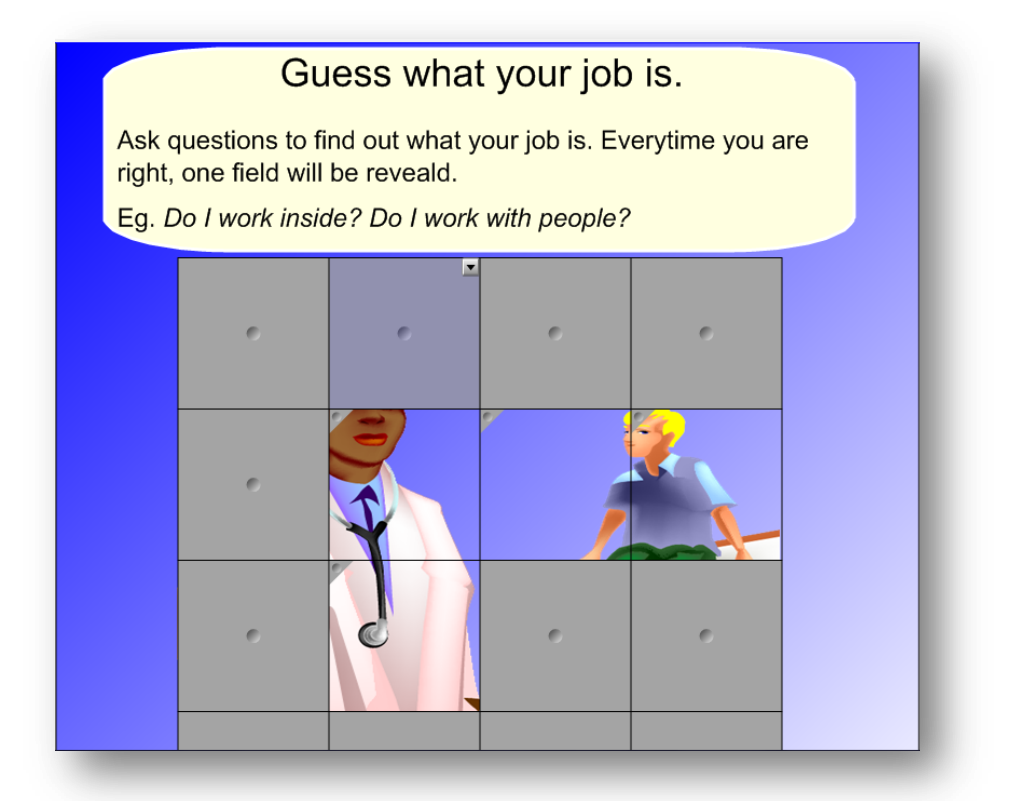

#### **Obr. č. 25 Hádání povolání**

Další možností využití stínování je např. pexeso či hra Scattergories! (obdoba české hry Město, jméno, zvíře, rostlina, věc…), kde zastíněné kolonky slouží k zakrývání písmen, která budou následovat. Jako další využití je pexeso, kde mají žáci za úkol hledat stejné obrázky. Při výuce anglického jazyka je možné místo dvou stejných obrázků vytvořit pár ze slovíčka (textu) a jeho významu (obrázku).
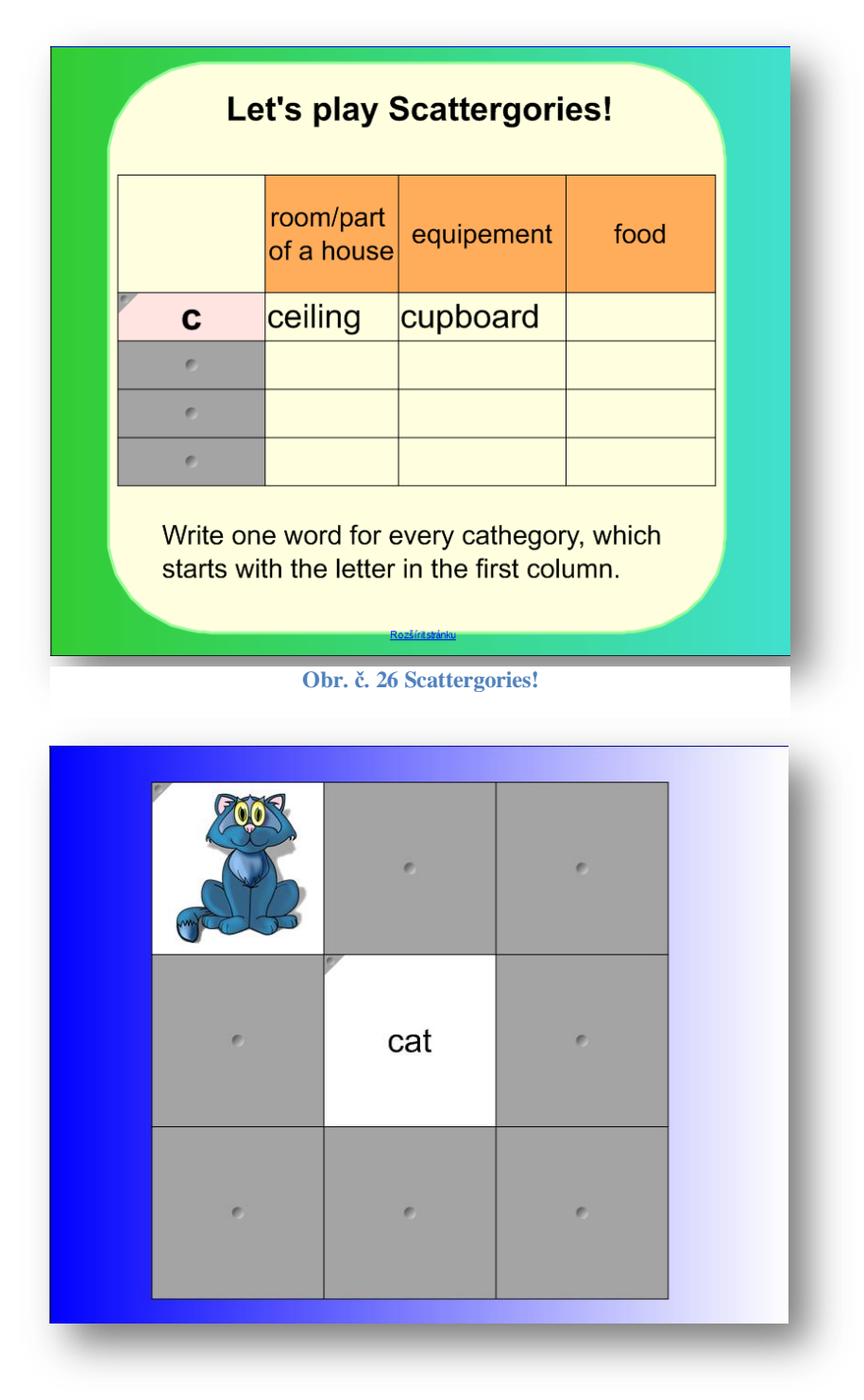

#### **Obr. č. 27 Pexeso**

Nástroj kouzelné pero umožňuje zvětšování části obrazu (obr. č. 28) a také osvětlování (obr. č. 29). Efekt lupy vytvoříme (po vybrání ikony kouzelného pera) nakreslením obdélníku na části stránky, kterou chceme zvětšit. Naopak efektu osvětlení docílíme nakreslením elipsy.

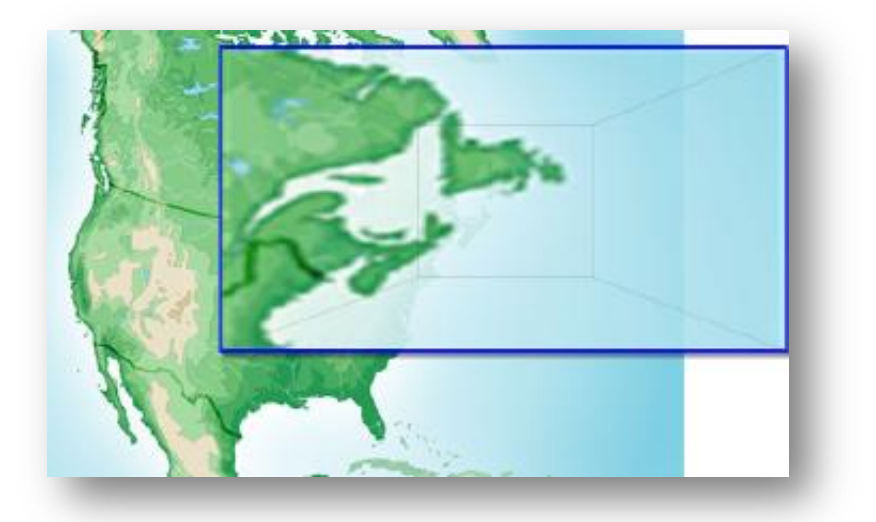

**Obr. č. 28 Zvětšení**

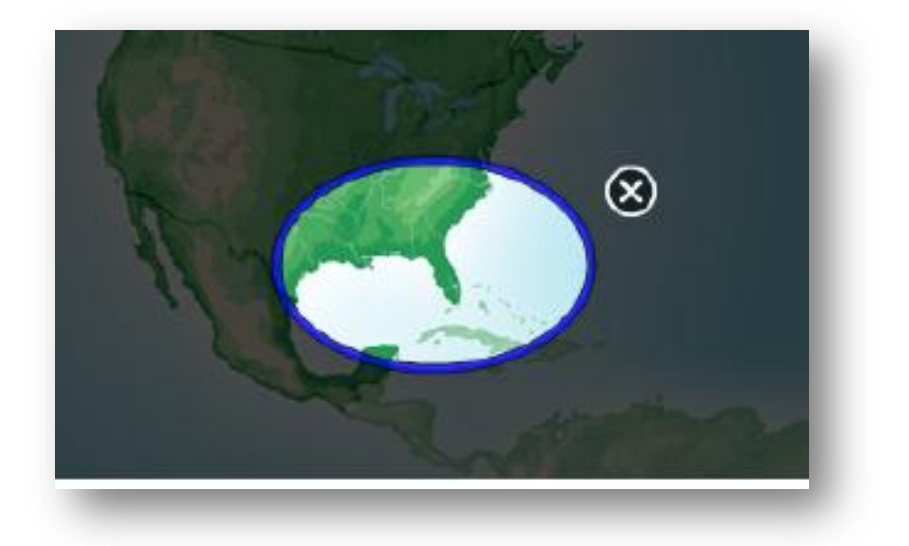

**Obr. č. 29 Zesvětlení**

Pokud chceme dva objekty spojit v jeden (např. pro lepší manipulaci) označíme je oba, klikneme na ně levým tlačítkem myši, vybereme možnost Seskupení a dále Seskupit. Objekty pak můžeme posunovat společně jako jeden.

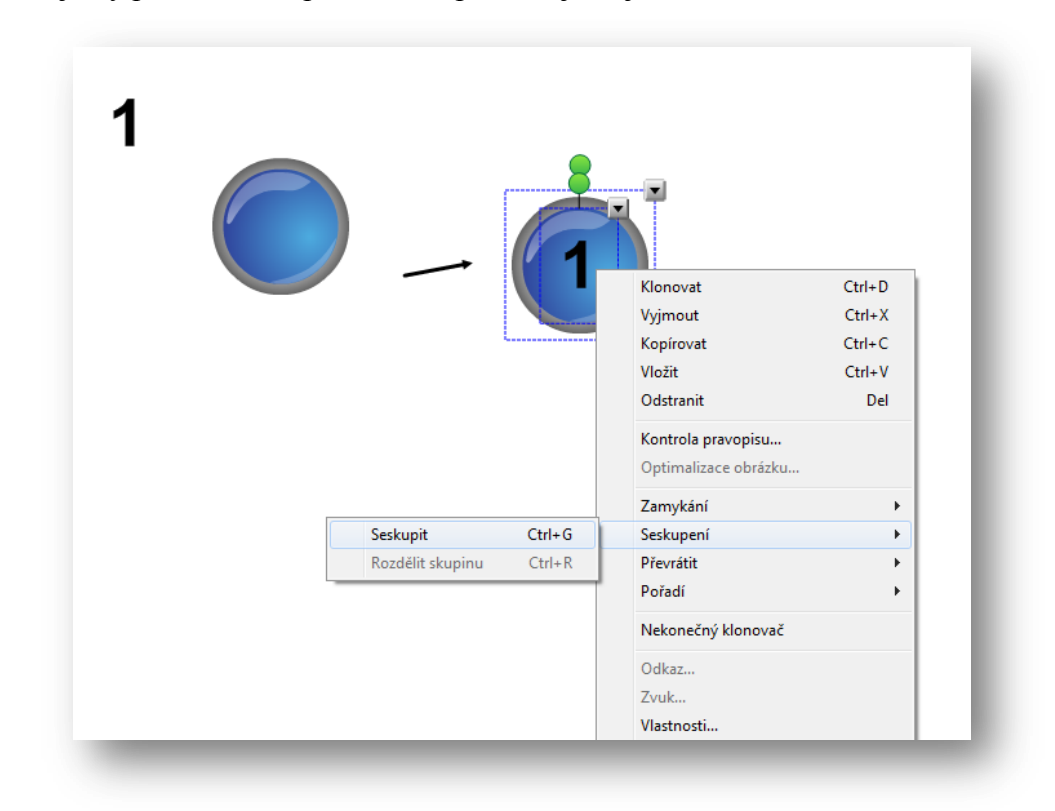

**Obr. č. 30 Seskupení objektů**

K dispozici jsou také různé druhy pravítek. Díky nim je možné narýsovat velmi mnoho tvarů. Dají se také využít při výuce matematiky stejně jako funkce kružítka.

Interaktivní tabule také umožňuje popisování speciálními fixy. Těmi děti mohou psát písmena, a protože je někdy dětské písmo nečitelné, software umožňuje optické rozpoznávání znaků, které přepisuje ručně psaný text.

Dále je možné vkládat různé obrázky z knihovny, kterou program obsahuje, písničky, videa, další obrázky, text, soubory a také odkazy na další výukové zdroje.

#### **3.3.1.4 Přídavná zařízení**

K interaktivním tabulím je možné dodávat přídavná zařízení. První, která stojí za zmínku, jsou vizualizéry neboli dokumentové kamery. *"Dokumentové kamery neboli vizualizéry snímají jakýkoliv 3D předmět nebo text a pomocí projektoru nebo displeje jej zobrazují skupině diváků. Nejčastěji jsou umístěné na desce pracovního stolu.* 

*Snímaný předmět nebo dokument se položí na podložku a pomocí projektoru promítne na plátno nebo interaktivní tabuli."<sup>17</sup>*

Dalším doplňkovým zařízením jsou nástroje PASCO a Vernier, které obsahují různé senzory, čidla sady a návody na pokusy a měření v biologii apod. Jsou to doplňková zařízení, která jsou využitelná v přírodních vědách.

Jedním ze zařízení, která je možné využívat při výuce jazyků je hlasovací zařízení. Pro tabule SMART Board je nazváno SMART Response a pro tabule ActivExpression. Tato zařízení slouží k efektivnímu prozkoušení znalostí žáků. SMART Response umožňuje také odpovídání na otázky např. přes chytré telefony, tablety apod. připojené k internetu. Hlasovací zařízení ActivExpression: *"…posouvá komunikaci se studenty na zcela jinou úroveň. Výběr z možností, textové i číselné odpovědi a dokonce i režim pro zpracování otázek vlastním tempem (individuální přístup ke studentům zohledňující jejich momentální znalosti, zapojí do výuky i ty, kteří se doposud báli či se styděli projevit."<sup>18</sup>* Díky těmto hlasovacím zařízením je výuka a dokonce i testování pro žáky mnohem zábavnější a hravější. Odpovědi na otázky již nevnímají jako zkoušku, ale jako testování svých znalostí, kde si vyzkouší, co se naučili a co ne. Mnohdy je tento způsob pro některé jedince mnohem příjemnější, zejména pro ty, kteří trpí stresem z písemných prací či nadměrnou stydlivostí před ostatními.

1

<sup>17</sup> *AV MEDIA, a. s.: Dokumentové kamery* [online]. © 2015 [cit. 2015-01-14]. Dostupné z: <http://www.avmedia.cz/produkty/dokumentove-kamery>

<sup>18</sup> *Profimedia: Interactive learning* [online]. © 2009 [cit. 2015-01-14]. Dostupné z: [http://www.activboard.cz/index.php?option=com\\_content&task=view&id=188](http://www.activboard.cz/index.php?option=com_content&task=view&id=188)

### **3.4 Interaktivní tabule ve vyučování**

Interaktivní tabule je jednou z modernějších technologií, které je možné využít při výuce na základních školách i jinde. Je to další pomůcka, která nabízí nové možnosti (využití videí, videoklipů a hlavně interaktivní aplikace) vyučování jak pro učitele, tak pro žáky. Nabízí jednodušší propojení s dalšími prvky, jako např. internetové stránky, odkaz na video apod. Můžeme ji také pokládat za povzbudivý prvek, díky kterému se učitelé sblíží s moderními materiály, za prvek, díky kterému se budou dále rozvíjet aktivní studijní dovednosti a zejména nemálo rozšiřovat spektrum vyučovacích metod a stylů učitele. V dnešní době žijí děti v hektické multimediální době, kde je každá změna k dokonalosti velmi pozitivně ceněna. Je tedy žádoucí, abychom zařadili i do školního prostředí něco, co děti budou oceňovat jako novou možnost se zdokonalovat, ať už v daném předmětu nebo jen díky technologické stránce věci. Učitelé budou "soutěžit" o jejich přízeň s iPady, tablety apod. nebo je mohou zařadit do výuky a tímto způsobem využít nadšení žáků, které přichází právě s již zmíněnými pomůckami. V současnosti je nutné využít jakoukoli možnost, která žáky povzbudí a motivuje k vyšší výkonnosti nebo jen zaujme během hodin. Pokud je tabule efektivně využívána, vzniká v hodině nové prostředí. Žáci se chtějí dostat do popředí, aby mohli vstoupit do světa interaktivity. Tabule jako taková není ničím výjimečná, učitelům však poskytuje možnost prezentovat danou látku novými způsoby. Díky zapojení více smyslů působí tabule hned na několik různých individualit, žáků chceme-li, kteří se liší různými styly učení. To potom vede ke snadnějšímu ukotvení látky. Při využívání více smyslů najednou dochází také k ukládání probíraných jevů do dlouhodobé paměti, což je pro žáky mnohem přínosnější.

Dostál (2011) píše o výzkumech thajských vědců C. C. Shena and H. M. Chuanga (2009), který prokázal pozitivní vliv při průzkumu 340 základních školách. Autor také udává, že podobné výsledky získali K. Swan, J. Schenker and A. Kratcoski (2008). Dále zmiňuje P. Warwicka – N. Mercera –R. Kershnera – J. K. Staarmana(2010), kteří zdůrazňují, že kromě interaktivní tabule, je ve třídě nutné aktivní podpora a povzbuzení ke spolupráci, stejně jako jeho schopnost vytvářet cvičení, která budou vhodná k aktivnímu učení se. Mercer, N. – Hennesy, S. – Warwick, P.(2010) ve své práci zdůrazňují důležitost IWB pro dialog mezi žáky a učitelem. Správné použití IWB stimuluje a usnadňuje dialog dle potřeb vzdělávání žáků. Zmiňuje také celonárodní výzkum C. Lewina – B. Somekha and S. Steadmana (2008), který ukázal, že v případech, kdy učitelé využívali IWB ve výuce nejméně dva roky, se objevilo znatelný nárůst

v nabývání znalostí. Byl také potvrzen pozitivní efekt u dětí se speciálními poruchami učení, které měly problémy s psaním. Efekt byl nejznatelnější u individuálního vyučování či výuce menších skupin. [9]

### **3.4.1 IWB z pohledu učitele**

Z pohledu učitele může být interaktivní tabule jak pozitivním přínosem, tak i negativním činitelem nabourávajícím výuku. Záleží nejen na postoji uživatele, ale i na jeho schopnosti využívat počítačovou techniku a další s tím spojená zařízení. Dalším a jedním z nejdůležitějších činitelů ovlivňující schopnost využití interaktivních tabulí, je schopnost vytvořit metodicky zajímavou a hlavně kvalitní hodinu i bez této pomůcky.

Tabule jsou vítanou pomůckou a pro uživatele, kteří jsou zvyklí pracovat s počítačem. Hlavní výhodou pro učitele je možnost vytváření speciálních materiálů pro práci s touto technologií, které mohou později sdílet s ostatními uživateli na výukových portálech. Přestože jsou na portálech nahrané mnohdy nepříliš propracované aplikace, i z těch je možné čerpat inspiraci k práci v hodině, doplňovat a upravovat. Po vyzkoušení vlastních aplikací v hodině mnohdy učitelé poznají, zda jim tam nějaké cvičení chyběl, přebývalo apod. Také snadná aktualizace aplikací je pro učitele, kteří své materiály rádi obměňují užitečná.

Jednou z velmi podstatných výhod tabule je možnost sdílení materiálu, který byl vytvořen učitelem. Pro práci v hodině je možné ho díky počítačové síti sdílet s žáky a každý tak (pokud výuka probíhá v počítačové učebně) může pracovat samostatně na řešení úkolů. Pokud mají školy možnost, mohou také aplikace dát k dispozici na webové stránky školy a zadávat tak žákům domácí procvičování. Také je možné nahrát své DUMy na stránky k tomu určené (www.veskole.cz, www.dumy.cz, atp.) a žákům popsat, kde je najdou ke stažení. Ti budou potom potřebovat již jen stáhnout SMART Notebook Viewer a mohou doma s aplikacemi pracovat.

Jak uvádí *D. Preisler (2015)* ve svém článku, velmi zajímavým způsobem je na jejich škole (ZŠ T.G. Masaryka v České Kamenici) tabule využívána při výuce hudební výchovy: *"[Mgr. David Turek] Propojil tabuli, počítač a elektronický hudební nástroj a vytvořil tak "kouzelnické trio", které dokáže společně s notačním programem přímo před zraky žáků názorně vysvětlit základy hudební nauky. Nejde zde o nezáživné vysvětlování a zapisování probraného učiva do notových sešitů, ale žáci jsou aktivními tvůrci. Zapisují noty přímo do notové osnovy na interaktivní tabuli, která jim jejich hudební záznam okamžitě přehraje. Učitel se nemusí na začátku vyučovací hodiny zdržovat roz-* *dáváním zpěvníků, všechny oblíbené písničky má uloženy v počítači. Texty písní, které se promítají na interaktivní tabuli, se dají využít ke skupinovému či sólovému zpěvu." 19*

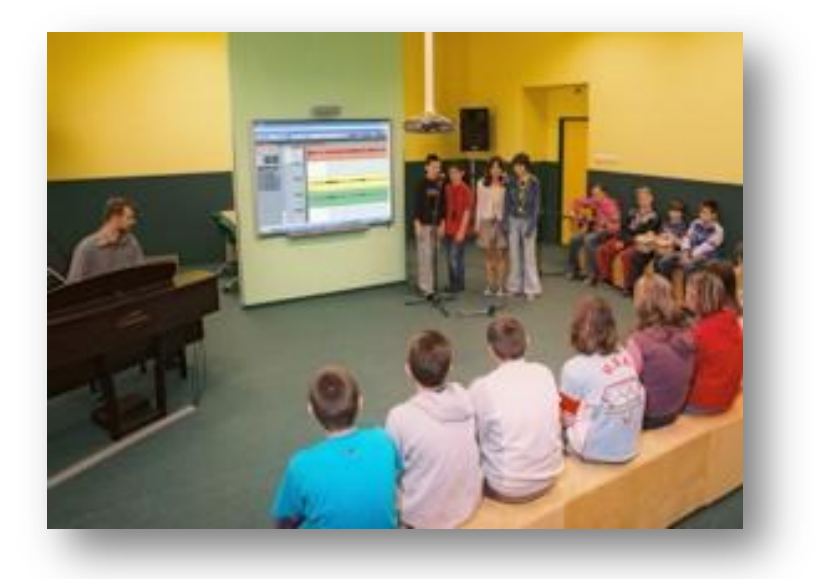

**Obr. č. 31 Hodina hudební výchovy na ZŠ T. G. Masaryka v České Kamenici [10]**

Je tedy velmi důležité, jak učitelé tabuli využijí a jak k ní budou přistupovat.

### **3.4.2 IWB z pohledu žáka**

1

Jak jsem již dříve zmiňovala, žáci vítají každou novou změnu, pomůcku či pouze odklon od stereotypu.

Nová technologie, kterou ještě nevyužívají všichni učitelé, je tedy lákadlem hlavně pro jejich žáky.

Ačkoli jsou programy připravené pro interaktivní tabule silnou motivací, mohou se i přesto brzy stát běžně využívanou věcí při hodinách. Je tedy velmi důležité určit míru, s jakou budou zahrnovány do hodin. Záleží především na učitelích, zda bude tento prvek do výuky vnášen stále se závanem něčeho nového či zda z něj udělají něco naprosto běžného, jako jsou v dnešní době tabule, na které se píše fixy nebo křídou, či jakákoli stále opakovaná hra.

Žáci mohou být zapojeni všichni do výuky u tabule a snažit se řešit dané problémy dialogem mezi sebou. Dokonce i takoví jedinci, kteří jsou jindy ostýchaví, se zapojují do procesu hodiny mnohem častěji, než je běžné. Díky zaujetí dětí také ubývá problémů s kázní, pokud ovšem nedochází k nadměrnému využití tabulí. Vzhledem k velmi sou-

<sup>19</sup> Dobrá praxe: Moderní výuka pomocí interaktivních tabulí. *Ministerstvo vnitra České republiky* [online]. © 2015 [cit. 2015-01-27]. Dostupné z[: http://www.mvcr.cz/clanek/moderni-vyuka-pomoci](http://www.mvcr.cz/clanek/moderni-vyuka-pomoci-interaktivnich-tabuli.aspx)[interaktivnich-tabuli.aspx](http://www.mvcr.cz/clanek/moderni-vyuka-pomoci-interaktivnich-tabuli.aspx)

těživým povahám dětí, je možné všechny žáky zapojit do řešení zadaného úkolu, ať už společně či soutěží skupin proti sobě.

Někteří odpůrci zmiňují, že díky nové technologii je žákům podsouváno mnoho informací, jak např. zmiňuje Neumajer (2008): *"Potencionálním nebezpečím společným pro většinu prostředků ICT je fakt, že nové technologie umožňují učitelům zahrnout žáky daleko větším množstvím informací, nežli klasické výukové prostředky. To může u některých žáku vyústit v přetížení, zatímco jiné odsoudí do role pasivních diváku. Technologie tedy může při nevhodném využití podpořit a být prodlouženou rukou tzv. frontálního verbalismu či slovního encyklopedismu. Tedy toho, od čeho se snaží současná reforma školství oprostit."<sup>20</sup>*

K pasivitě ze strany žáka může také vést ztracení zájmu o práci v hodině, k čemuž může dojít při nadměrným užíváním aplikací pro dané téma. V každé třídě je čas, který by měl být určen k práci s interaktivními tabulemi trochu jiný. Nicméně platí, že využívat je jako motivační pomůcku je výhodou. Naopak častá práce s tabulí velmi často přináší až nezájem a naprostou ztrátu zájmu.

Je tedy velmi důležité promýšlet přípravu, která by měla dopomoci k tomu, abychom motivovali žáky k práci v hodině a diskuzi o problémech, které nastanou. Díky vhodnému zařazení tabule a jejích možností do výuky můžeme docílit lepších výsledků, ale také opaku.

### **3.4.3 Výhody IWB**

<u>.</u>

Interaktivní tabule žáky motivuje k učení a vzájemné spolupráci, což je ve srovnání s předešlými tabulemi velký rozdíl. Žáci projevují větší zájem o účast na vytváření hodiny, která je vytvářena právě za pomoci zapojení interaktivity.

Látku lze mnohem lépe vizualizovat, využívat animace či flashové aplikace, přesouvat objekty, spojovat či popisovat obrázky, přičemž uplatňujeme zásadu názornosti.

Lze o něco déle udržet pozornost studentů. Pokud je však v hodině využíváno stále stejných prvků, nevydrží velmi dlouho a po chvíli upadá.

Žáci jsou ochotni přijít před třídu, snaží se výuky účastnit a sami přebírají pozici u tabule, kde mohou část hodiny sami moderovat. Zde je velmi důležitá spolupráce dětí na společném problému, který vyvstane (cvičení, správná odpověď, hledání chyb

<sup>20</sup> NEUMAJER, O. *Interaktivní tabule – vzdělávací trend i módní záležitost*. Nový Jičín : KVIC. Infolisty, únor 2008.

apod.). V běžné třídě je jen zlomek žáků ochotných se takto aktivně zapojit a dávají přednost žákům, kteří se více projevují.

Výukové materiály jsou ke stažení a učitelé si je mohou také sami vytvářet, popř. stažené upravovat. Při paralelní výuce je možné materiály využívat hned několikrát, popř. upravovat dle potřeb dané třídy, jejích silných a slabých stránek. DUMy také umožňují vybrat si jen několik vhodných stránek, které se do výuky momentálně hodí.

Je jednodušší zapojit žáky aktivně do výuky. Text napsaný ve výuce lze snadno uložit, popř. sdílet se studenty a zadávat jim domácí úkoly. Také funkce rozpoznání znaku je velmi užitečná, zejména pro děti, které mají specifické poruchy učení jako např. dyslexie.

Nejen žáci, ale i učitelé rozvíjí při využívání interaktivních tabulí svoji informační a počítačovou gramotnost, která je v dnešním světě nepostradatelná.

Pokud je v učebně možnost připojení k internetu, je také přímá práce s internetem velmi užitečnou vlastností, která snadno zpřístupňuje autentické materiály. Zejména ve výuce jazyků lze využívat videa k poslechu, stránky BBC, kde jsou zajímavosti, informace i zprávy z celého světa nebo celé výukové hodiny připraveny odborníky pro tuto společnost. Děti tak využijí autentických materiálů, které jsou při výuce nepostradatelné.

Jak uvádí D. Preisler (2015) ve svém příspěvku Moderní výuka pomocí interaktivních tabulí:

*"Se zajímavým výzkumem přišli španělští odborníci na mezinárodní konferenci o nadaných ECHA (European Council for High Ability). Ve své prezentaci uvádí, že prostřednictvím interaktivní tabule lze pomocí správného použití stimulovat a rozvíjet tvořivost a kreativitu žáků. Výsledky ukázaly, že míra kreativity je u dětí kolem 63%. Po aktivním, několikaměsíčním vyučování pomocí interaktivní tabule, kterou měli žáci stále k dispozici ve své kmenové učebně, došlo k posunu rozvoje kreativity u stejného vzorku žáků až na 80%. (Martín Lobo, ECHA 2008, Study of Classroom Practice and Effective Teaching Strategie with Digital Smart Board to Gifted)."<sup>21</sup>*

1

<sup>21</sup> Dobrá praxe: Moderní výuka pomocí interaktivních tabulí. *Ministerstvo vnitra České republiky* [online]. © 2015 [cit. 2015-01-27]. Dostupné z[: http://www.mvcr.cz/clanek/moderni-vyuka-pomoci](http://www.mvcr.cz/clanek/moderni-vyuka-pomoci-interaktivnich-tabuli.aspx)[interaktivnich-tabuli.aspx](http://www.mvcr.cz/clanek/moderni-vyuka-pomoci-interaktivnich-tabuli.aspx)

#### **3.4.4 Nevýhody IWB**

1

I interaktivní tabule mohou mít mnohé nevýhody, které popisuji dále. Některé z nich jsou však zapříčiněny spíše učitelem a ne samotnou výukou s využitím IWB.

Časté využívání IWB způsobuje upadající zájem žáků, který se po čase může naprosto vytratit a začít tuto možnost brát jako samozřejmou.

Nedostatečná příprava učitele či jeho nedostatečné zkušenosti s přípravou hodiny však nezlepší ani interaktivní tabule.

Pokud není u tabule využita interaktivita, ani lepší výsledky se nedostavují. D. Preiser (2015) uvádí, že britský výzkum neprokázal očekávané zlepšení ve studentských výsledcích*. "Snaha učitelů připravit s pomocí této technologie komplexnější hodiny s rychlejším tempem výuky totiž odsoudila mnohé žáky pouze do role pasivních diváků, tvrdí zpráva."<sup>22</sup>*

Tvorba vlastních výukových materiálů trvá poměrně dlouho a velmi rychle ubíhá čas v hodině, pro kterou jsou připravovány. Pro některé učitele může být nevýhodou i náročnost na práci s počítačem.

Neexistuje mnoho učebnic, které jsou přizpůsobené práci s interaktivní tabulí. Také materiály na internetových portálech nejsou vždy obecně zaměřené a neobsahují vždy učivo, které je probírané v jiné škole. Je tedy nutné aplikace přizpůsobovat.

Pokud je tabule instalovaná ve třídě na pevno a není to typ posuvný, někteří žáci mají problémy s dostupností celé obrazovky. Zejména na prvním stupni se tento problém může objevit. Je však možné ho eliminovat přistavením stupínku. Potom však hrozí nebezpečí úrazu. Učitel tedy musí dávat na děti a jejich pohyb v této části třídy pozor.

Žáci se neučí pracovat s tištěnou knihou, což by jim do budoucna nemuselo prospívat.

Při nešetrném zacházení hrozí nebezpečí poničení tabule, což by bylo finančně velmi náročné. Je vhodné zavést určitá opatření, aby bylo možné hrozby eliminovat. Je možné učebnu s interaktivní tabulí zamykat a žáky sem pouštět až společně s učitelem.

Někteří učitelé mohou mít tendence neprovádět názorné pokusy (fyzika, chemie) a spíše pustit žákům simulaci na tabuli. Tato možnost může být však i výhodou tehdy, kdy není v dané třídě popř. škole možnost pokusy provádět.

Text může být pro žáky ze zadních lavic nečitelný, pokud učitel neodhadne vhodnou velikost písma.

<sup>22</sup> Dobrá praxe: Moderní výuka pomocí interaktivních tabulí. *Ministerstvo vnitra České republiky* [online]. © 2015 [cit. 2015-01-27]. Dostupné z[: http://www.mvcr.cz/clanek/moderni-vyuka-pomoci](http://www.mvcr.cz/clanek/moderni-vyuka-pomoci-interaktivnich-tabuli.aspx)[interaktivnich-tabuli.aspx](http://www.mvcr.cz/clanek/moderni-vyuka-pomoci-interaktivnich-tabuli.aspx)

Čitelnost textu je často zásadní otázkou. Pokud je ve třídě hodně světla, nebo když jsou rozsvícené zářivky, obrazovka tabule je příliš světlá, než aby byl text dobře čitelný. Pokud se zatáhnou závěsy či žaluzie, žáci špatně vidí na papír.

Energetická náročnost také stojí za zmínku, protože tabule samozřejmě spotřebují více energie, než běžné bílé tabule či původní zelené tabule na křídu.

Studie z roku 2007, kterou vytvořila skupina z BBC, ukázal, že hrozí nebezpečí poškození zraku, závratě či dokonce ztráta orientace. Ačkoli se výrobci s tímto rizikem netají, průzkum také ukázal, že jen málo učitelů, natož potom studentů, bylo o nebezpečí informováno. Studie také říká, že pouze třetina interaktivních tabulí obsahujících upozornění o nebezpečí poškození zdraví se netýká projektorů. Doporučují, aby se uživatelé nedívali na tabuli příliš dlouho. Uvádí také několik příkladů, kde si studenti a učitelé stěžují na omámení a závratě. Provedli také průzkum, který ukázal, že každý učitel, který kdy přišel do kontaktu s interaktivními tabulemi, hleděl do paprsku vydávaného projektorem. Jediný způsob, který může učitele uchránit je nestát čelem k projektoru, ale postavit se bokem nebo zády. Toto řešení je však s rolí učitele naprosto neslučitelné, především při výkladu nového učiva. [11]

Příručka ActivBoard uvádí následující varování, kterého by si měl být vědom každý učitel, pracující s interaktivními tabulemi a projektory: *"LCD projektor vyzařuje paprsek koncentrovaného světla. Nedívejte se do tohoto světelného paprsku, ani krátce. Během práce na interaktivní tabuli pro ACTIV board mějte tvář od projektoru vzdálenou tak daleko, jak jen je to možné a z technického hlediska proveditelné. Když se díváte do třídy či posluchárny, vždy si stoupejte tak, abyste byli stranou k paprsku, který projektor vyzařuje."* <sup>23</sup>

V dnešní době je možné si vypočítat i vhodnou vzdálenost projektoru, abychom se ubránili nepříznivému vlivu nebo ho alespoň minimalizovali na: [http://www.projectorcentral.com/projection-calculator-pro.cfm.](http://www.projectorcentral.com/projection-calculator-pro.cfm) Díky pokroku, byly vynalezeny projektory s tzv. ultra krátkou projekční vzdáleností, což vyřešilo přímý pohled učitele do paprsku projektoru, tedy velmi výrazně snížilo riziko poškození zraku. Dalším pozitivem tohoto řešení projekce je také konec zastiňování tabule osobou, která se pohybuje u tabule a mohla by tělem zastínit obraz. Také zadní projekce zamezí pří-

<u>.</u>

<sup>23</sup> Pro ACTIV board: Uživatelská příručka. In: *IVOŠ: zvýšení kvality ve vzdělávání zavedením interaktivní výuky do škol* [online]. © 2005 [cit. 2015-01-21]. Dostupné z[: http://ivos.upol.cz/soubory/prirucky/TP-](http://ivos.upol.cz/soubory/prirucky/TP-1484-CS%20proACTIV%20board%20U%C5%BEivatelsk%C3%A1%20p%C5%99%C3%ADru%C4%8Dka.pdf)[1484-](http://ivos.upol.cz/soubory/prirucky/TP-1484-CS%20proACTIV%20board%20U%C5%BEivatelsk%C3%A1%20p%C5%99%C3%ADru%C4%8Dka.pdf)

[CS%20proACTIV%20board%20U%C5%BEivatelsk%C3%A1%20p%C5%99%C3%ADru%C4%8Dka.p](http://ivos.upol.cz/soubory/prirucky/TP-1484-CS%20proACTIV%20board%20U%C5%BEivatelsk%C3%A1%20p%C5%99%C3%ADru%C4%8Dka.pdf) [df](http://ivos.upol.cz/soubory/prirucky/TP-1484-CS%20proACTIV%20board%20U%C5%BEivatelsk%C3%A1%20p%C5%99%C3%ADru%C4%8Dka.pdf)

mému kontaktu mezi zrakem a paprskem, toto řešení však většinou není pro školy využitelné, protože je velmi složité umístit projektor za tabuli.

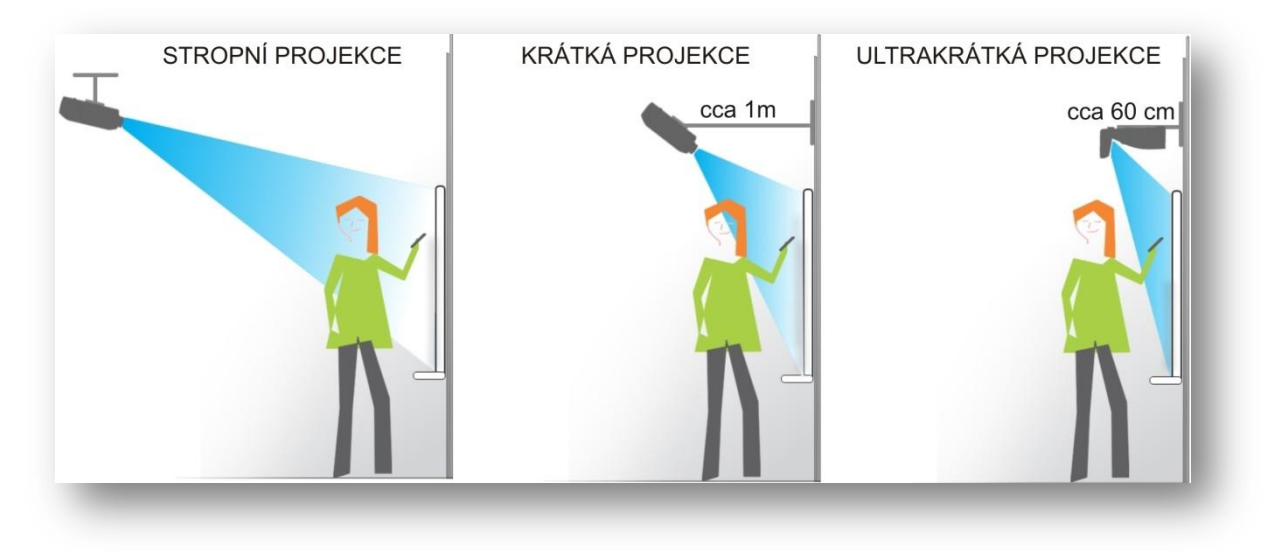

**Obr. č. 31 Srovnání projekcí a jejich osvícení učitele<sup>24</sup>**

Jak ale uvádí M. Hill (2007), jeden z přednějších osobností katedry optometrie a vizuálních věd ze City Univerzity, Dr. Christopher Hull řekl, že jakmile je přítomen nějaký UV zdroj světla, vždy hrozí nebezpečí poškození zraku. [11]

<u>.</u>

<sup>24</sup> Projektory OPTOMA. *Eko TAB:a můžete číst myšlenky* [online]. © 2011 [cit. 2015-01-27]. Dostupné z: <http://www.ekotab.cz/projektory-optoma-novinka/>

#### **3.4.5 Pravidla práce s IWB**

Pokud chceme docílit efektivního vyučování a zároveň zahrnout IWB, je nutné dodržovat několik zásad.

Zejména při tvorbě DUMů je nutné zaměřit se na barvy pozadí a barvu textu, aby nedocházelo ke slévání barev a následné nečitelnosti v důsledku nízkého kontrastu. Ideální je volit velmi tmavé barvy textu a světlé pozadí nebo naopak. Barvy při promítání však nejsou tak výrazné jako v počítači. Dále je také důležitá volba fontu písma a jeho velikosti. Velikost písma velmi záleží na rozloze třídy.

Co se týče animací, obrázků a různých doplňků, je vhodné vkládat je do textu s mírou, jinak by mohly odvádět pozornost žáků od úloh.

Co se týče obsahu DUMů, pro zapojení celé třídy u některých cvičení jako je čtení textu apod. je ideální vytvořit k aplikaci ještě handouty, které žáci dostanou a pracují s nimi. Nemusí se tedy zaměřovat celou dobu na tabuli a jsou nuceni nejen pasivně sledovat, co se děje u tabule, ale sami řešit zadané úlohy.

Jako motivační pomůcku můžeme IWB zařazovat do výuky pouze v omezeném rozsahu. Motivací je hlavně ten fakt, že není využívána každou hodinu, a tedy není ještě tzv. "okoukaná". Žáci oceňují odklon od stereotypu, tudíž je nutné omezit využívání IWB pouze na některé části hodiny či jen některé dny v týdnu. Je tedy možné tabuli zařadit do výuky ve fázi warm-up cvičení, ve fázi procvičování některých jevů jako například záporné věty času přítomného prostého nebo jen na závěr pro zopakování slovní zásoby. Také je možné ji využít k tvorbě a následnému zařazení soutěží – Scattegories!, Jeopardy atp. Hry by ovšem měly být spíše odměnou za spolupráci a aktivitu v hodinách, ne jako metoda výuky. Také využití k zobrazení obrázku či ke spouštění videa může být vhodným motivačním prvkem, který pomůže žákům poznat autentické materiály, které jsou vhodné k poznání angloamerické kultury. Díky autentičnosti materiálů je vyšší pravděpodobnost zapamatování si vědomostí. Díky mapám si děti mohou ujasnit, jak vůbec země, jejichž jazyk studují, vypadají, kde leží a tímto se může také propojit anglický jazyk se zeměpisem či dějepisem.

Při práci s IWB je však nutné si také uvědomit, že by žáci neměli přijít o možnost zpětné vazby. Je možné to řešit několika způsoby. Využití handoutů a zahrnutí sebehodnocení do nich nebo např. do DUMů přidat na poslední stránku hodnotící škálu v podobě dvou kruhů, kde mají žáci sami sebe označit podle toho, jaký mají z probírané látky učivo – je mi jasné, není mi jasné, rozumím látce, ale potřebuji ji procvičit apod.

Jako zpětná vazba může také posloužit prověření znalostí formou testu. Ten může být připraven v papírové formě. Učitel ale také může využít hlasovacího zařízení (pokud je má škola k dispozici), které je pro tyto účely vyrobeno.

### **3.4.6 IWB ve výuce cizích jazyků**

Výuka jazyků je na českých školách mnohdy velmi problematická. Velmi dlouhou dobu byl problém s dostatkem kvalifikovaných učitelů, přičemž mnoho učitelů, se kterými jsem se setkala, měli svoji původní aprobaci ruštinu a to se odráželo na kvalitě výuky. Od 1. ledna 2015 vstoupil v platnost zákon o pedagogických pracovnících č. 563/2004 Sb., § 8, který udává nejnižší nutné vzdělání učitelů na druhém stupni základních škol: *"Učitel druhého stupně základní školy získává odbornou kvalifikaci vysokoškolským vzděláním získaným studiem v akreditovaném magisterském studijním programu […] studijního oboru, který odpovídá charakteru vyučovaného předmětu."* Na českých školách by tedy měli od nového roku učit jen kvalifikovaní učitelé či učitelé s dlouhodobou praxí. Dalším problémem ve výuce cizího jazyka je přílišný počet žáků a tudíž mnohdy neefektivní výuka. Dalším aspektem, na který je nutné se zaměřit je také inovace materiálů pro výuku a nejen jich, ale také prostředků. Zavádění nových způsobů a cest, jak vyučovat jazyk, může výuku a samotné učivo ozvláštnit, což žáci, zejména na druhém stupni základních škol, ocení.

Právě zmíněným novým prostředkem jsou i interaktivní tabule. Nová technologie je pro děti něco nového, něco, co není na každodenním pořádku a něco, co nemají ani doma. IWB je výborným prostředkem motivace, která je v dané situaci, kdy jde pokrok dlouhými skoky vpřed, nutná.

Výuka jazyků je pro využití interaktivních tabulí velmi přínosnou pomůckou a je velmi snadné ji do výuky zakomponovat. Toto umožňuje mnohotvárná výuka jazyků sama o sobě, protože i učebnice jsou uzpůsobeny pro časté změny cvičení a aktivit. Není tedy problém připravit podobná cvičení či jakékoli jejich obměny pro opakování probrané látky. Díky různým typům cvičení jsou žáci nuceni komunikovat se spolužáky, mohou si vzájemně pomáhat při řešení daného úkolu a přirozeně tak využívat jazyk v běžné komunikaci. Také soutěže ve skupinách, které jsou výborným motivačním prvkem, vybudí zájem žáků a motivuje je k další činnosti. Děti ale také mohou vytvářet projekty, nebo pracovat s výukovými materiály doma. Zkoušení za pomoci využití IWB a hlasovacích zařízení odbourává problém se stresem mnohých jedinců, podává testová-

ní zábavnější formou a dokonce dovoluje žákům si čas na otázky rozvrhnout podle jejich potřeb.

Učitelé se mohou na tabule dívat jednak pozitivně, jako na prostředek výuky, který ji ozvláštní, ale také negativně jako na novou technologickou pomůcku, která odvádí pozornost žáků od učiva. Nevýhodou může být časová náročnost příprav DUMů, která se však později vyplatí. Učitelé mohou jednoduše upravovat aplikace dle aktuální potřeby (rozdílnost mezi třídami, nutnost procvičení jiného problematického jevu apod.).

Pokud nejsou vyučující zdatní ve vytváření vlastních materiálů, mají možnost je stáhnout z různých výukových portálů, z nichž nejznámější jsou např. www.dumy.cz, www.veskole.cz, www.rvp.cz, www.jazykyinteraktivne.cz (pro učitele jazyků) a další.

Velmi podstatnou informací však je, že ať už jakkoliv dokonalá a vylepšená technologie je, nikdy nemůže nahradit dobrého učitele. Může se však stát velmi nápomocným nástrojem, který učiteli zjednoduší a zpříjemní práci ve třídě a žáky podpoří v jejich vlastním rozvoji hravou formou.

# **B Praktická část**

# **4 Průzkum**

## **4.1 Dotazníkový průzkum**

Průzkum, který jsem prováděla, byl rozeslán v podobě dotazníku. Výchozím bodem pro tvorbu dotazníku byly mnou ustanovené hypotézy viz. kapitola 2.2.

Dotazník byl vytvořen v aplikaci Google Documents a skládá se z 27 otázek. Odpovědi byly anonymní. Obsaženy byly otázky, které měly pouze jednu možnou odpověď, otázky s více položkami pro výběr, otázky, které učitelům umožňovaly se rozepsat a také kombinované otázky, kde učitelé mohli zaškrtnout nějakou z možností nebo napsat vlastní odpověď. Později jsem odpovědi zpracovávala v tabulkách MS Excel. Celkové znění dotazníku a také odpovědi naleznete v Příloze č. 1.

Hlavním cílem tohoto průzkumu bylo zmapovat a popsat aktuální situaci využívání interaktivních tabulí ve výuce anglického jazyka na druhém stupni základních škol na jihu Čech a také to, jaké procento učitelů ji využívá a za jakým účelem.

### **4.2 Aplikace dotazníku**

<u>.</u>

Dotazník byl rozeslán emailovou formou na adresy škol získané ze serveru *www.seznamskol.cz.* V emailu jsem požádala adresáty o rozeslání emailu s odkazem na dotazník učitelům anglického jazyka pro druhý stupeň základních škol. Některé dotazníky jsem dopravila osobně, zejména do škol v okrese Tábor. Celkem jsem s žádostí o vyplnění oslovila 120 škol na jihu Čech. Kontakty na školy, jako např. oficiální webové stránky a emaily nebo telefonní čísla, jsem čerpala ze serveru *seznamskol.cz*<sup>25</sup>, kde jsou uspořádány a veřejně k dispozici.

Vzhledem k nízké návratnosti jsem požádala o doplnění dotazníku ještě jednou.

Dále najdete počet škol v daných městech či obcích, které jsem oslovila: Tábor: 20, České Budějovice: 29, Písek: 15, Strakonice: 9, Český Krumlov: 10, Prachatice: 15, Jindřichův Hradec: 20, Mladá Vožice: 1, Chotoviny: 1.

Oslovila jsem učitele anglického jazyka působící na druhém stupni základních škol. Přesto průzkum vyplnilo 12 respondentů, kteří neměli aprobaci anglický jazyk pro druhý stupeň základní školy. Ty jsem ve výsledcích nezohledňovala a nejsou tedy zahrnuti.

<sup>25</sup>*Seznamskol.cz* [online]. 2002, 2015 [cit. 2015-01-06]. Dostupné z: [http://www.seznamskol.cz/zakladni](http://www.seznamskol.cz/zakladni-skoly/jihocesky-kraj/)[skoly/jihocesky-kraj/](http://www.seznamskol.cz/zakladni-skoly/jihocesky-kraj/)

Celkem bylo osloveno 120 škol, navrátilo se 58 dotazníků, z nichž 12 nebylo zahrnuto do hodnocení. Návratnost dotazníků je tedy zhruba 38%.

## **4.3 Zpracování výsledků průzkumu**

Ve výsledcích bylo zastoupení pohlaví velmi nerovnoměrné. Odpovídalo 38 žen a pouze 8 mužů.

Otázka na věk byla vytvořena v následujících rozmezích: do 30 let, 31 – 40 let, 41 – 50 let a 50 a více let. Co se týče těchto kategorií, byli respondenti naopak věkově velmi vyrovnaní. Největší zastoupení měla věková kategorie učitelů ve věku 51 a více let (28,3%), dále následovala kategorie 41- 50 let, poté do 30 let a nejmenší počet zastoupení měla kategorie mezi 31 a 40 lety (21,7%), viz Graf č. 1.

Nejvíce respondentů (30,4 %), kteří vyplnili dotazník, měli za sebou již 21 a více let praxe. Hned po nich odpovídalo nejvíce učitelů, kteří měli pouze do 5 let praxe (34,8 %). Dále se účastnilo devět respondentů (19,6 %) s 11 až 20 lety praxe a sedm (15,2 %) s 6 až 10 lety praxe.

Zastoupení aprobací bylo velmi různé. Nejvíce však bylo učitelů s aprobací Aj-Čj se 13 respondenty, dále pak Aj-Nj a Aj pro 2. stupeň ZŠ (6 respondentů), Aj-Rj (5 respondentů), Aj-Ov (4), Aj-M (3), Aj-Fj a Aj-Šj (po dvou respondentech) a pak již všechny aprobace po jednom (Aj-Hv, Aj-Vv, Aj-D, Aj-Př, Aj-Tv).

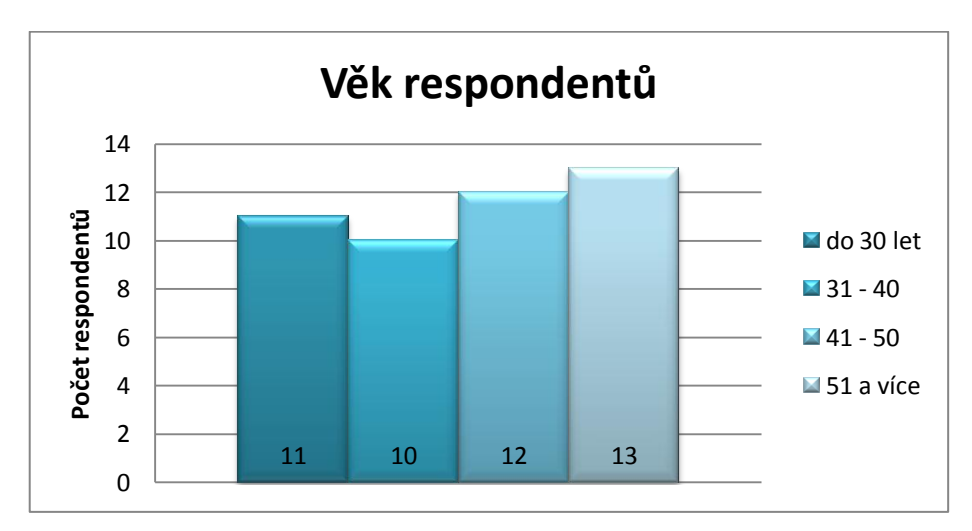

**Graf č. 1 Věk respondentů**

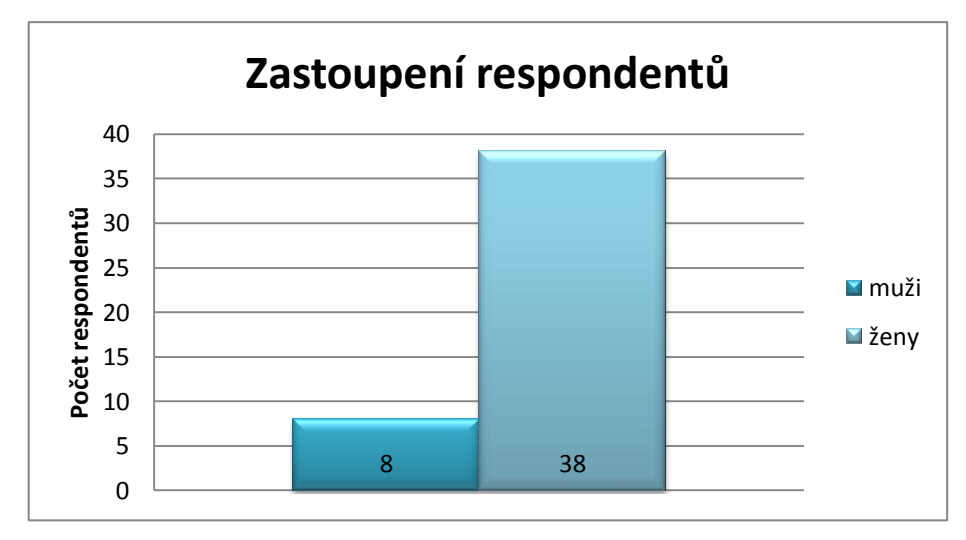

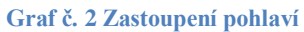

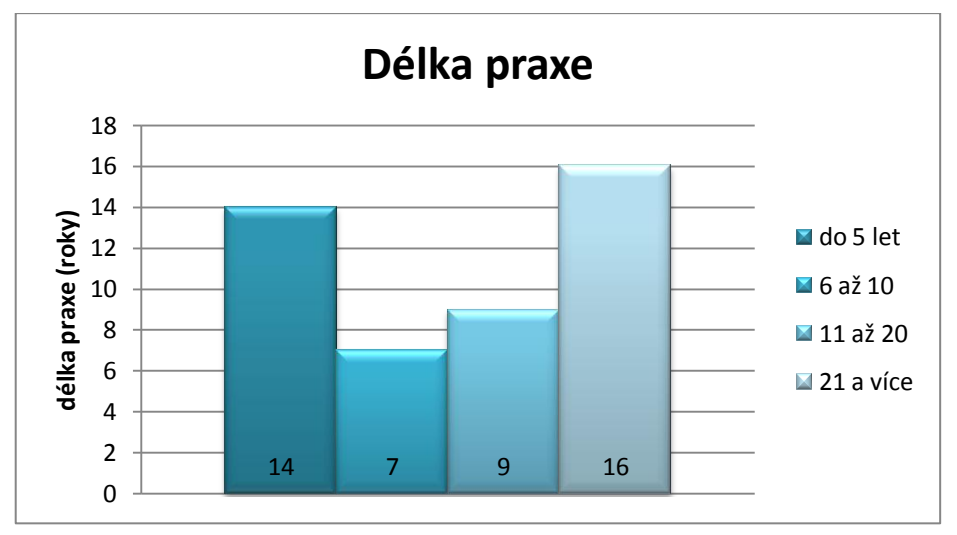

#### **Graf č. 3 Délka praxe**

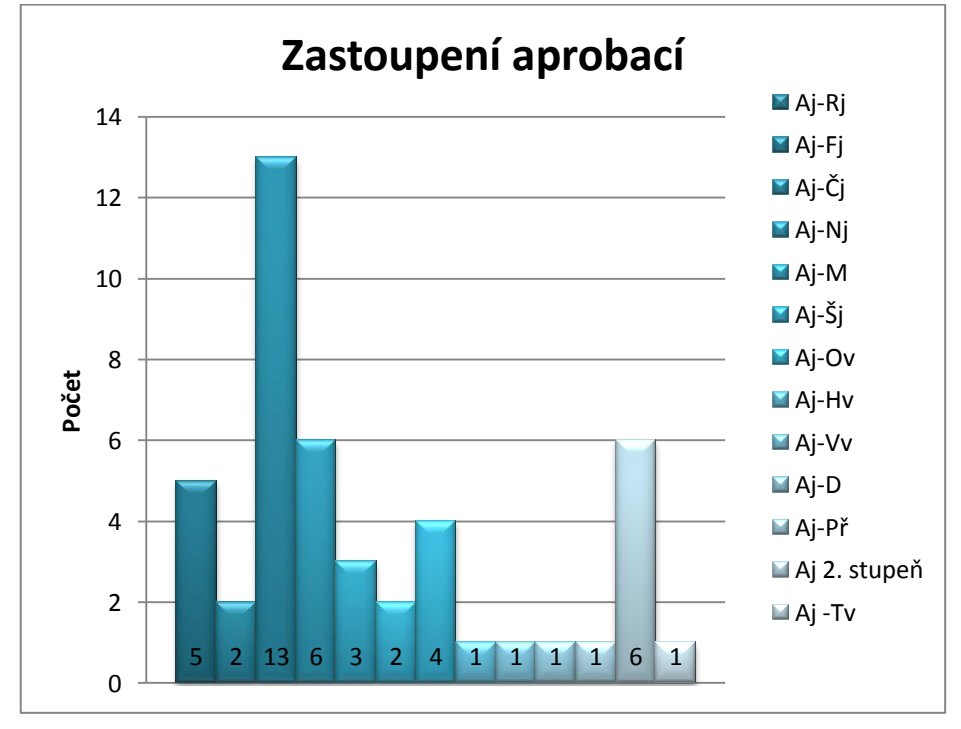

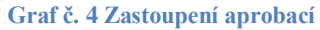

- Otázky na využití IWB byly následující:
- Využíváte interaktivní tabuli při výuce?
- Pokud ne, proč?
- Pokud ne, měl/a byste zájem o využívání této technologie, kdyby to bylo možné?
- Kolik interaktivních tabulí je na vaší škole?
- Od jakého výrobce jsou tabule ve vaší škole?(více možností) Jak často interaktivní tabuli při výuce používáte?

Na první otázku většina dotazovaných učitelů (89,1 %) odpověděla, že využívá interaktivní tabule ve výuce. Zbytek respondentů odpověděl, že je nevyužívá, viz Graf č. 5. Uvedené důvody, proč učitelé nezahrnují IWB do výuky byly 3.

Dva respondenti odpověděli, že jí neumí používat, stejný počet, že ji nepotřebují a jeden respondent tabuli nevyužívá, protože má výuku v jiné učebně, viz Graf č. 6.

Tři z pěti respondentů (60%), kteří nevyužívají IWB, by o její zapojení do výuky měli zájem, zatímco jen dva (40%) ne. Viz Graf č. 7. Tato data budou potřeba k dokázání hypotézy č. 2.

V nejvíce školách (39%) je k dispozici mezi 3 až 5 interaktivními tabulemi. Dále 18 respondentů odpovědělo, že mají ve škole k dispozici do 3 tabulí (26%), 10 učitelů pracuje ve školách, kde je 6 až 10 IWB (21,7%) a nejméně z nich (13%) má k dispozici 10 a více tabulí, viz Graf č. 8. Jako nejčastější typ tabule se u dotazovaných respondentů objevuje SMART Board (89,1%), poté ActivBoard (23,9%), dále PanaBoard (2,2%), Ben Q (2,2%) a dva učitelé (4,3%) si nebyli jistí, viz Graf č. 9.

Co se týče častosti využívání IWB při hodně, respondenti odpovídali následovně: Nejvíce učitelů využívá IWB téměř každou hodinu, dále občas, poté 11 respondentů ji používá zřídka, jen dva respondenti ji využívají každou hodinu a 1 si není jistý. Naleznete v grafu č. 10.

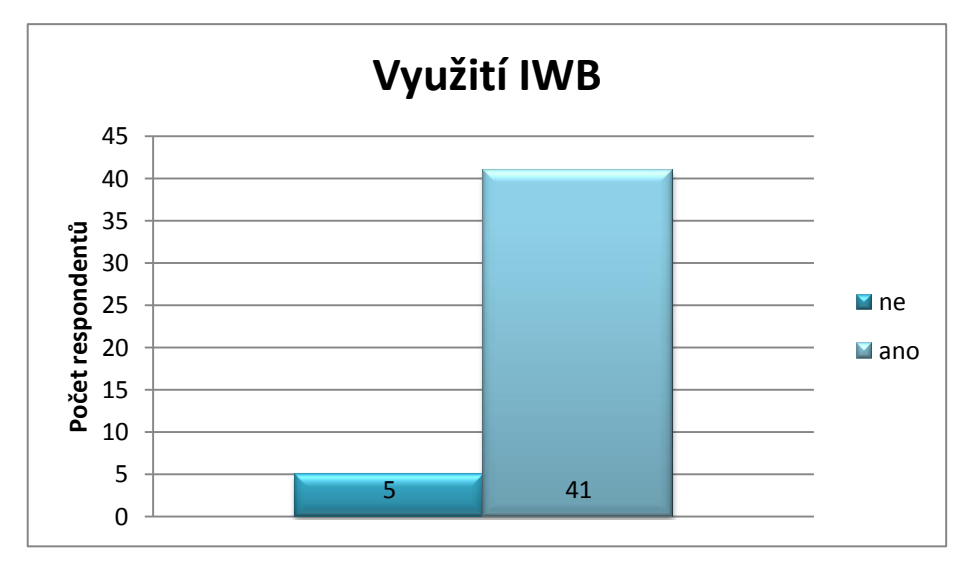

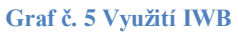

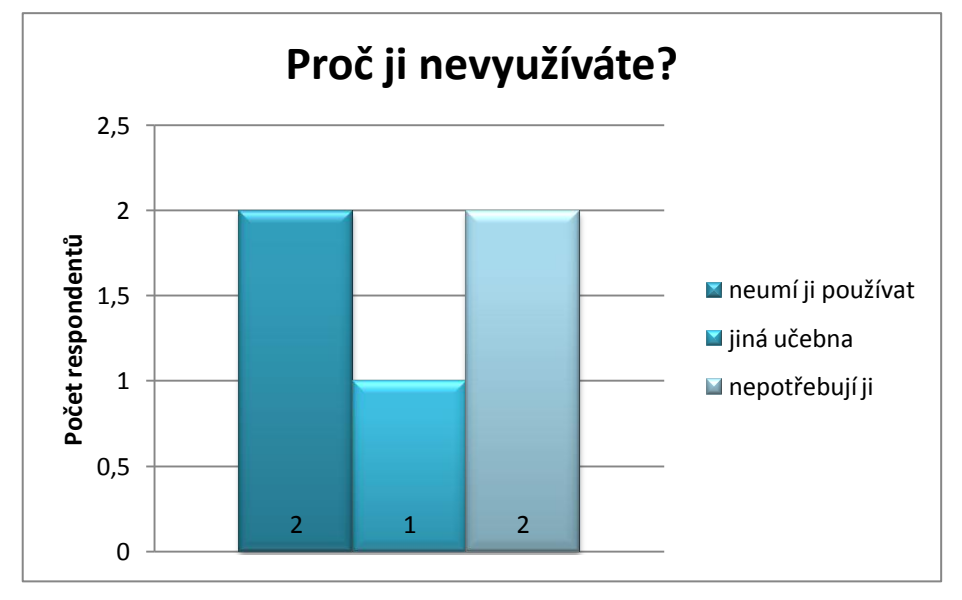

**Graf č. 6 Důvody nevyužívání IWB**

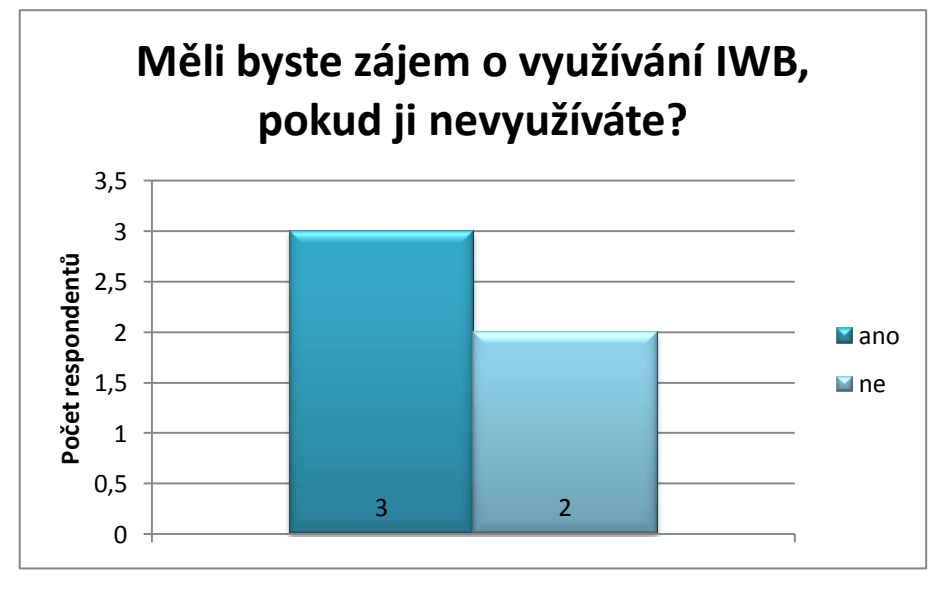

**Graf č. 7 Potenciální zájem o využívání**

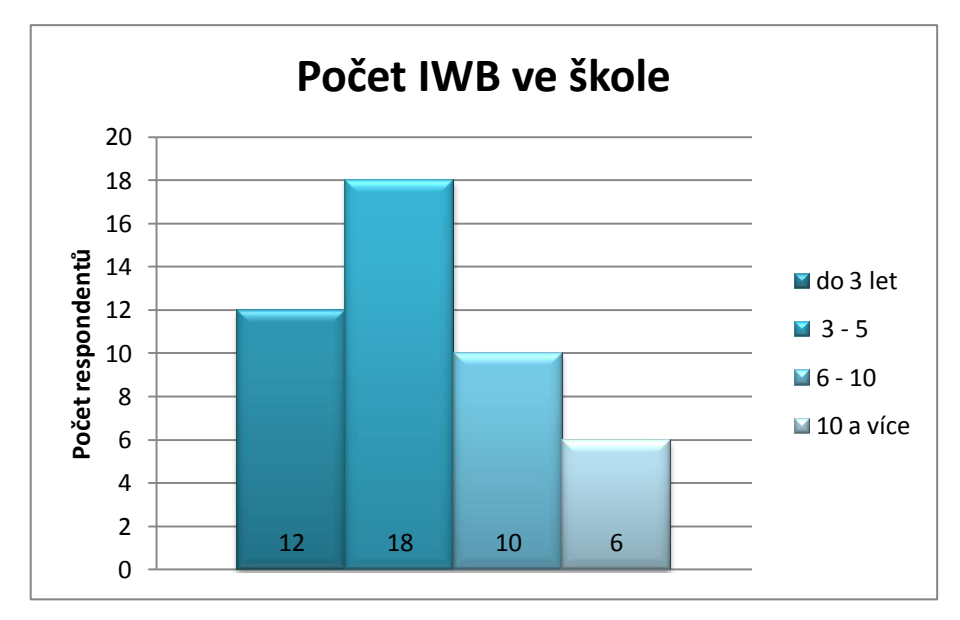

**Graf č. 8 Počet IWB ve školách**

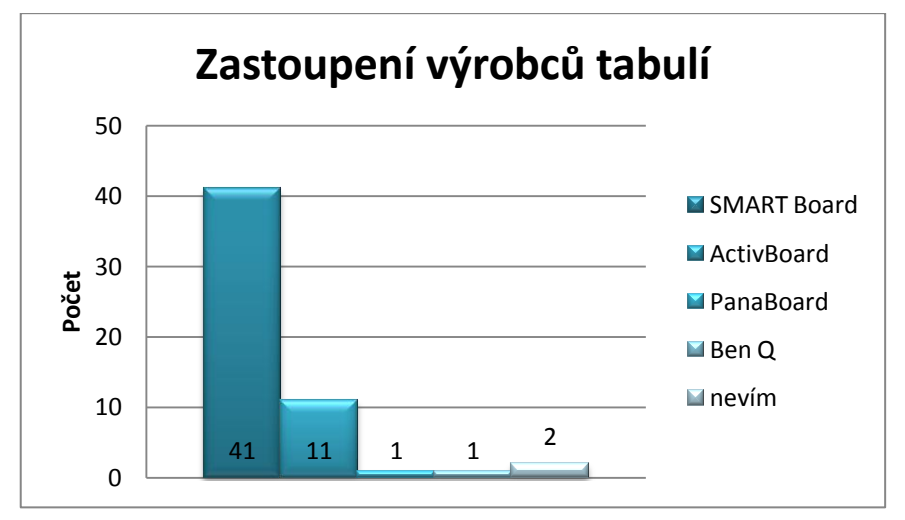

**Graf č. 9 Zastoupení výrobců**

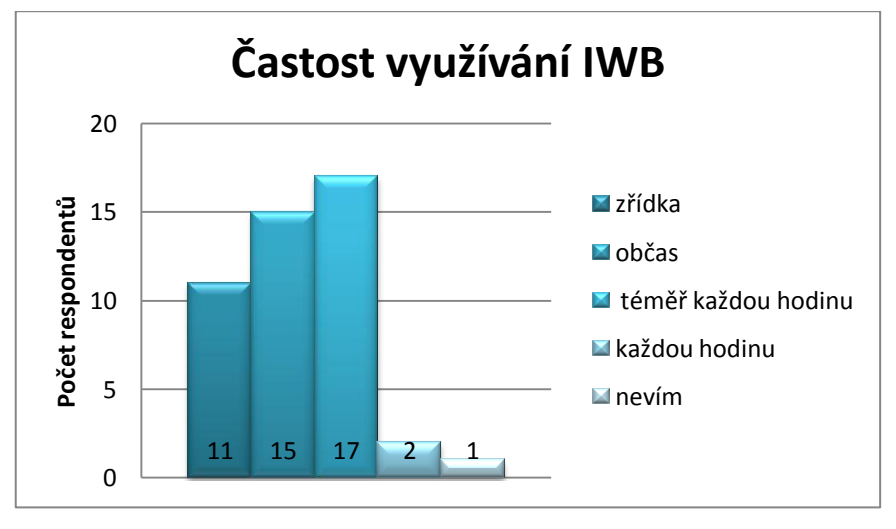

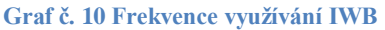

Další část průzkumu se zabývala přídavnými zařízeními. Následující otázky spadající sem:

- Máte k dispozici hlasovací zařízení?
- Máte k dispozici jakékoliv rozšiřující vybavení? (např. od výrobců Vernier, Pasco, atp.)

Velký počet respondentů nemá ve škole hlasovací zařízení k dispozici. 25 respondentů pracuje ve škole, která ho nevlastní. Pět ho nevlastní, nicméně by ho rádi využili, když by bylo k dispozici. Čtrnáct respondentů ho ve škole naopak má, z toho tři ho využívají a jedenáct ne. Dva neodpověděli. Další doplňková zařízení má k dispozici 7 respondentů, 37 ne. Neodpověděli 2.

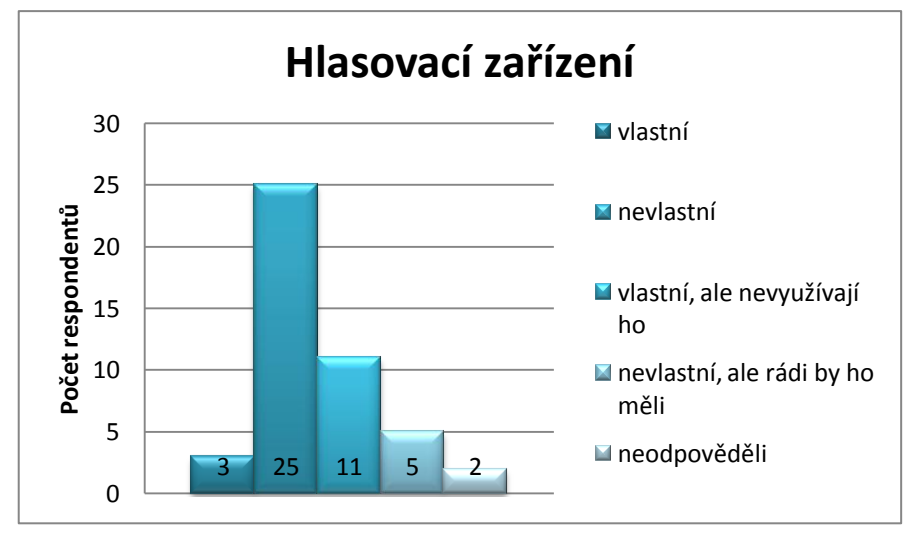

**Graf č. 11 Hlasovací zařízení**

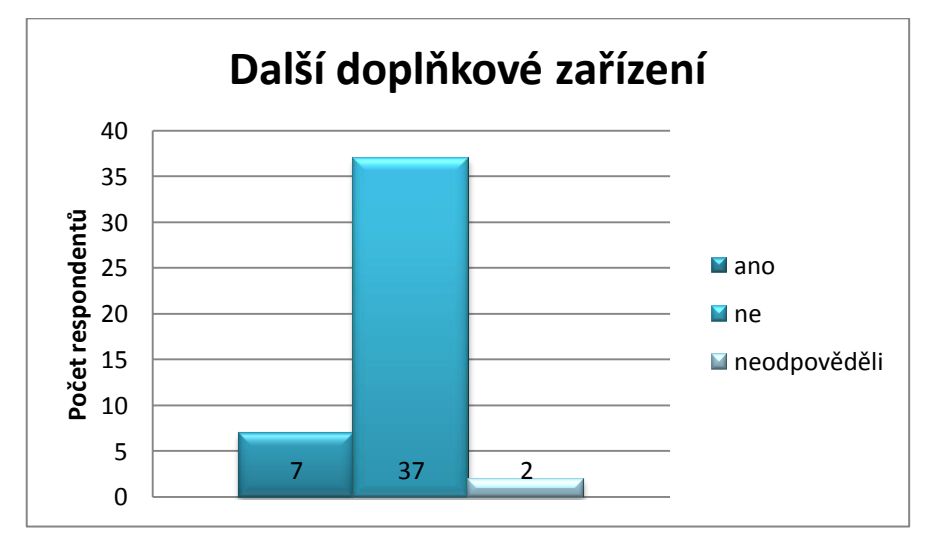

**Graf č. 12 Doplňková zařízení**

Následující část průzkumu zkoumá způsoby využívání IWB a fázi, do které je IWB zařazená ve výuce. Obsahuje otázky, u kterých bylo možné zvolit více odpovědí:

- Které funkce základního programu interaktivní tabule používáte?
- K čemu je interaktivní tabule ve Vaší výuce používána?
- Jaké aplikace při výuce používáte?

Využívané základní funkce jsou velmi různé, nejvíce respondentů však využívá DUMy, dále pak elektronické učebnice a videa. Pět respondentů tabule nevyužívá a pět učitelů také odpovědělo, že využívají všechny funkce. Viz Graf č. 13. Tyto odpovědi poslouží k dokazování hypotéz č. 1 a 5.

Jako dataprojektor využívá tabule převážná většina učitelů, ke spouštění interaktivních materiálů o něco méně z nich. Viz Graf č. 14.

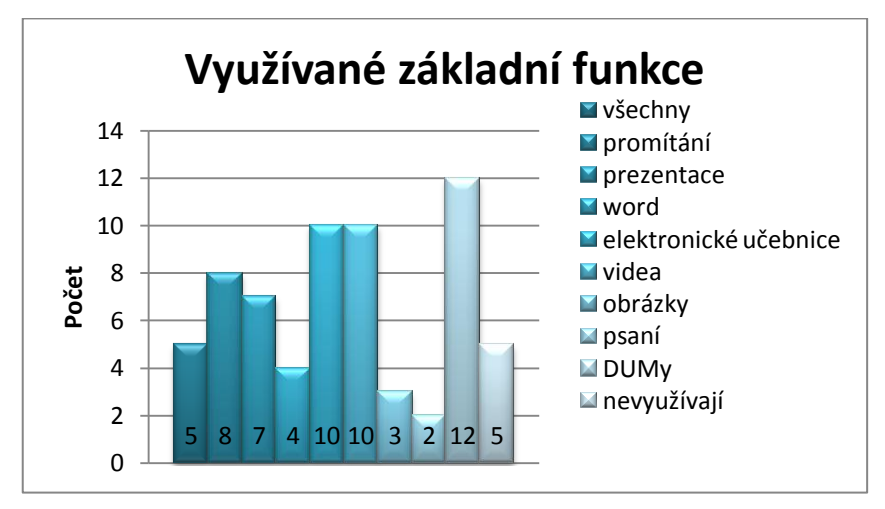

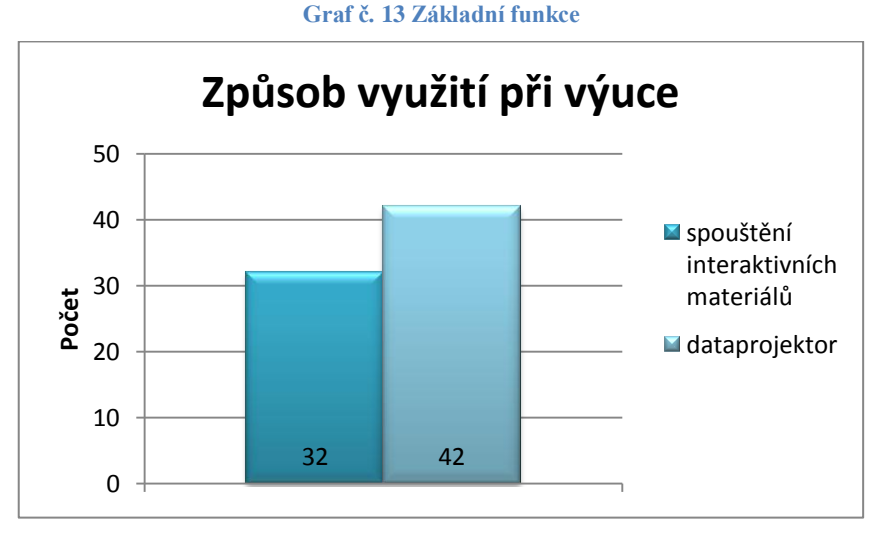

#### **Graf č. 14 Fáze výuky**

Následující část průzkumu byla zaměřena na DUMy, které respondenti využívají, tvoří a také na další využití IWB.

Ke zjištění, který z portálů je nejužívanější, se respondenti vyjádřili takto: Nejvíce učitelů využívá ke stahování aplikací portál dumy.cz (30 respondentů), dále jsou pak ve shodě rvp.cz a veskole.cz s počtem sedmnácti bodů. Šest respondentů využívá portál activucitel.cz a stejný počet nevyužívá výukové aplikace vůbec. Odpovědi budou využity ve vyhodnocování hypotézy č. 6.

Pouze 18 učitelů odpovědělo, že si sami vytvářejí vlastní výukové materiály. Stejný počet respondentů je stahuje a deset je nevyužívá vůbec.

Dále byla položena otázka ke zjištění, jaký software učitelé využívají k tvorbě DUMů. Nejvíce učitelů tvoří programy v softwaru SMART Notebook, dále 1 učitel v ActivStudio a zbytek respondentů materiály stahuje nebo se nevyjádřili.

Pouze 21 respondentů vytvářelo DUMy v rámci projektu, naopak 25 učitelů ne.

Třináct učitelů se zúčastnilo školení, aby se blíže seznámili s funkcemi, které IWB nabízí, 14 respondentů se učilo za pomoci kolegů. Této činnosti se také věnovalo dvanáct učitelů, kteří se vše učili sami.

Většina pedagogů nepovažuje využívání IWB za složité (27 respondentů, tedy 58,7 %), 17 učitelů si myslí opak a čtyři respondenti si nejsou jistí.

Jako nejčastější využití pro IWB vyšla fáze opakování a ihned za ní, s rozdílem jen jednoho respondenta, fáze výkladu. Se třiceti body se umístily na stejném místě fáze warm-up a cvičení. Nejméně využívaná část hodiny je zkoušení se 12 body.

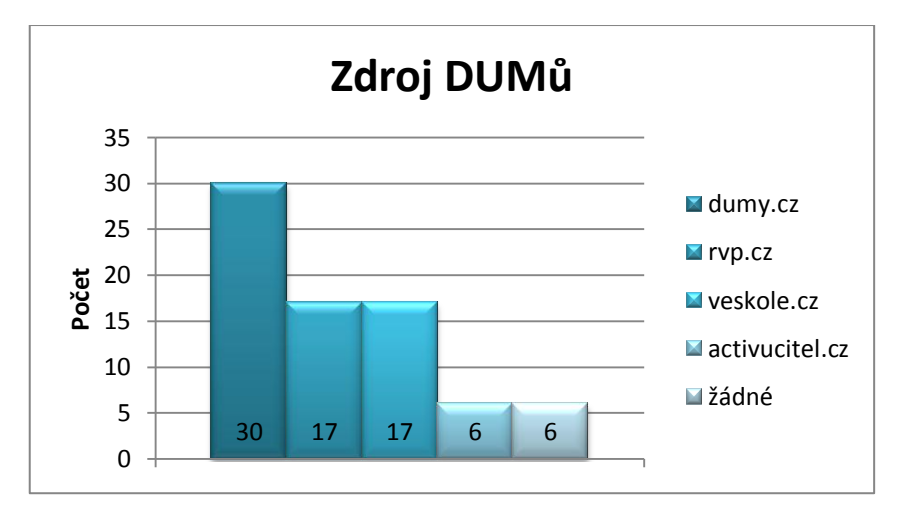

**Graf č. 15 Zdroj DUMů**

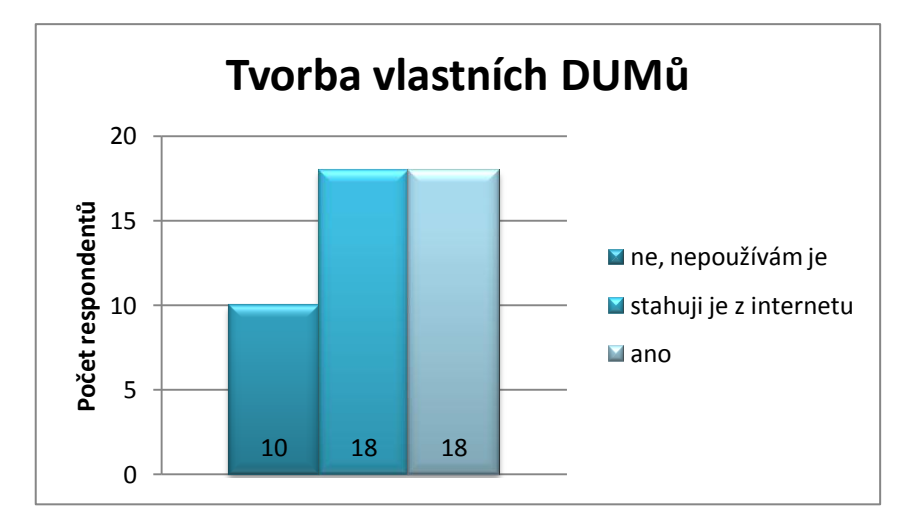

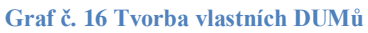

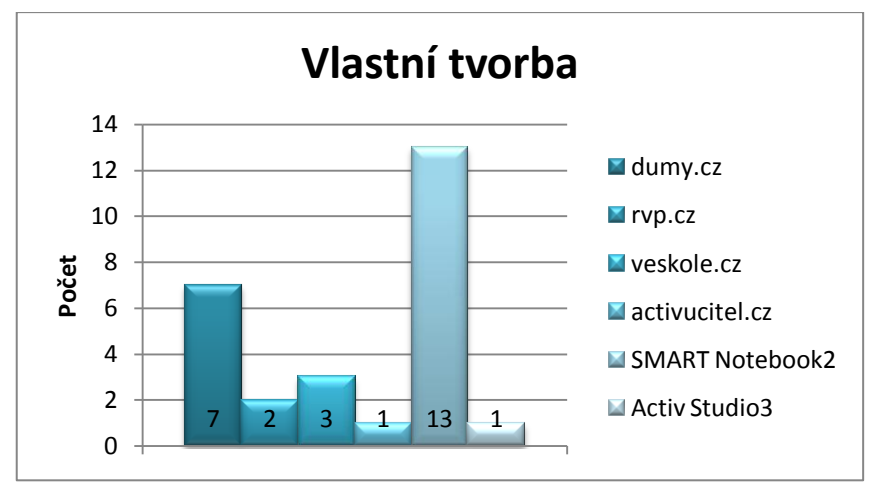

**Graf č. 17 Zdroj materiálů 2**

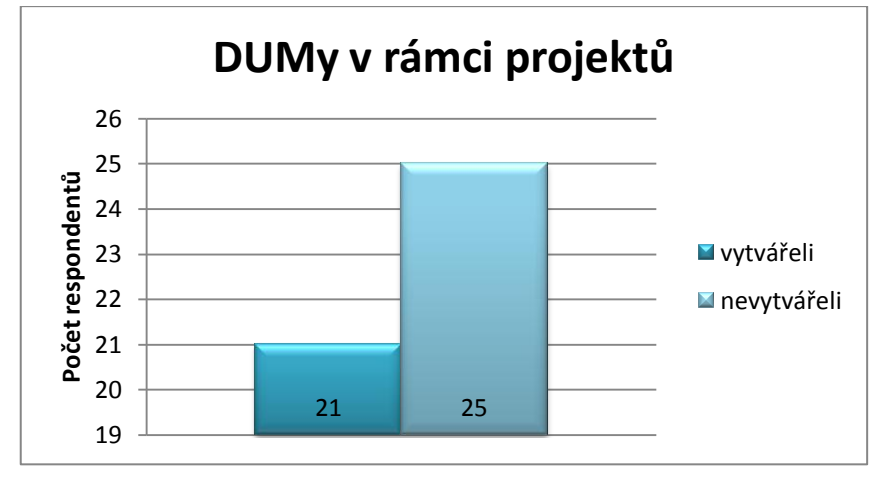

**Graf č. 18 DUMy v rámci projektu**

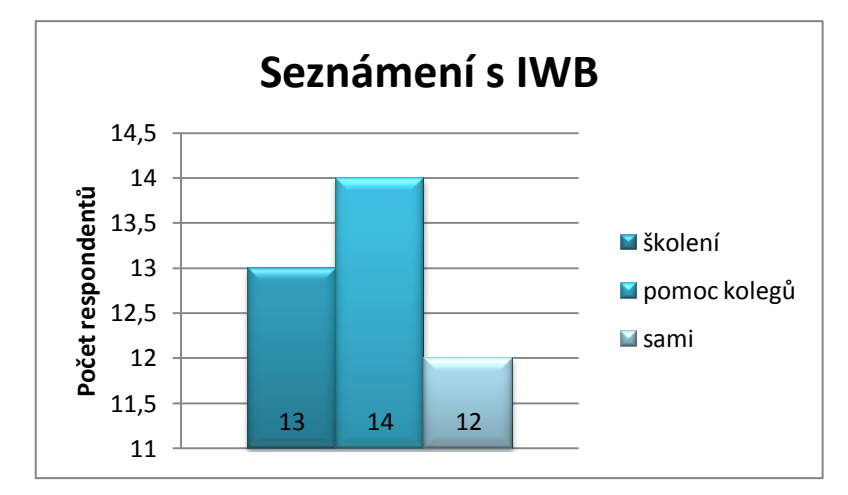

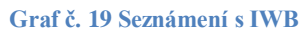

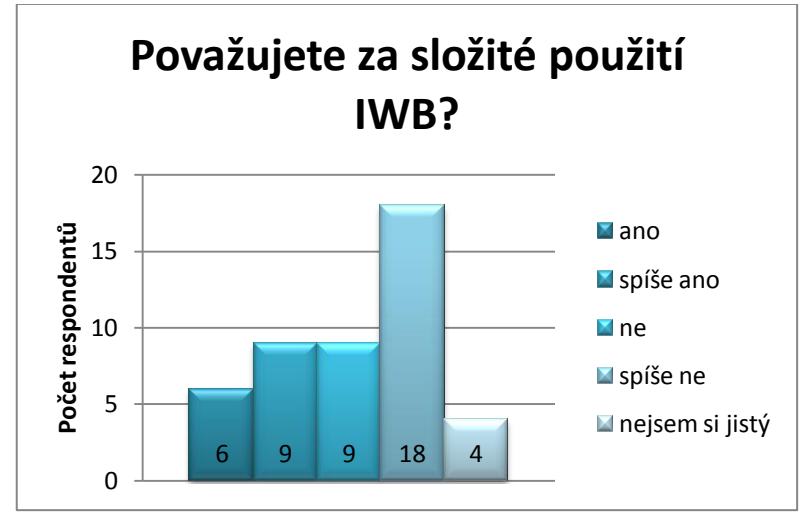

**Graf č. 20 Náročnost využití IWB**

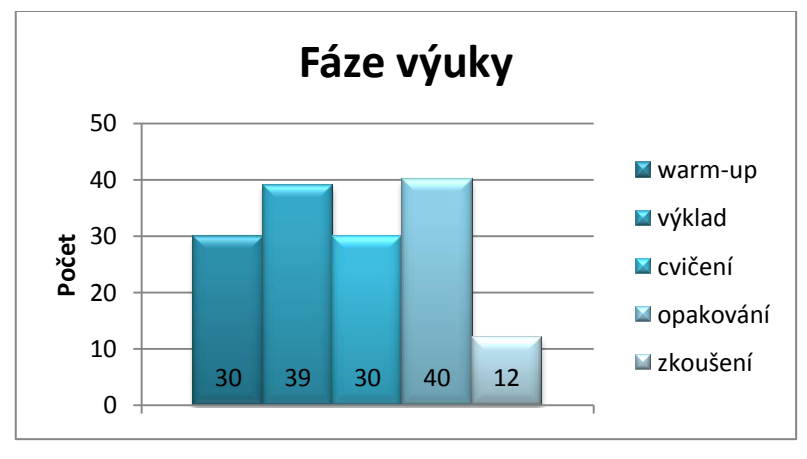

#### **Graf č. 21 Fáze výuky**

V následující části průzkumu byly obsaženy otázky zjišťující názor učitelů na využívání interaktivních tabulí. Odpovědi budou využívány k vyhodnocení hypotéz č. 8, 9, 10.

Zapojení žáků do ovládání této technologie považuje za užitečné necelých 87 % respondentů. Pouze 8,7 % si myslí opak. Dva učitelé zvolili odpověď *nevím.* Viz Graf č. 17.

V Grafu č. 18 můžeme vyčíst, zda mají učitelé, kteří interaktivní tabuli nevyužívají, zájem o její zařazení do výuky. Graf ukazuje, že 3 respondenti ano, ale dva respondenti ne.

Tři respondenti ze tří s méně než 20 lety praxe, kteří nevyužívají IWB, mají zájem o práci s ní. Viz graf č. 24. Tyto výsledky potvrzují hypotézu č. 4.

Otázka, zda učitelé zaznamenávají větší pokroky při využívání IWB jsou k dispozici v grafu č. 19. 51,22 % určitě ano (využívají ji), dva respondenti, kteří tabuli při výuce nevyužívají, takto odpověděli také. Odpověď spíše ano vyplnilo 30,4 % respondentů, kteří tabuli využívají a 20%, kteří jí nevyužívají. Určitě ne nebyla vyplněna žádným z učitelů, kteří tabuli zařazují do výuky a jedním respondentem, který ji nevyužívá. Spíše ne odpovědělo 7,31% učitelů využívajících IWB, tuto odpověď nezvolil nikdo, kdo IWB do výuky nezařazuje. Viz Graf č. 25.

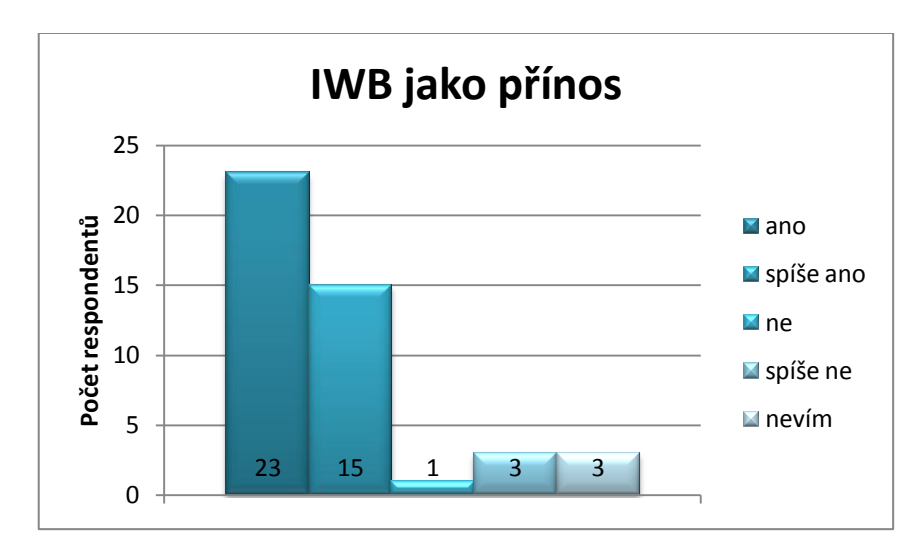

**Graf č. 22 Jako přínos**

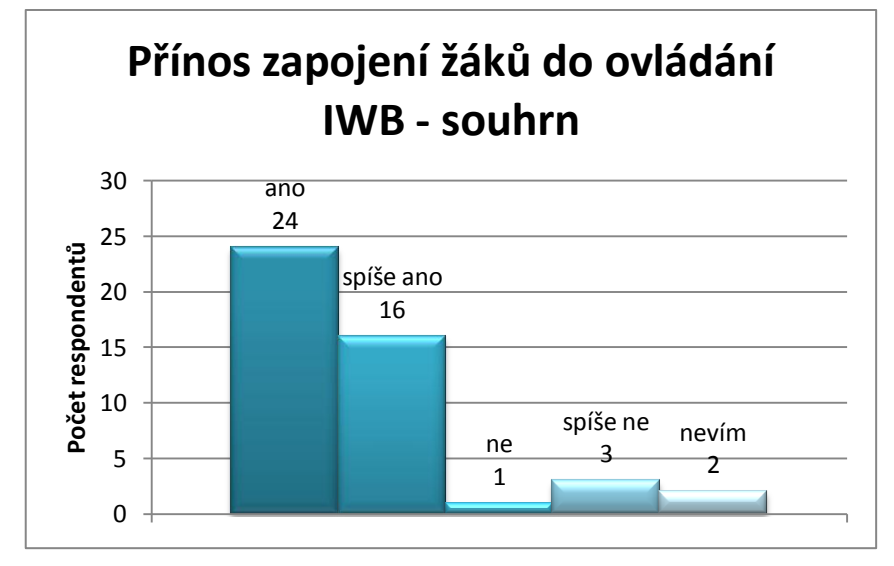

**Graf č. 23 Zapojení žáků do ovládání IWB**

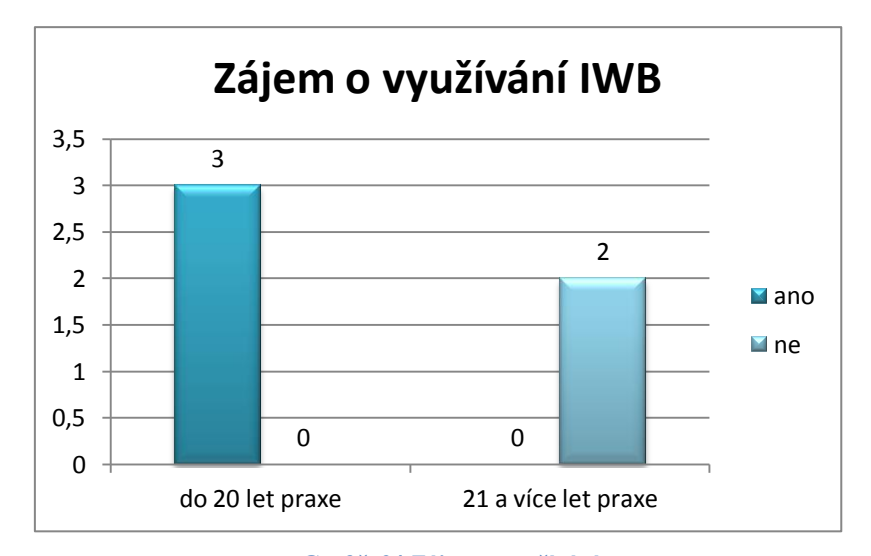

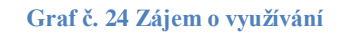

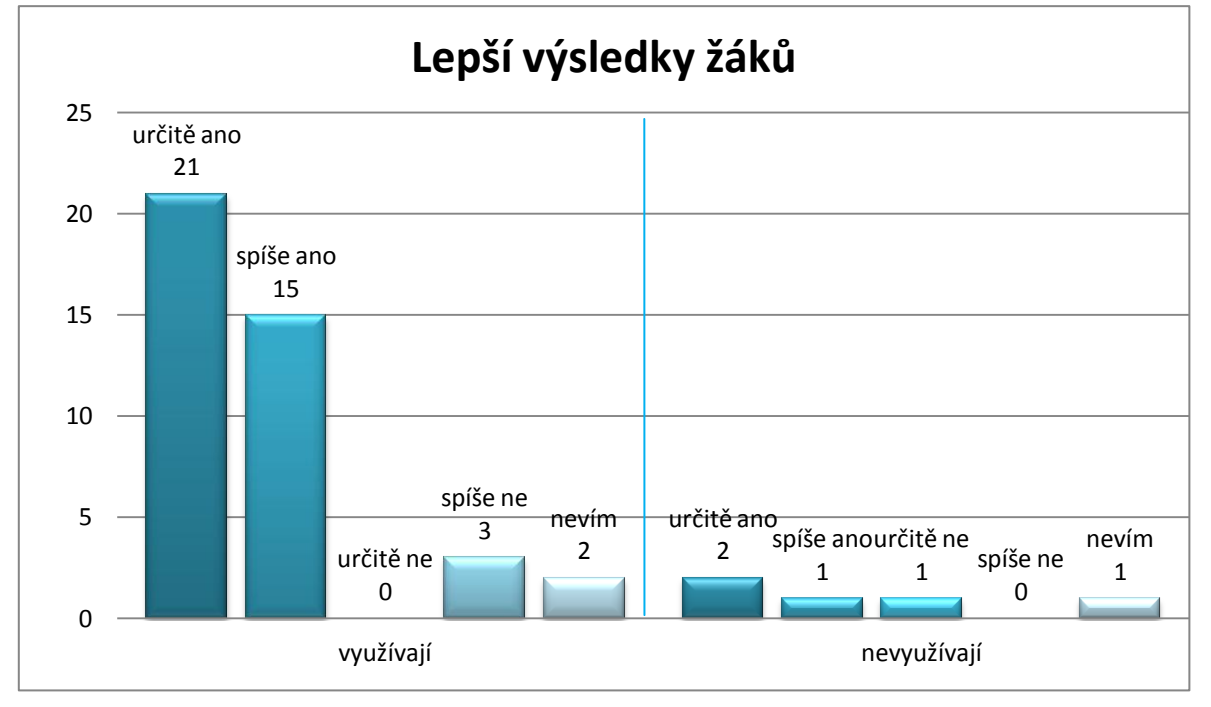

### **Graf č. 25 Výsledky žáků**

Sedmnáct pedagogů z obcí do 10 000 obyvatel odpovědělo, že IWB považují za přínos. Tento fakt je využitelný při dokazování hypotézy č. 12.

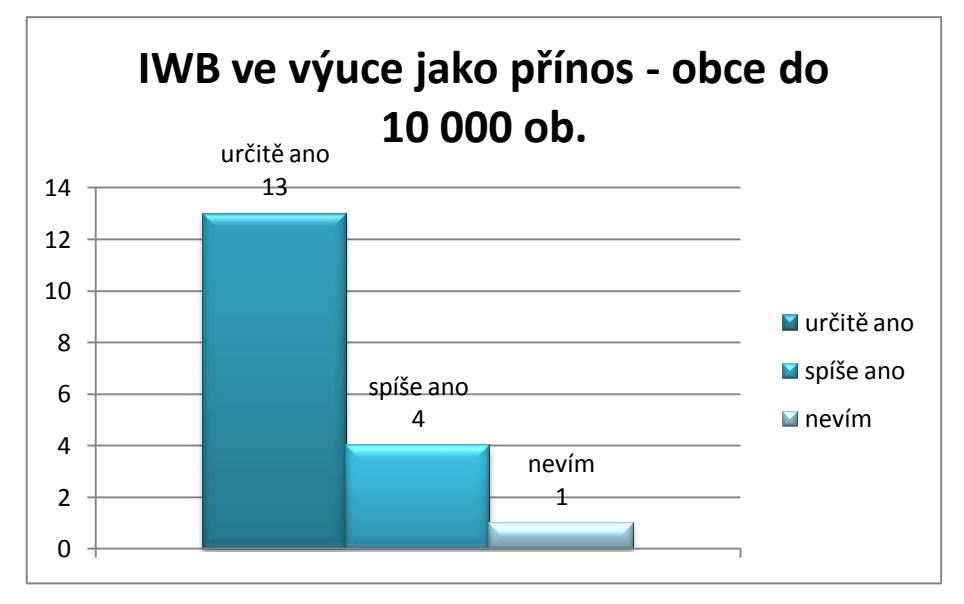

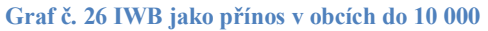

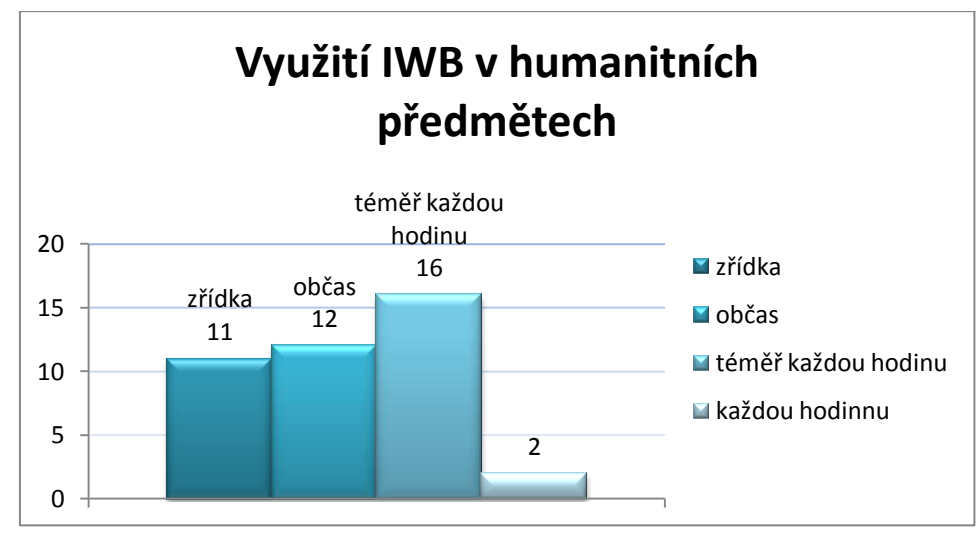

**Graf č. 26 Využití v humanitních předmětech**

Dle odpovědí dotazovaných mužů není práce s IWB náročná. Šest z osmi, tedy více jak polovina, odpovědělo kladně. Informace budou třeba k hodnocení hypotézy č. 14.

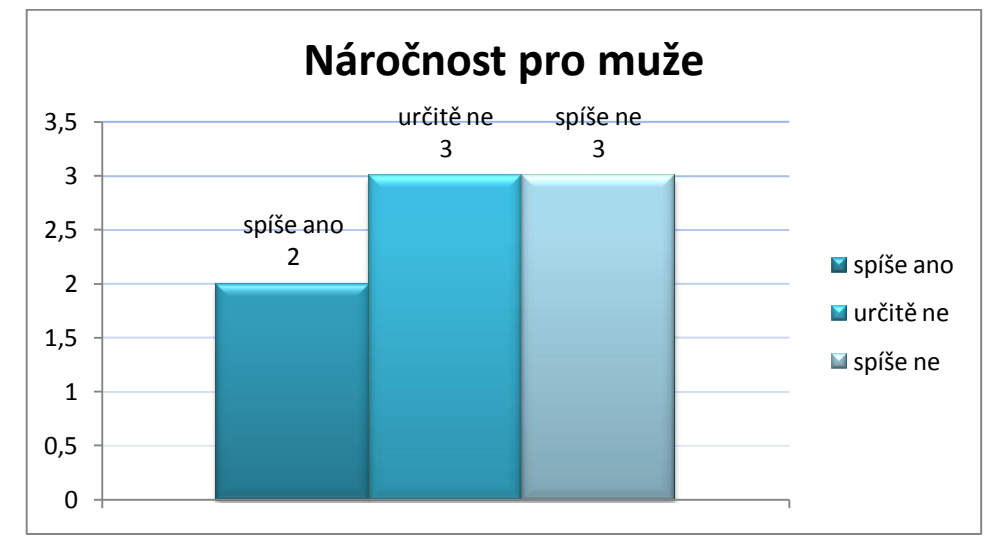

**Graf č. 27 Náročnost pro muže**

Více jak polovina žen nepovažuje práci s interaktivní tabulí za složitou. Odpověď, že je práce s IWB složitá zvolilo 6 respondentů, 7 zvolilo spíše ano. Naopak určitě ne zvolilo 6 učitelů a 15 pedagogů vybrali odpověď spíše ne. Pouze 4 respondenti si nebyli jistí. Viz graf č. 28.

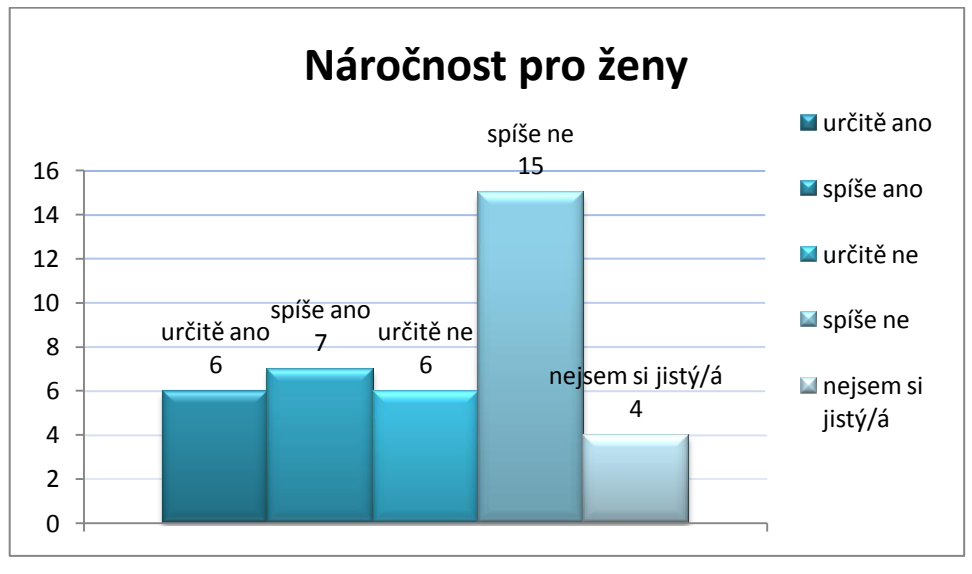

**Graf č. 28 Náročnost pro ženy**

## **4.3.1 Vyhodnocení hypotéz**

**Hypotéza 1:** Dotazovaní učitelé interaktivní tabule nevyužívají potenciál interaktivní tabule. Lze potvrdit, protože méně jak polovina učitelů sice využívá interaktivní materiály, nicméně je zde stále více učitelů, kteří je nezahrnují do výuky. V hodnocení DUMů v další kapitole se navíc ukázalo, že porovnávané DUMy mnohdy nedosahují dostatečného počtu bodů.

**Hypotéza 2:** Více pedagogů má zájem o začlenění interaktivní tabule do výuky. Byla potvrzena.

**Hypotéza 3:** Učitelé s méně než 10 lety praxe mají zájem o školení práce s těmito technologiemi. Jen jeden respondent s méně než 10 lety praxe, který IWB při výuce nevyužívá, protože ji neumí ovládat, by měl zájem o využívání této technologie. Tímto byla hypotéza č. 3 vyvrácena.

**Hypotéza 4:** Učitelé s méně než 20 lety praxe mají zájem o školení práce s těmito technologiemi. Byla potvrzena. Tři respondenti ze tří mají zájem o využívání IWB.

**Hypotéza 5:** Pedagogové nemají jasnou představu, k čemu interaktivní tabule mohou sloužit. Lze potvrdit. Většina z nich využívá interaktivní tabuli pouze jako dataprojektor. Viz graf č. 6 a 7.

**Hypotéza 6:** Pedagogové se necítí být dostatečně jistí ve vytváření vlastních výukových programů, proto převážně čerpají z dostupných internetových portálů. Tuto hypotézu nelze potvrdit, protože stejný počet učitelů, kteří si tvoří své vlastní DUMy, je i stahuje z internetu.

**Hypotéza 7:** Pedagogové považují seznamování se s tabulí za spíše složité a měli by zájem o školení. Hypotéza č. 7 byla tedy vyvrácena.

**Hypotéza 8:** Pedagogové považují využití interaktivních tabulí ve výuce za přínos. Tato hypotéza se potvrdila. Celých 82% respondentů považuje IWB za přínos. Pouze 8,7 % ji za přínos nepovažuje. 6,5% respondentů odpověděli, že neví. (viz Graf č. 20).

**Hypotéza 9:** Pedagogové považují za přínosné zapojit děti do práce s interaktivní tabulí. **Tato hypotéza** se potvrdila. Necelých 87 % respondentů považuje za užitečné zapojení žáků do ovládání této technologie. Pouze 8,7 % si myslí opak. 4,3 % zvolili odpověď *nevím.* Viz graf č. 17.

**Hypotéza 10:** Učitelé využívající interaktivní tabule zaznamenávají lepší výsledky než ti, co je nevyužívají. **Hypotéza** byla potvrzena. Viz graf. č. 19.

**Hypotéza 11:** Učitelé mladší 30 let jsou ochotní dále se v tomto směru vzdělávat. Jeden respondent, který tabuli nevyužívá kvůli tomu, že to neumí, a věkem spadá do skupiny do 30 let, by se chtěl dále vzdělávat. Další respondenti nesplňují tato kritéria. Hypotéza je tedy potvrzena.

**Hypotéza 12:** Učitelé z obcí do 10 000 obyvatel považují využití interaktivních tabulí za přínosné. Tato hypotéza byla potvrzena, 17 pedagogů z obcí do 10 000 obyvatel odpovědělo, že IWB považují za přínos.

**Hypotéza 13:** Učitelé humanitních předmětů nevyužívají interaktivní tabule často. Tato hypotéza se nepotvrdila. Učitelé humanitních předmětů naopak využívají IWB velmi často. Téměř každou hodinu je IWB využívána téměř každou hodinu, občas 12 respondentů a každou hodinu dva. Jen 11 učitelů využívá tabuli zřídka.

**Hypotéza 14:** Muži považují seznamování se s tabulí za spíše složité a měli by zájem o školení. Tato hypotéza se nepotvrdila, více mužů nepovažuje práci s IWB za složitou. Tato hypotéza byla vyvrácena, pouze dva z osmi mužů považují ovládání IWB za složité.

**Hypotéza 15:** Ženy považují seznamování se s tabulí za spíše složité a měly by zájem o školení. Tato hypotéza byla vyvrácena, protože se více než polovina žen vyjádřila tak, že využívání IWB není složité.

**Hypotéza 16:** Na testovaných internetových portálech pro digitální učební materiály (DUMy) se nachází velké množství DUMů nevhodných k začlenění do vyučování AJ

# **5 Evaluace DUMů**

## **5.1 Zdroje materiálů pro evaluaci**

Již v minulé kapitole jsem mimo jiné uvedla také výsledky odpovědí, jaké výukové portály učitelé využívají. V této části práce se zaměřuji na porovnání náhodně vybraných materiálů pro interaktivní tabule, které jsou volně k dispozici na internetových portálech zaměřujících se na výuku. Volila jsem takové portály, které byly nejčastěji uváděny v odpovědích učitelů v dotazníkovém průzkumu. Původně jsem měla v plánu vybrat i DUMy z portálu rvp.cz, nicméně jsem zde nenalezla žádné vyhovující materiály. Jediná kritéria, podle kterých jsem materiály vyhledávala, byla tato:

- DUMy pro výuku anglického jazyka
- DUMy určené pro druhý stupeň ZŠ
- Interaktivní materiály ve formátu .notebook nebo .flipchard (vytvořené ve SMART Notebook nebo v ActivInspire)

DUMy, které jsem testovala, byly staženy z následujících internetových portálů: dumy.cz, veskole.cz, activucitel.cz. Prohledávala jsem také portál rvp.cz, ale zjistila jsem, že tento portál neobsahuje žádné DUMy vyhovující výše uvedeným kritériím.

Celkem bylo testování 21 DUMů, z nichž čtrnáct bylo vytvořených pro tabule SMART Board a sedm pro tabule ActivBoard, které vznikaly za účelem podpory výuky anglického jazyka na druhém stupni základních škol.

Kritéria byla stanovena na základě kritérií, podle kterých Tomáš Drn (2013) testoval výukové materiály pro výuku fyziky, upravena dle potřeb pro výuku jazyka. Ověřovala jsem, zda jsou v materiálech zveřejněny dostatečné informace o autorovi, instituci, probírané látce a samotném DUMu. Dále bylo testování zaměřeno na didaktické aspekty a pedagogické využití DUMů ve výuce.

Pro přehlednost byly výsledky zaneseny do tabulek a grafů, které jsou uvedeny níže.

# **5.2 Kritéria**

# **5.2.1 Základní informace**

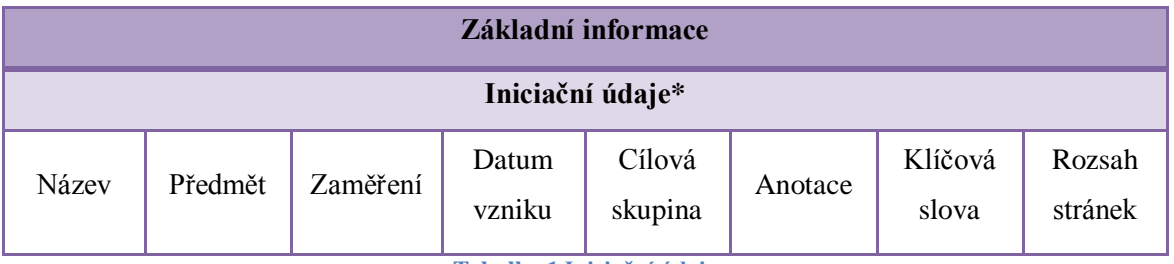

**Tabulka 1 Iniciační údaje**

V tabulce 1 je uvedeno 8 kritérií. Aplikace by měla obsahovat všechna z nich.

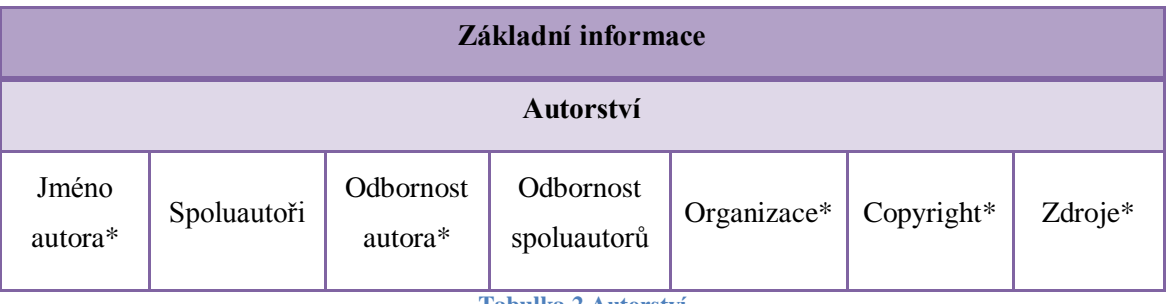

**Tabulka 2 Autorství**

Tabulka 2 obsahuje 7 kritérií. V aplikaci by měla být zahrnuta všechna vyjma informací o spoluautorství, protože jsou většinou vytvořeny jedním autorem.

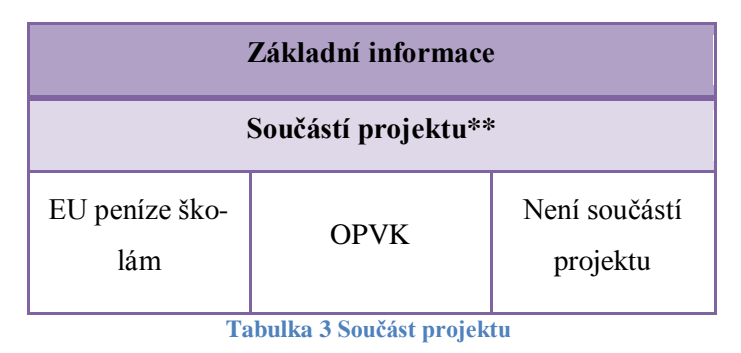

Tabulka 3 je zaměřená na informaci, zda byla aplikace vytvořena jakou součást projektu.

# **5.2.2 Technické zpracování**

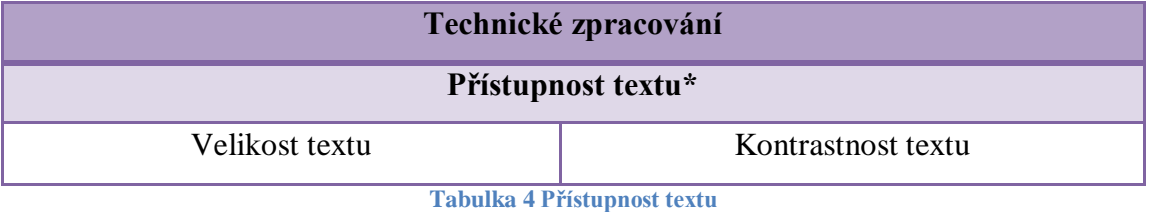

V tabulce č. 4 vidíme dvě kritéria, velikost textu a kontrastnost textu. Vzhledem k tomu, že učebny jsou poměrně velké, musíme jako učitelé dbát na to, aby i žáci ze zadních lavic dobře viděli písmo a nebyl pro ně problém je přečíst. Velikost textu jsem ověřovala při své praxi a jako nejmenší možné bylo 25 bodů. Písmo menší dělalo některým žákům problémy.

Dalším kritériem je kontrastnost textu. Tento bod je velmi důležitý především z hlediska čitelnosti. Aby nedocházelo ke splynutí barvy textu a barvy pozadí, je nutné využívat pro pozadí za textem světlé barvy a pro písmo tmavé či naopak. Asi nejideálnější variantou je černá barva textu na světlém podkladu. Pokud využijeme tmavou barvu jako podklad, je dobré zvolit světlou pro písmo.

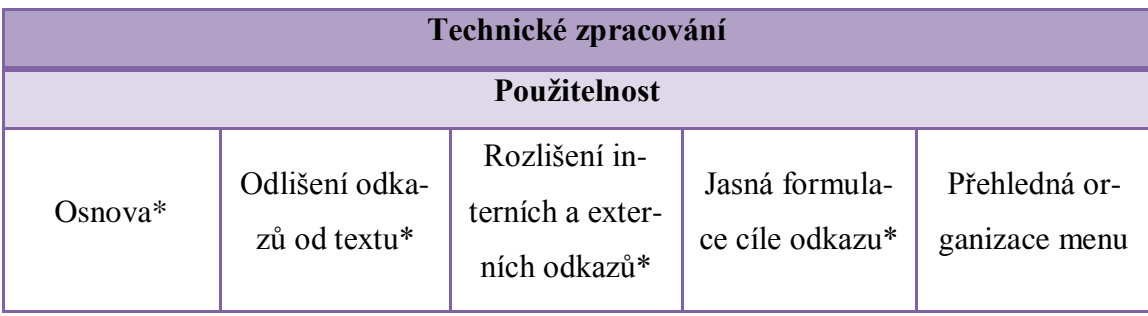

**Tabulka 5 Použitelnost**

Dalším polem kritérií je, opět v rámci technického zpracování, použitelnost aplikace. Jako první je hodnocena osnova (přehled toho, kde co v aplikaci najdeme), také odlišení odkazů od běžného textu, rozlišení interních a externích odkazů, pokud se v aplikaci nacházejí, jasná formulace cíle odkazu (zda uživatel pozná, kam ho odkaz navede) a také přehledná organizace menu.

### **5.2.3 Didaktické aspekty**

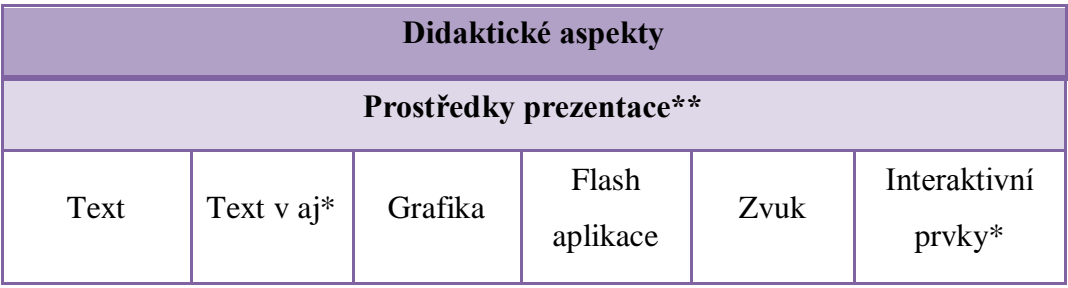

**Tabulka 6 Prostředky prezentace**

Kritéria v tabulce 6 jsou zahrnuta pod pojem didaktické aspekty, ustanovená pro hodnocení prostředků prezentace. Zde je podstatné, aby aplikace obsahovala označená (\*) kritéria. Neoznačená nemusí být zahrnuta.

Z didaktického pohledu je nejvhodnější, když výuka celá probíhá v daném jazyce (zde tedy v angličtině). Vzhledem k tomu, že hodnotním aplikace tvořené pro interaktivní tabule, podmínkou je také, aby DUMy obsahovaly nějaký interaktivní prvek. Aplikace, kde není využita interaktivita, ukazují, že není využit plný potenciál interaktivní tabule.

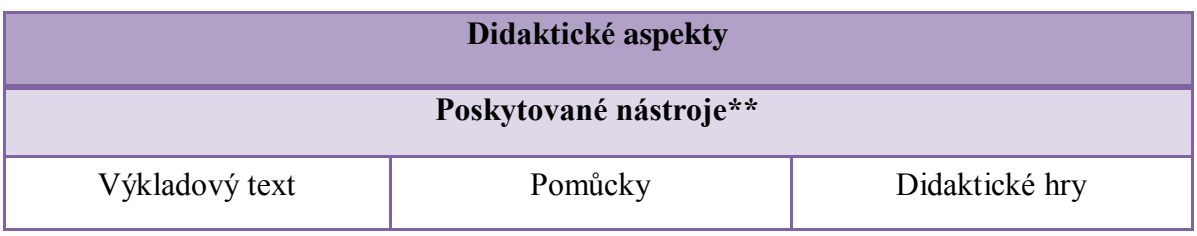

**Tabulka 7 Poskytované nástroje**

V tabulce č. 7 vidíme kritéria: výkladový text, pomůcky a didaktické hry. Označení (\*\*) nám říká, že aplikace by měla obsahovat nejméně jednu z těchto položek.

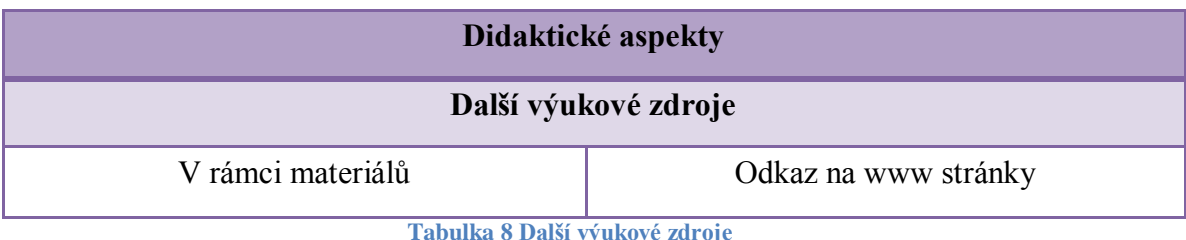

Tabulka č. 8 prezentuje pouze volitelné doplňky, které učitelé mohou využít, a to jakýkoli odkaz na internetové stránky či odkaz v rámci materiálů (handouty, přidané po-

slechy, písničky, videa apod.).

# **5.2.4 Pedagogické uplatnění**

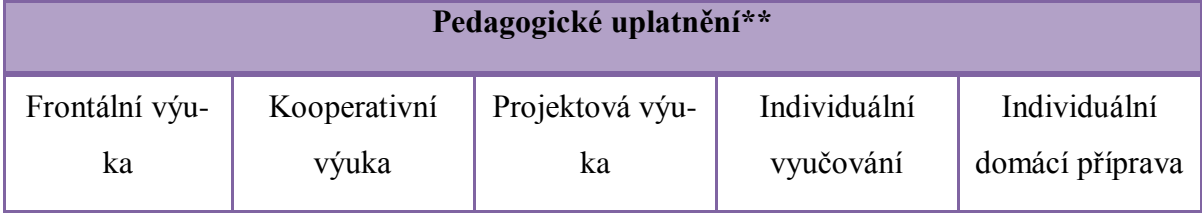

**Tabulka 9 Pedagogické uplatnění**

# **5.3 Hodnocení DUMů**

DUMy byly hodnoceny dle výše uvedených kritérií. Bylo hodnoceno čtrnáct aplikací vytvořených v programu SMART Notebook a sedm aplikací pro ActivInspire. Každý z DUMů byl otevřen v příslušném programu k tomu určeném. Nadále byl každé z aplikací přičten bod, pokud splňovala dané kritérium. Celé bodování jsem prováděla v tabulkách MS Excel. V případě, že DUM neobsahoval odkazy, byl hodnocen zvlášť. Pro hodnocení DUMů byl stanoven následující rozsah bodů (tabulka č. 10). Dumy, jež neobsahovaly odkazy či menu měly nižší počet bodů. V rozmezí 25 - 22 bodů byly DUMy hodnoceny výborně, 21 – 16 jako vyhovující a 15 – 0 nevyhovující. DUMy s odkazy byly hodnoceny  $27 - 24$  body jako výborné,  $23 - 17$  jako vyhovující a  $17 - 0$ jako nevyhovující. Viz tabulka 10 níže.
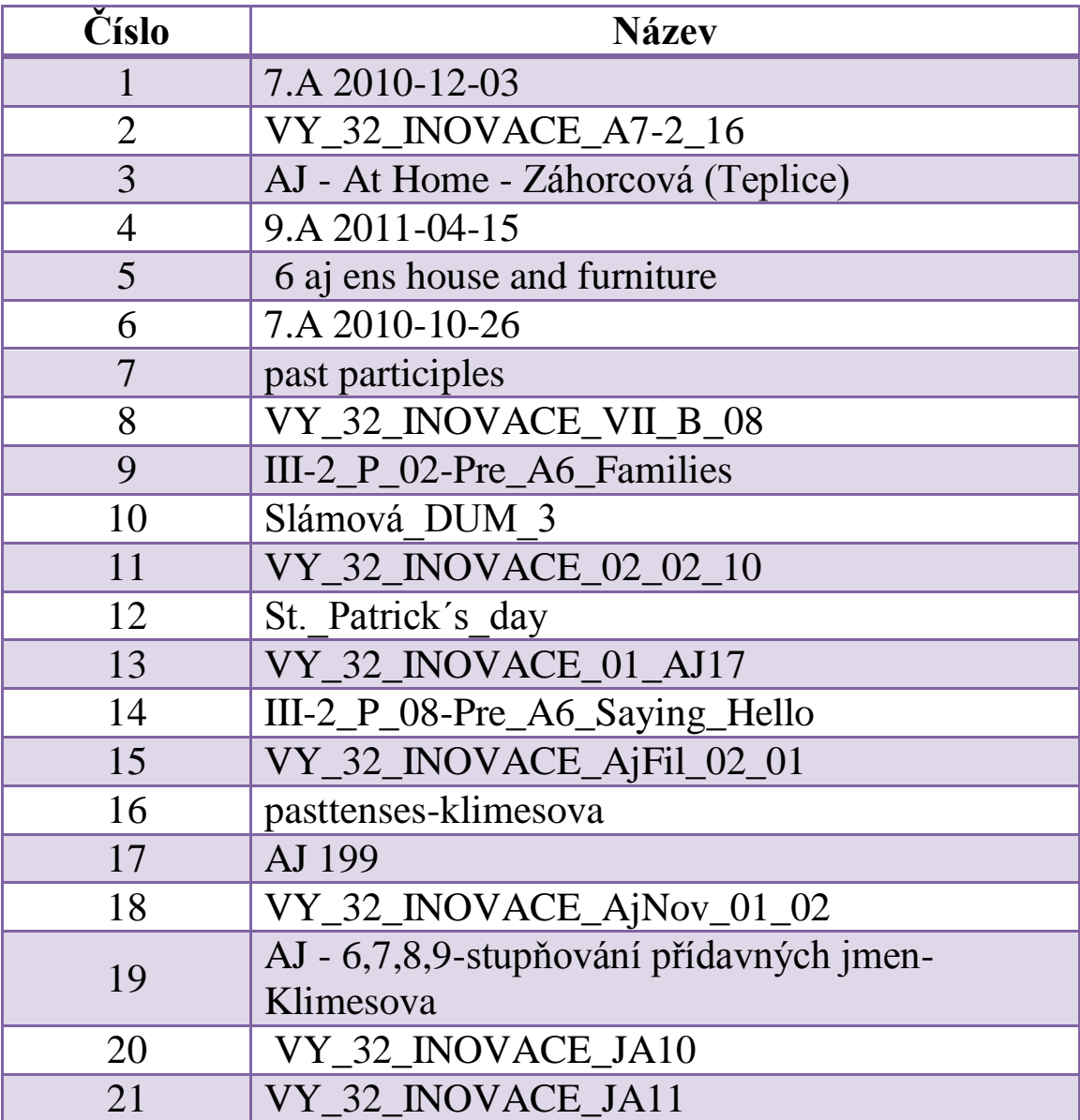

**Tabulka 10 Seznam hodnocených DUMů**

<span id="page-72-0"></span>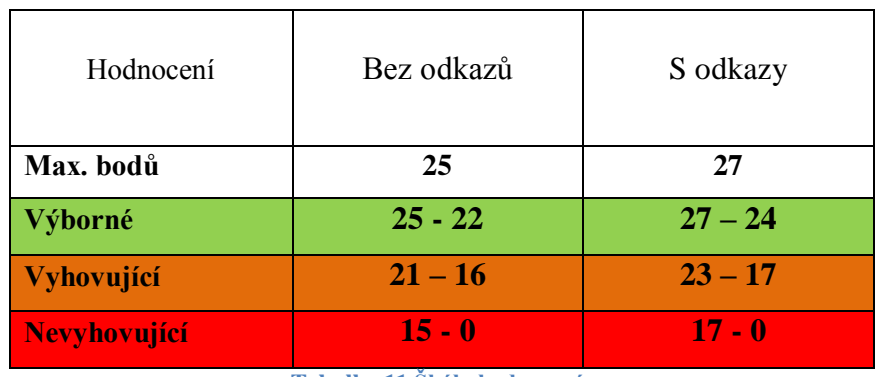

**Tabulka 11 Škála hodnocení**

# **5.3.1 Celkové hodnocení**

Celkem bylo hodnoceno 21 DUMů. Ani jeden z nich nedosáhl na hodnocení výborné. Největší počet, čtrnáct aplikací, nasbíralo vyhovující počet bodů, z toho tři aplikace jsou na bodové hranici. Zbytek hodnocených výukových materiálů, tedy sedm, se umístilo na hranici či pod hranicí nevyhovující, viz grafy č. 29 Aplikace bez odkazů a č. 30 Aplikace s odkazy níže.

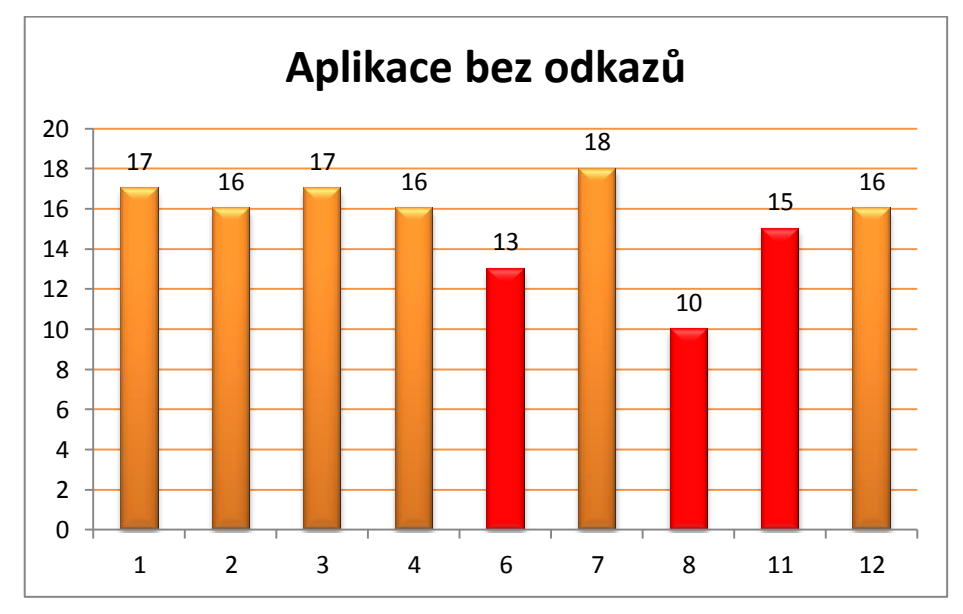

V dalším grafu č. 31 je možné nalézt průměrný počet bodů, které DUMy nasbíraly.

<span id="page-73-0"></span>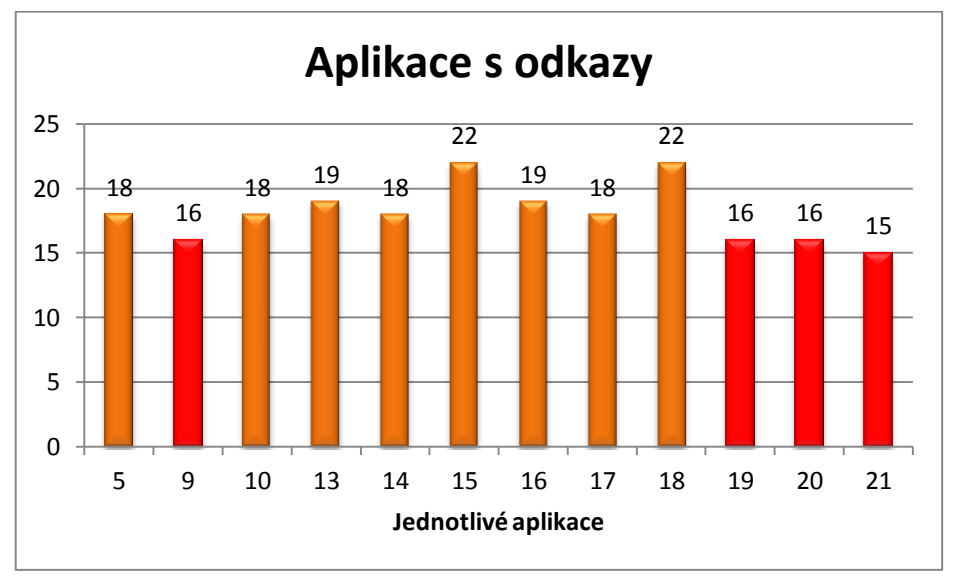

**Graf č. 29 Aplikace bez odkazů**

<span id="page-73-1"></span>**Graf č. 30 Aplikace s odkazy**

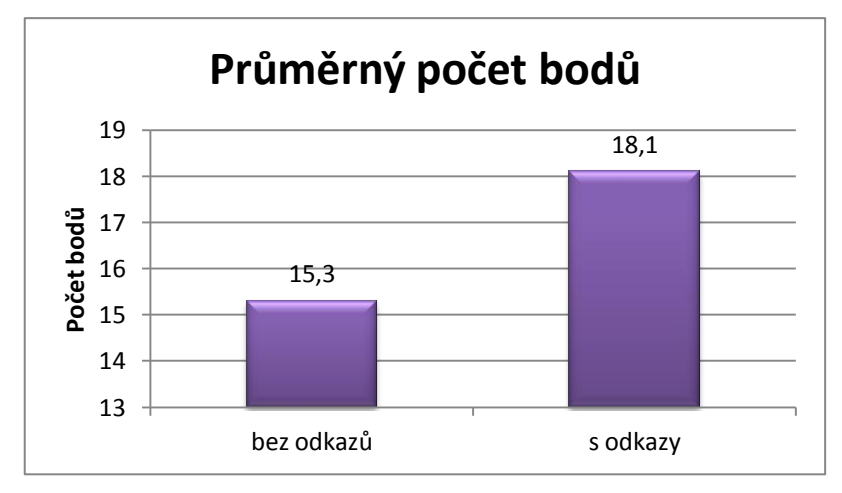

**Graf č. 31 Průměrný počet bodů**

#### <span id="page-74-0"></span>**Shrnutí této části:**

Jak jsem již výše zmínila, v této diplomové práci při porovnání výukových interaktivních materiálů nedosáhl ani jeden z DUMů výborného hodnocení. Tři DUMy se umístily na hranici vyhovujícího a nevyhovujícího a sedm DUMů na hranici či pod hranicí nevyhovujícího. Chyběly buď podstatné informace, aplikace neobsahovaly dostatečně velký text, často byly špatně zvolené barvy písma, které splývaly s barvou pozadí či neobsahovaly výkladový text nebo instrukce v angličtině. Celých čtrnáct DUMů, tedy cca 66,7%, se s body umístilo na úrovni vyhovující. V těch však již chyběly některé ze zásadních informací nebo obsahem nevyhovovaly hodnocení (např. instrukce byly v českém jazyce místo anglického). Výsledky tedy potvrzují **Hypotézu č. 16:** *Na testovaných internetových portálech pro digitální učební materiály (DUMy) se nachází velké množství DUMů nevhodných k začlenění do vyučování AJ.*

#### **5.3.2 Základní informace**

V tomto bodě srovnání bylo zjišťováno, zda DUMy obsahují následující nezbytné informace:

- Název DUM by měl na první stránce obsahovat jasné informace probírané látky.
- Předmět DUM měl obsahovat určení, že jde o materiál pro výuku angličtiny.
- Zaměření Zde by se měla objevit informace, zda je určen pro opakování, zkoušení, apod.
- Datum vzniku Na první stránce by také nemělo chybět datum vzniku.
- Cílová skupina Důležitá byla také informace o cílové skupině, které je DUM určen.
- Anotace Také krátký popis, k čemu je aplikace určena, by se na první straně měla nacházet.
- Klíčová slova Klíčová slova by měla být určena ke snazšímu vyhledávání na výukových internetových portálech.
- Rozsah stránek Vhodné by bylo také zařazení obsahu, menu či nějaké osnovy, kde by byl napsán počet stránek.

Zastoupení těchto informací v hodnocených DUMech naleznete níže v grafu č. 32.

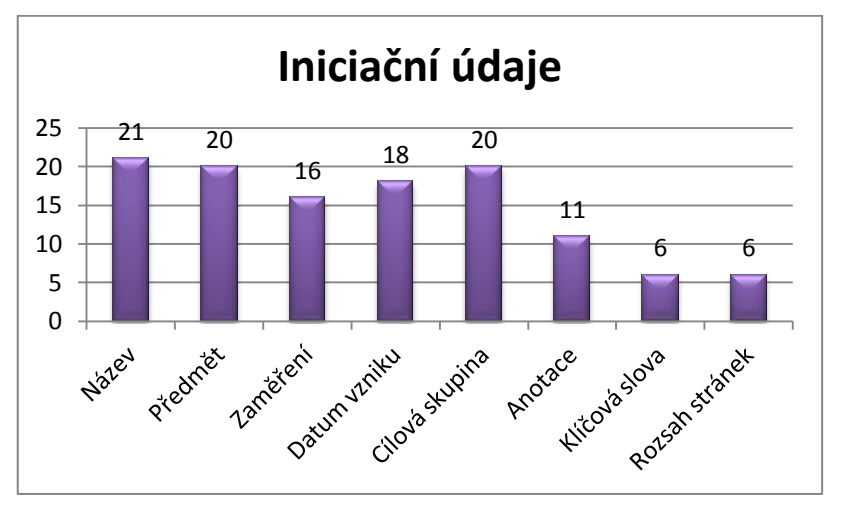

**Graf č. 32 Iniciační údaje**

<span id="page-75-0"></span>Dále byla hodnocena následující kritéria:

- Jméno autora Na první stránce by mělo být uvedené celé jméno autora a také jeho titul.
- Spoluautoři Pokud byl DUM vytvořen více lidmi, mělo by být uvedeno i jeho iméno.
- Odbornost autora Také uvedená aprobace přidávala bod v hodnocení.
- Odbornost spoluautorů Pokud byl DUM vytvořen více lidmi, měla by být uvedena i aprobace dalších autorů.
- Organizace Celý název školy či organizace, pro kterou autor pracuje.
- Copyright Aplikace by také měla obsahovat prohlášení o vlastní tvorbě.
- Zdroje Velmi důležitým bodem bylo uvedení zdrojů, citace apod.

Počet aplikací obsahujících tyto body najdete níže v grafu č. 33.

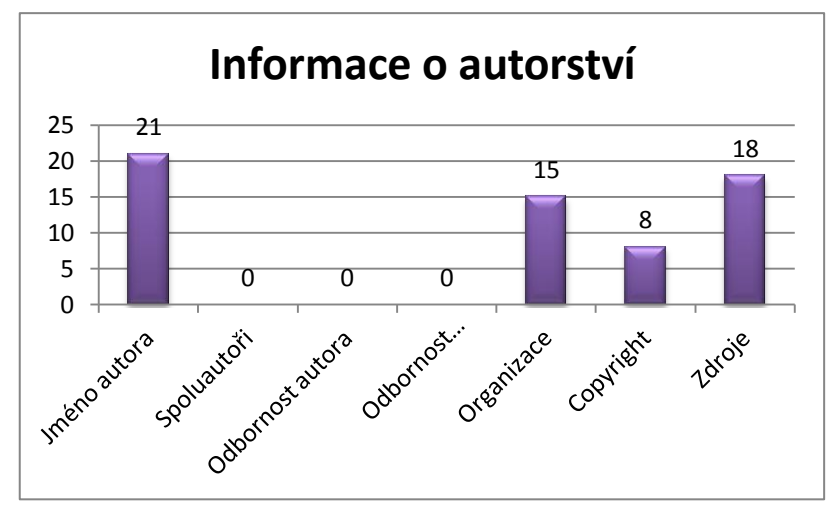

**Graf č. 33 Informace o autorství**

#### <span id="page-76-0"></span>**Shrnutí této části:**

V této části bylo zjištěno, že všichni autoři zkoumaných DUMů uvedli pouze položky název a jméno autora.

Poměrně velké množství autorů (20) také uvádí předmět a cílovou skupinu. Osmnáct učitelů uvedlo také zdroje a datum vzniku. Zdroje by však měly být uváděny ve všech materiálech. V šestnácti DUMech nalezneme také zaměření, v patnácti organizaci, v jedenácti anotaci, v osmi prohlášení o vlastní tvorbě a jen v šesti DUMech byla uvedena klíčová slova a rozsah stránek. Tyto položky by však velmi usnadnily vyhledávání na internetových portálech dalším uživatelům, proto je jejich absence poměrně velkým problémem. V případě, že nic ze zmíněných bodů není uvedeno, uživatel musí DUM nejprve stáhnout, projít a podívat se, co je zde obsaženo. V případě, že nebude mít chuť toto udělat, může dojít k tomu, že i velmi dobře vytvořená aplikace nebude využita, protože učitelé nevědí, co obsahuje. Další poměrně důležitou položkou je informace o odbornosti autora, která však nebyla uvedena ani v jednom ze zkoumaných materiálů. Stejně tak informace o spoluautorech a jejich odbornosti nebyla obsažena v žádném materiálu. Tato informace však není podstatná, protože je možné, že DUM byl vytvořen pouze jedním člověkem.

#### **5.3.3 Technické zpracování**

V tomto bodě byla hodnocena dvě pole. Přístupnost a Použitelnost.

# **5.3.3.1 Přístupnost**

V části přístupnost je zahrnuto hodnocení následujících kritérií:

 Velikost textu – Vhodnou velikost textu jsem vyzkoušela v učebnách na své souvislé praxi. Jako nejnižší velikost bylo určeno 25b.

 Kontrastnost textu – V materiálu by se neměl vykytovat špatně čitelný text vlivem špatně zvolených barev.

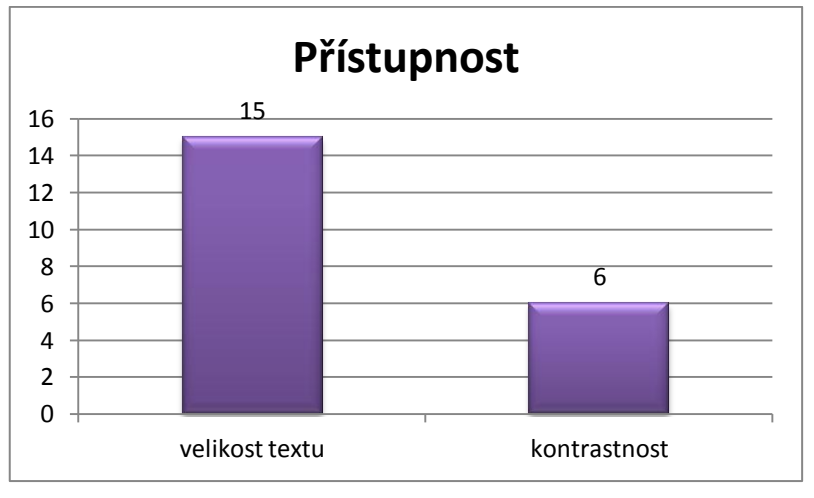

**Graf č. 34 Přístupnost**

# <span id="page-77-0"></span>**5.3.3.2 Použitelnost textu**

V této části porovnání byla hodnocena následující kritéria:

- Osnova Jasný a stručný přehled nad obsahem.
- Odlišení odkazů od textu Na první pohled by měly být odkazy odlišeny od normálního textu (např. podtržením a jinou barvou, ikonou odkazu apod.)
- Rozlišení interních a externích odkazů Rozlišeny by měly být i odkazy na stránky v aplikaci či někam jinam jako např. na internetové stránky.
- Jasná formulace cíle odkazu U odkazu by měl být krátký popis (v zadání anebo jinde), abychom věděli, kam se po kliknutí na odkaz dostaneme.
- Přehledná organizace menu Menu by mělo učitelům pomoci se lépe orientovat v celé aplikaci a tím pomoci k efektivnějšímu využití.

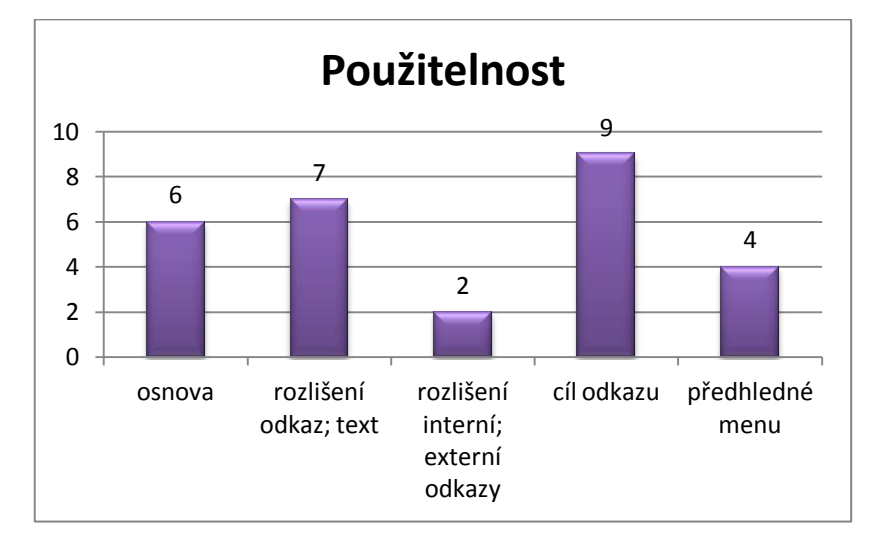

<span id="page-77-1"></span>**Graf č. 35 Použitelnost**

#### **Shrnutí této části:**

Co se týče vhodnosti zvoleného formátu písma, na grafu č. 34 je vidět, že učitelé na tyto položky při tvorbě DUMů velmi často zapomene. Jen v patnácti z 21 materiálů mají vhodnou velikost textu. Co se týče kontrastu, velmi často ovlivňuje snaha zaujmout žáky barevností právě výběr barev. Text je pak velmi špatně čitelný a často se slévá s barvou pozadí. V materiálech se často objevovalo světlejší pozadí a tmavší stejně barevný text, což je vzhledem ke stejným barvám opět často nečitelné, zejména ze zadních lavic.

V grafu č. 35 je vidět, že málo z autorů využívá osnovu. Z dvanácti aplikací, kde jsou obsaženy odkazy, je v devíti z nich jasně uveden cíl odkazu. Naopak odlišení odkazu od normálního textu bylo znatelné pouze u sedmi aplikací z dvanácti. Přehledné menu bylo obsaženo ve čtyřech DUMech a ve dvou byly také odlišeny interní a externí odkazy.

# **5.3.4 Didaktické aspekty**

V tomto bodě byly porovnávány didaktické aspekty aplikací, které byly rozděleny ještě do 3 podskupin.

# **5.3.4.1 Prostředky prezentace**

Jako prostředky prezentace byla hodnocena přítomnost následujících prvků. Podstatné bylo, aby byly zvoleny nejméně dva body: text v aj a interaktivní prvky. Další položky nebyly podmínkou.

- Text
- Text v anglickém jazyce Aplikace by měla být celá v anglickém jazyce (vyjma úvodní strany a osnovy či menu, zde to není nutné) včetně zadání ke cvičením a také vysvětlení jevů.
- Grafika
- Flash aplikace
- Zvuk
- Interaktivní prvky

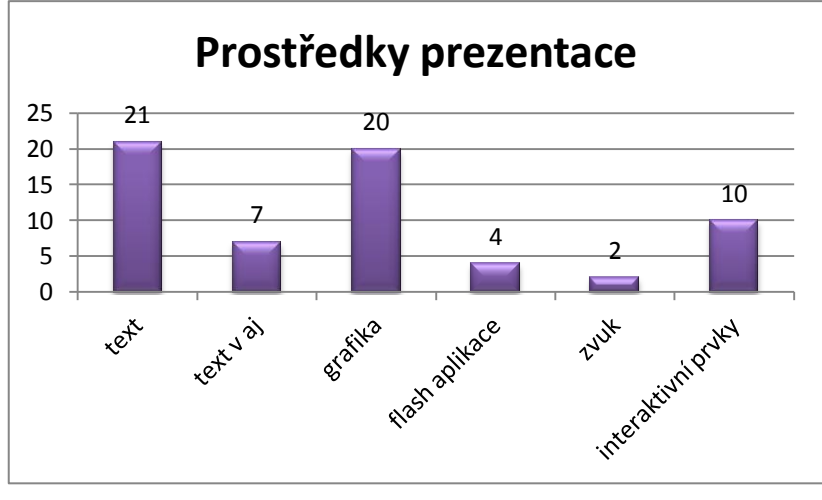

**Graf č. 36 Prostředky prezentace**

# <span id="page-79-0"></span>**5.3.4.2 Poskytované nástroje**

Vytvořené DUMy by měly obsahovat alespoň jednu položku z následujících:

- Výkladový text
- Pomůcky
- Didaktické hry

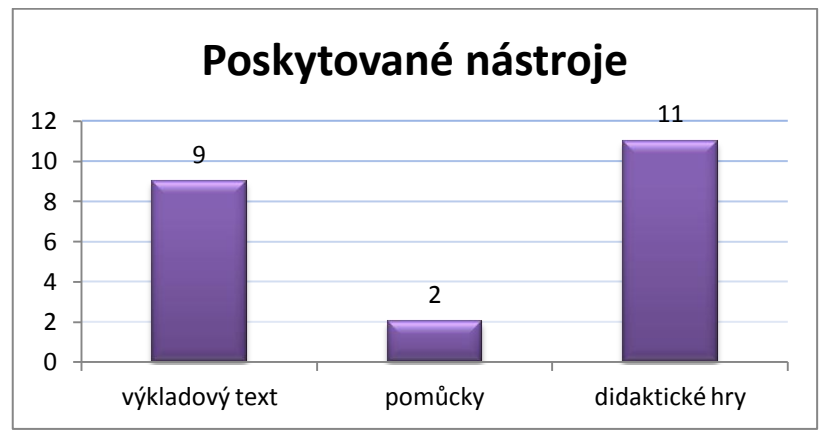

**Graf č. 37 Poskytované nástroje**

# <span id="page-79-1"></span>**5.3.4.3 Další výukové zdroje**

V této podskupině byly hodnoceny další výukové zdroje v podobě odkazů na www stránky či jiné v rámci materiálů (např. handouty).

- V rámci materiálů
- Odkaz na www stránky

Žádný z materiálů neobsahoval další materiály (jako např. handout), ale 3 obsahovaly odkaz na www stránky.

#### **Shrnutí této část:**

Jako didaktické prostředky prezentace zde byly zvoleny dva nejpodstatnější: interaktivní prvky a text v cílovém jazyce. Interaktivní prvky byly hodnoceny jako podstatný bod DUMu, který by neměl chybět, protože jsem hodnotila aplikace vytvořené pro interaktivní tabule a právě tento prvek zde měl mít zastoupení. Text v cílovém jazyce, zde tedy v angličtině, je důležitý zejména z didaktického hlediska. Děti by v hodinách cizích jazyků měly být vzdělávány právě a jen v cílovém jazyce. Ačkoli byly tyto dva prvky celmi podstatné, srovnání DUMů ukázalo, že pouze sedm z 21 obsahuje text pouze v cílovém jazyce a jen necelá polovina (10 DUMů) obsahuje interaktivní prvek. Naopak text jako takový se objevil ve všech materiálech, vyjma jednoho obsahovaly také všechny DUMy nějaký obrázek. Flash aplikace či zvuk byly obsaženy jen velmi zřídka. Kvalita DUMů z hlediska didaktických prostředků prezentace se tedy neprojevila.

Poskytnuté nástroje na tom byly o něco lépe než prostředky prezentace. Více než polovina (11) DUMů obsahovala didaktické hry, což je pro výuku velmi podstatné, výkladový text byl začleněn devětkrát a další pomůcky obsahovaly dva materiály.

Pouze tři DUMy odkazovaly na internetové stránky, ale další přídavné matriály k dispozici nebyly.

#### **5.3.5 Pedagogické uplatnění**

V posledním bodě byly DUMy zkoumány z hlediska pedagogického uplatnění, zde tedy za jakým účelem byly vytvořeny. Hodnoceny byly následující položky:

- Frontální výuka
- Kooperativní výuka
- Projektová výuka
- Individuální vyučování
- Individuální domácí příprava

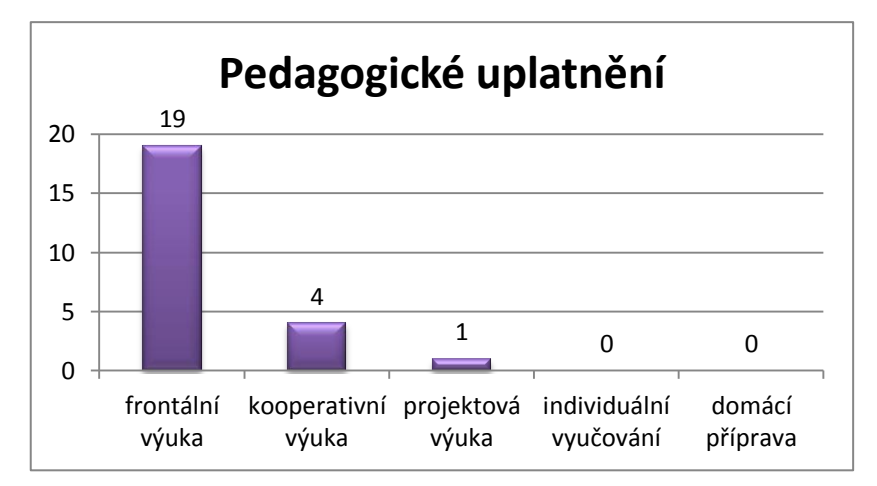

**Graf č. 38 Pedagogické uplatnění**

#### <span id="page-81-0"></span>**Shrnutí této části:**

Většina DUMů byla určena především k frontální výuce, jak je vidno z grafu č. 38. Dále čtyři DUMy byly určeny také ke kooperativní výuce a pro projektovou výuku mohl sloužit pouze jeden materiál.

#### **5.3.6 Hodnocení jednotlivých DUMů**

#### **5.3.6.1 DUM č. 1**

Informace, které v tomto DUMu chybí, jsou klíčová slova, rozsah stran, zdroje, informace o odbornosti autora ani kontakt. V některých částech je však oranžové pozadí a červený text, což způsobuje špatnou čitelnost. Naopak velmi vhodně jsou zde zařazeny obrázky, které vizuálně působí na žáky.

#### **5.3.6.2 DUM č. 2**

V tomto materiálu opět nenajdeme klíčová slova, rozsah stran, informaci o odbornosti autora ani kontakt na něj. Pozitivem je, že zde nalezneme prohlášení o autorských právech. Negativní stránkou jsou špatně zvolené barvy pozadí a textu. Zejména žluté pozadí a modrý text jsou pro oči velmi nepříjemné. Neobjevuje se zde ani interaktivní cvičení.

#### **5.3.6.3 DUM č. 3**

V tomto DUMu byly obsaženy všechny položky z části "Iniciační údaje". Chybí zde opět kontakt na autora a informace o jeho odbornosti. Jako velmi pozitivní je však ten fakt, že si autorka dala velkou práci s vytvářením vlastních obrázků. Také odkazy na další stránky jsou hodnoceny pozitivně.

#### **5.3.6.4 DUM č. 4**

V této aplikaci je jedním z větších problémů absence informací o zdrojích. Chybí také rozsah stran a klíčová slova, podle kterých by mohla být aplikace jednodušeji vyhledána. Také kontrast (modré písmo na zelenomodrém pozadí) se ukazuje jako nedostatečný. Naopak obrázky dodávají DUMu atraktivitu.

#### **5.3.6.5 DUM č. 5**

Tento DUM neobsahuje anotaci ani rozsah stran. Také kontrast písma a pozadí se projevuje jako problém, protože např. zelené písmo v růžovém či oranžovém poli není snadné z větší vzdálenosti přečíst. Chybí zde také jasné instrukce pro žáky.

#### **5.3.6.6 DUM č. 6**

Aplikace obsahuje interaktivní nástroj pro volbu slov, chybí zde ale zadání, na které by se děti mohly podívat či si ho samy přečíst. Chybí zde také anotace, počet stran, klíčová slova, kontakt na autora a informace o jeho odbornosti. Nejsou zde uvedeny ani zdroje. Text je ještě čitelný ale zářivě modré a červené písmo na hnědém pozadí je nepříjemné na čtení. Obrázky jsou velmi vhodně zvoleny k tématu a i aktivita může být pro děti zajímavá.

#### **5.3.6.7 DUM č. 7**

Tento DUM je na některých stránkách hůře čitelný, opět kvůli barvám textu a pozadí (červená na tyrkysové, křiklavě červené či žluté pozadí). V aplikaci chybí informace o zaměření, o odbornosti autora i kontakt na něj. Jsou zde však interaktivní prvky a zajímavé aktivity.

#### **5.3.6.8 DUM č. 8**

Tento DUM je odlišný od ostatních a to tím, že je vytvořen jako dvě hry, kdy mají žáci soutěžit mezi sebou. Chybí v něm základní informace o jako např. anotace, klíčová slova, kontakt na autora, počet stran apod. Objevuje se zde také špatně zvolená barva písma a pozadí. Velmi důležitou věcí, která by neměla být opomenuta, jsou zdroje. Zde chybí. Velkým pozitivem je však právě ten fakt, že aplikace slouží ke kooperativní výuce, kdy musí děti spolupracovat.

#### **5.3.6.9 DUM č. 9**

DUM č. 9 je velmi propracovaný a na rozdíl od mnoho dalších, kde chybí anotace, klíčová slova, počet stran apod. Opět zde ale není zahrnut kontakt na autorku a její odbornost. Objevuje se zde jeden problém, a to červené písmo u nového gramatického jevu, které je umístěno na oranžovém pozadí, což způsobuje špatnou čitelnost. Na rozdíl od některých aplikací jsou zde pěkně zakomponované animace objektů.

#### **5.3.6.10 DUM č. 10**

Základních chybějících informací se zde neobjevuje velké množství, ale opět není uveden kontakt na autora ani jeho odbornost. Větším nedostatkem je však velikost písma, které je většinou v pořádku, nicméně někde se objevuje písmo o velikost jen 18 bodů.

#### **5.3.6.11 DUM č. 11**

Tento DUM opět neobsahuje žádnou informaci o odbornosti autora. Největším problémem je zde velikost písma, která místy dosahuje pouze 16 bodů. Nenajdeme zde ani animace nebo jakýkoli obrázek, což je pro děti na druhém stupni poměrně neatraktivní a DUM by mohl být vytvořen i v textovém dokumentu.

#### **5.3.6.12 DUM č. 12**

V tomto DUMu není uveden rozsah stran, informace o odbornosti autora ani kontakt. Opět se zde objevuje problém s kontrastem a velikostí textu, které je o velikosti 12 bodů. Zelená barva textu na zeleném pozadí je velmi těžko čitelná. Je zde však využito dalších materiálů, což je pozitivum.

#### **5.3.6.13 DUM č. 13**

Tento materiál neobsahuje anotaci, klíčová slova, počet stran, opět chybí informace odbornosti autora. Písmo je někde úplně nečitelné, zejména modré písmo na vínovém pozadí. Pozitivem je využití interaktivního cvičení.

#### **5.3.6.14 DUM č. 14**

Aplikace neobsahuje klíčová slova, rozsah stran, kontakt ani informace o odbornosti autora. Některé části jsou hůře čitelné kvůli volbě barvy pozadí.

#### **5.3.6.15 DUM č. 15**

Tento DUM obsahuje jak interaktivní cvičení, tak hodně základních informací. Chybí zde však opět kontakt na autora a klíčová slova. Také je zde na některých místech špatně zvolena barva pozadí a barva písma (např. červené pozadí a černé písmo). Instrukce však nejsou v anglickém jazyce. Pozitivní je dostatečná velikost písma.

#### **5.3.6.16 DUM č. 16**

DUM neobsahuje anotaci, klíčová slova ani rozsah stran. Chybí zde také kontakt na autora a informace o instituci. Oranžové pole za textem je poměrně tmavé, přesto je text ještě čitelný. Velkou nevýhodou je text v českém jazyce a příliš malé písmo. Naopak pozitivní částí DUMu jsou odkazy na další materiály.

#### **5.3.6.17 DUM č. 17**

Aplikace je velmi pěkně udělaná po stránce grafické, až na kontrast modrého písma a modrého pozadí. Je zde i odkaz na video, který je však lehce přehlédnutelný. Nejsou zde obsaženy ani informace o anotaci, klíčových slovech, rozsahu stránek ani organizaci. Není uveden kontakt na autora. U některých cvičení nejsou instrukce.

#### **5.3.6.18 DUM č. 18**

Aplikace postrádá instrukce a objevuje se zde i český text. U některých cvičení je špatně zvolena barva pozadí a textu (žlutá a fialová). Je zde však obsažena i anotace a rozsah stran, které u mnoho dalších DUMů chybí. Kontakt na autora však opět chybí stejně jako informace o odbornosti.

#### **5.3.6.19 DUM č. 19**

V tomto materiálu nejsou obsaženy informace jako anotace, klíčová slova, rozsah stran, kontakt na autora a informace o organizaci ani o odbornosti autora. Velkým problémem z hlediska využitelnosti zde vidím volbu barev (červené písmo na zeleném pozadí) a hlavně velikost písma, které je velmi malé. Velké množství textu je také psané v českém jazyce.

#### **5.3.6.20 DUM č. 20**

Aplikace neobsahuje dostatečné informace o zaměření DUMu, anotaci, klíčová slova, rozsah stran ani datum vzniku. Nenajdeme zde informace o odbornosti autora ani kontakt na něj. Instrukce ke cvičením chybí a není zde obsažen ani popis toho, k čemu jsou cvičení určena. Z hlediska žáků jsou zajímavé obrázky.

#### **5.3.6.21 DUM č. 21**

Zde opět chybí základní informace jako např. rozsah stran, anotace, klíčová slova, odbornost autora a kontakt na něj. Z hlediska grafického je zde obsažen dostatek obrázků, ale problémem se opět stává kontrast (např. růžové písmo na modrém pozadí).

#### **5.3.7 Shrnutí evaluace DUMů**

Evaluace DUMů ukazuje, že ani jeden z hodnocených materiálů nedosahuje ani minimálního počtu bodů, aby se dostalo do hodnocení výborné. Sedm materiálů se dostalo na či pod hranici nevyhovující. Zbytek materiálů se počtem nasbíraných bodů v hodnocení umístilo v hodnotící škále na pozici vyhovující. V každém DUMu tedy chyběly nějaké informace či prostředky.

Dalším závažným nedostatkem je častá absence klíčových slov. Díky nim by se učitelé hledající vhodný materiál, mohli snadněji orientovat na výukových portálech.

Celkové hodnocení DUMů ukázalo, že ačkoli by mělo jít o interaktivní materiály, pouze 10 materiálů interaktivní prvek obsahovalo. Dalším velmi překvapivým výsledkem byl fakt, že jen sedm aplikací obsahovalo text pouze v cílovém jazyce, tedy angličtině. Z didaktického pohledu by však čeština ve výuce cizího jazyka být využívána neměla.

Srovnání také ukázalo, že učitelé se snaží vytvořit materiál i vizuálně přitažlivým pro žáky, nicméně je to mnohdy na úkor dobré čitelnosti textu.

Jako pozitivní položka se objevila didaktická hra, která byla obsažena v 11 ze zkoumaných DUMů. Škola musí být v dnešní době zábavnou, aby žáky motivovala a podporovala ve výuce. Toto se učitelé snaží do materiálů zařadit, což je velmi podstatné.

# **C Praktická část**

# **6 Tvorba DUMů**

Důvodem k vytváření podpůrných výukových materiálů byl ten fakt, že DUMy na internetových portálech mnohdy neobsahují dostatečné informace a prostředky k využití vícero funkcí, které jsou výhodami interaktivních tabulí. Jak ukázal průzkum, ani jedna ze zkoumaných aplikací nedosahovala takového počtu bodů, aby dosáhla na hodnocení výborně.

Mnoho DUMů je vytvořených pro jednosměrné využití v hodině. Např. opakování či procvičování. Mým cílem je vytvořit DUMy, ze kterých mohou učitelé čerpat aktivity pro část výuky, kterou budou momentálně potřebovat probrat ve třídě. DUMy by tedy měly obsahovat nejen materiály k procvičení dané látky, ale také další aktivity, které slouží zejména k mluvené komunikaci a také část výkladovou. Některé z nich také obsahují warm-up cvičení.

Předem průzkumu byla stanovena následující kritéria, která by v DUMech měla být obsažena:

- a. Základní údaje
	- Materiál by měl obsahovat úvodní stránku, kde budou obsaženy všechny informace o autorovi a materiálu samotném. Na koncové stránce by měly být uvedeny zdroje a citace.
- b. Technické zpracování
	- Materiál by neměl obsahovat písmo menší než 25 bodů a barvy pozadí a textu by měly být vybírány tak, aby neznesnadňovaly čtení žákům.
- c. Didaktické aspekty
	- Každý z materiálů by měl obsahovat alespoň text v cílovém jazyce, interaktivní prvek a také jednu položku z nástrojů – výkladový text, pomůcky nebo didaktické hry.
- d. Pedagogické uplatnění
	- DUM by měl být využitelný alespoň k jednomu způsobu výuky z následujících: frontální výuka, kooperativní výuka, projektová výuka, individuální vyučování a individuální domácí příprava.

V některých materiálech se objevují také odkazy na další výukové zdroje, jako jsou např. videa.

#### **6.1 Navržené DUMy**

Materiály, které jsem navrhovala, jsem také využila při své souvislé praxi, kde byly také ověřeny. Vytvořen byl jeden materiál pro každý ročník druhého stupně základní školy, tedy pro 6., 7., 8. a 9. ročník ZŠ. Témata byla následující: Present Simple, Present Continuous, Past Simple a Present Perfect. Dále je přiložena jedna ukázková aplikace k procvičení slovní zásoby, téma Housing.

Každý z materiálů obsahuje kolem dvaceti stránek a obsahují warm-up cvičení, teorii dané látky, cvičení a hry, díky kterým si děti zkouší běžnou komunikaci se spolužáky. Na první straně jsou uvedeny informace o autorovi a aplikaci.

Materiály jsou doplněny o obrázky, které pochází z galerie aplikace SMART Notebook nebo z internetu. V druhém případě jsou vždy na poslední stránce uváděny zdroje. Materiály jsem doplnila i o autentické materiály, tedy např. poslechy, písničky a videa. Několik cvičení je převzatých z učebnic či resource packů jako zdroj pro výuku.

#### **6.1.1 DUMy zaměřené na gramatické časy**

Mnou vytvořené DUMy jsou vytvořeny jako podpůrné materiály pro výuku anglického jazyka. Nejsou však sestaveny jako celkové plány hodiny. Naopak slouží jako zdroje dodatečných podpůrných materiálů pro procvičování, ukázky a instrukce pro hry, zdroje dalších poslechů, videí apod.

Je možné vybrat určité stránky a sestavit si z nich tak vlastní hodinu, nicméně není doporučeno pracovat s interaktivní tabulí celých 45 min. Po častějším užívání pak tabule ztrácí pro žáky "vzácnost" a v důsledku toho se vytrácí i motivace, kterou žáci při práci s touto technikou běžně projevují.

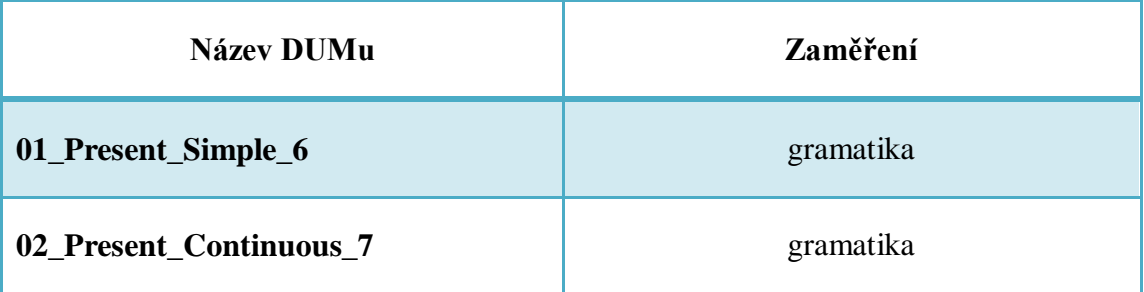

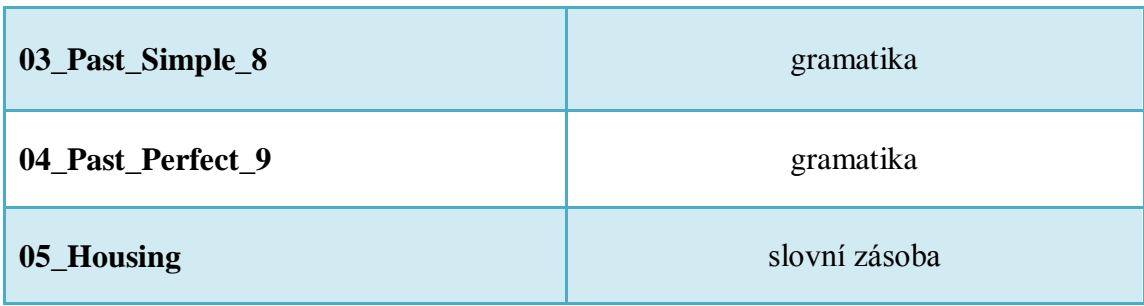

**Tabulka 12 Seznam vytvořených DUMů**

# **6.1.1.1 Present Simple – Přítomný čas prostý**

Následující DUM je vytvořen k procvičování přítomného času prostého pro 6. ročník druhého stupně ZŠ.

# **6.1.1.2 Present Continous – Přítomný čas průběhový**

DUM je vytvořen jako zdroj aktivit, ze kterých mohou učitelé čerpat při výuce přítomného času průběhového. Je určen pro žáky 7. třídy ZŠ.

# **6.1.1.3 Past Simple – Minulý čas prostý**

Tento DUM je vytvořen jako zdroj cvičení pro minulý čas prostý, kdy každé cvičení může být využito samostatně. Je určen pro žáky 8. třídy ZŠ.

# **6.1.1.4 Present Perfect – Předpřítomný čas**

Tento DUM je určen k podpoře výuky gramatického jevu Present Perfect (Předpřítomný čas) pro 9. ročník druhého stupně ZŠ.

# **6.1.2 DUM zaměřený na slovní zásobu.**

# **6.1.2.1 Housing – Bydlení**

Tento DUM je ukázkou toho, jak je možné využít program SMART Notebook k tvorbě aplikací na procvičování slovní zásoby.

# **6.2 Ověření ve vyučování**

Tyto materiály jsem poskytla paní učitelce Janě Rosochové, která mě vedla při praxi, slečně Bc. Lence Liškové, která je využila při své souvislé praxi a panu Bc. Jakubovi Masákovi, který měsíc zastupoval vyučující anglického jazyka na ZŠ v Týně nad Vltavou.

Některé z DUMů jsem ověřovala během své souvislé praxe, kterou jsem plnila na Táborském soukromém gymnáziu s. r. o.

Zároveň jsem vyzkoušela, jakým způsobem je hodina s využitím interaktivní tabule odlišná od hodiny, kde jsou využity stejné aktivity, nicméně bez interaktivní tabule.

Využila jsem toho, že jsem učila dvě třídy na stejné úrovni, a vybrala jsem materiál pro procvičení předpřítomného času, protože ten byl aktuálně probíranou látkou. Žáci již znali teorii k tomuto probíranému jevu, proto jsem volila aktivity, které jsou zejména pro procvičování a opakování tohoto gramatického jevu. (viz Tabulka 11 a 12)

Jako první aktivita bylo určeno warm-up cvičení, kde žáci měli řadit do sloupců časová příslovce podle ukončenosti děje. Bez interaktivní tabule je příprava jednak složitější pro učitele (musí slova napsat na tabuli, popř. diktovat žákům, nicméně to by mohlo trvat déle). Pro žáky je cvičení opakováním, nemělo by být tedy těžké. V mých hodinách však žáci na začátku hodiny vítali zapnutou interaktivní tabuli s nadšením. Velmi rychle se uklidnili, ačkoli ani v druhé hodině problém s kázní nebyl. V hodině bez interaktivní tabule však žáci vnímali cvičení jen jako další psaní na tabuli, ne jako hru. Byli tedy o něco pasivnější než v hodině s interaktivní tabulí a hlavně bez projevovaného nadšení.

Žáci si vybrali čtyři adverbia, která následně použili dle instrukcí v otázkách. Tato aktivita děti trochu probudila, protože mohli komunikovat spolu, ačkoli se objevovali jedinci, kteří nebyli ochotní moc komunikovat. V hodině s interaktivní tabulí tato aktivity probíhaly velmi podobně. Tabule v tuto chvíli nebyla využívána.

Mluvení o zkušenostech bylo odlišné. V hodině bez interaktivní tabule měli žáci k dispozici pouze obrázky, které pojmenovávali. Naopak v hodině s interaktivní tabulí byli nadšeni ze spojování obrázků a předháněli se, kdo půjde k tabuli. Dokonce i pasivnější jedinci se hlásili. Nadšení jim částečně vydrželo i v následující konverzaci.

Jako poslední aktivita bylo zvoleno cvičení, které je v materiálech uvedeno jako warm-up cvičení, nicméně bylo dobré pro uzavření celého tématu hodiny. Žáci dostávali instrukce, v jakém tvaru mají sloveso napsat. Rozhodovali se mezi tvary Past Simple a Present Perfect, tedy minulého času prostého a předpřítomného času. Toto cvičení bez interaktivní tabule děti vnímaly hlavně jako zdržování před obědem. Při zapojení interaktivní tabule ale opět ocenili to, že s ní mohou pracovat a znovu nastal "boj" o to, kdo půjde k tabuli.

V porovnání dvou hodin tedy byla znatelná aktivita a zájem studentů v hodině s interaktivní tabulí. Přestože je tabule spíše prostředkem, který motivuje k učení stejné látky, jakou je možné učit i bez interaktivní tabule, svůj účel splňuje a u žáků aktivizuje jejich aktivitu i u cvičení, která je bez ní nijak výrazně nezaujala.

# **7 Závěr**

Cílem mé práce bylo vytvořit sadu vhodných podpůrných aplikací, které budou moci být využívány při výuce anglického jazyka na druhém stupni základních škol. Pro přehled, jakým způsobem jsou využívány interaktivní tabule na základních školách v Jihočeském kraji, jsem také prováděla průzkum, který měl zmapovat aktuální situaci. Hodnocení náhodně vybraných DUMů bylo také součástí práce a to zejména proto, abych poukázala na to, že ne všechny přístupné DUMy jsou vhodné k zařazení do výuky.

Před odesláním dotazníků do škol byly stanoveny hypotézy, na něž navazoval průzkum. Dotazník byl rozeslán do 120 škol. Navrátilo se celkem 58 odpovědí. Dvanáct z nich však nebylo relevantních, protože byly uvedené jiné aprobace než anglický jazyk pro druhý stupeň základní školy. V dotazníkovém šetření bylo zjištěno, že ačkoli učitelé anglického jazyka interaktivní tabuli hojně zahrnují do výuky, více než polovina z nich nevyužívá možnosti interaktivních programů a tabule slouží pouze jako dataprojektor a plátno.

Dále byly hodnoceny náhodně vybrané interaktivní DUMy z následujících internetových výukových portálů: veskole.cz, dumy.cz a activucitel.cz. Původně měl být zahrnut i portál rvp.cz, nicméně zde nebyl nalezen žádný z vyhovujících materiálů. Hodnoceno bylo čtrnáct DUMů určených pro aplikace SMART Notebook a sedm DUMů pro Activ Inspire. Zvlášť byly hodnoceny aplikace obsahující odkazy a aplikace bez odkazů, protože nemohla být hodnocena kritéria, která v DUMech nebyla obsažena. Ani jedna z hodnocených aplikací nebyla hodnocena výborně. Naopak velká část z nich dopadla podprůměrně.

Vlastní tvorba DUMů zahrnuje materiály připravené pro učitele anglického jazyka na druhém stupni základních škol. Aplikace byly tvořeny tak, aby obsahovaly různé aktivity, které je možné využít při výuce. Přestože je tabule velmi dobrým motivačním prvkem, není doporučeno s ní pracovat celou hodinu, a proto ani materiály nejsou designovány jako plány hodin, ale jako soubor aktivit k dané látce. Čtyři DUMy jsou vytvořeny k procvičování a výkladu gramatických časů: přítomný čas prostý, přítomný čas průběhový, minulý čas prostý a předminulý čas a jeden DUM je vytvořen pro procvičení slovní zásoby na téma "bydlení". Má tvorba byla umístěna na výukové portály dumy.cz a veskole.cz. Dále byly poskytnuty některým mým kolegům ze studií a také Mgr. Janě Rosochové, která vedla moji souvislou praxi.

V teoretické části jsou uvedeny jak informace z historie interaktivní tabule, tak informace o tom, jakými způsoby je možné pracovat s obrázky a objekty při vytváření interaktivních materiálů.

Tato diplomová práce tedy poukazuje na to, že i když jsou interaktivní tabule více rozšířeny než v minulosti, kvalita materiálů vytvořených pro tuto technologii není především technicky na úrovni, na které by mohly být. Řešením by mohla být přísnější kontrola materiálů na výukových portálech a širší využití školení pro pedagogy, kteří DUMy tvoří.

# 8 Seznam tabulek, grafů, obrázků a DUMů

# 8.1 Seznam tabulek

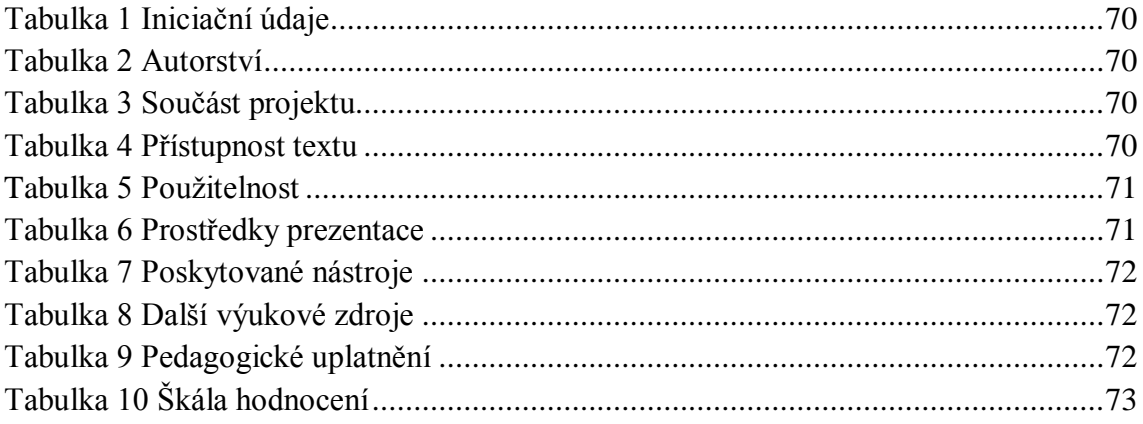

# 8.2 Seznam grafů

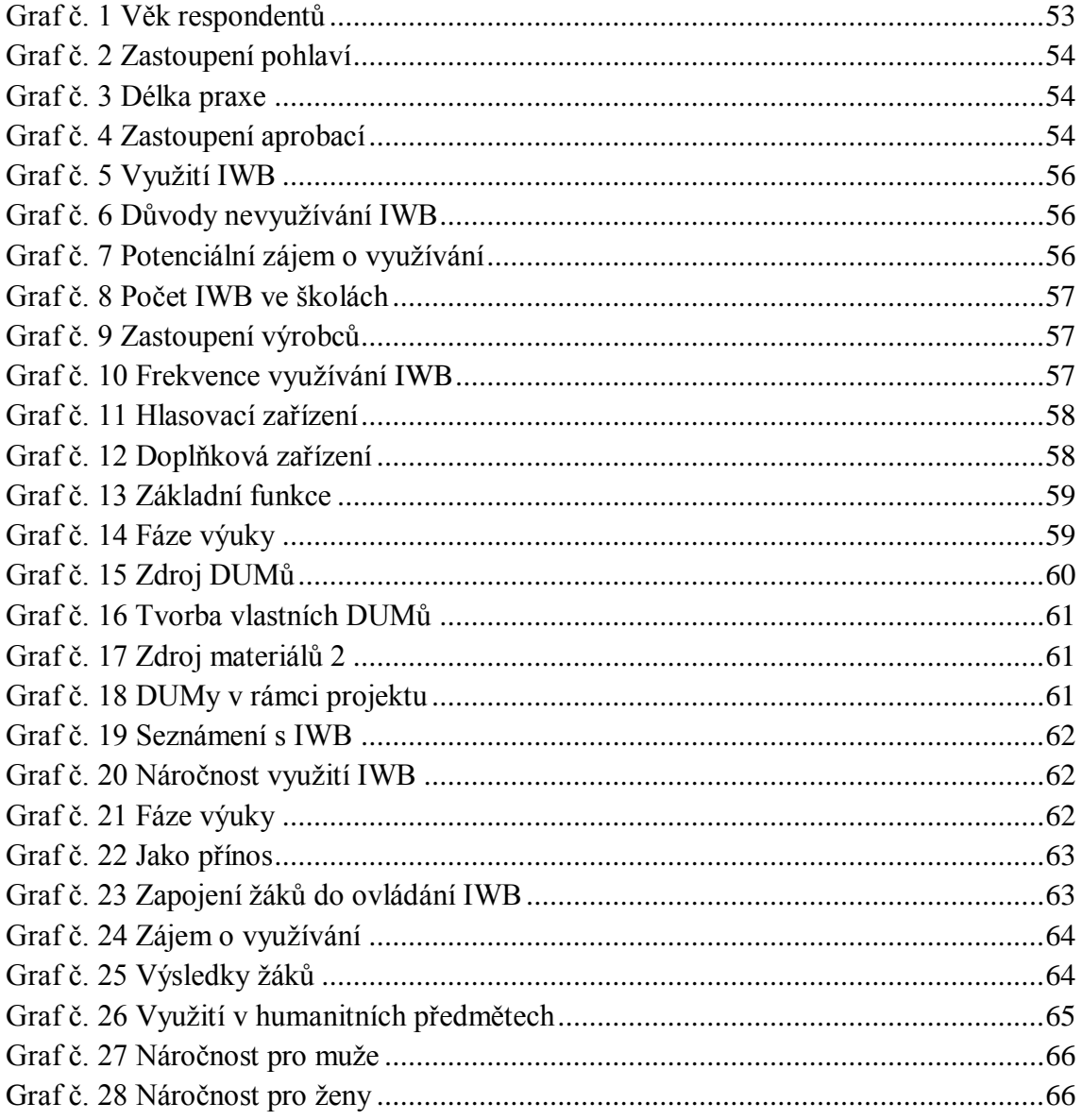

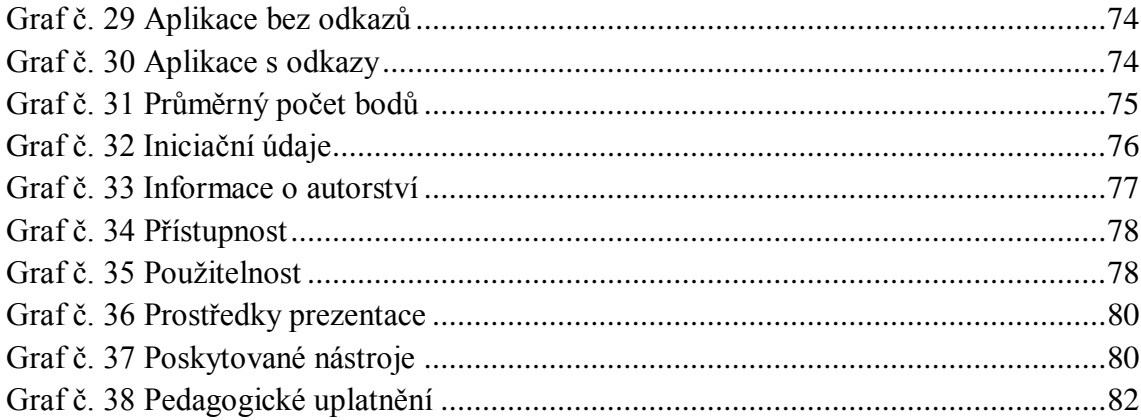

# 8.3 Seznam obrázků

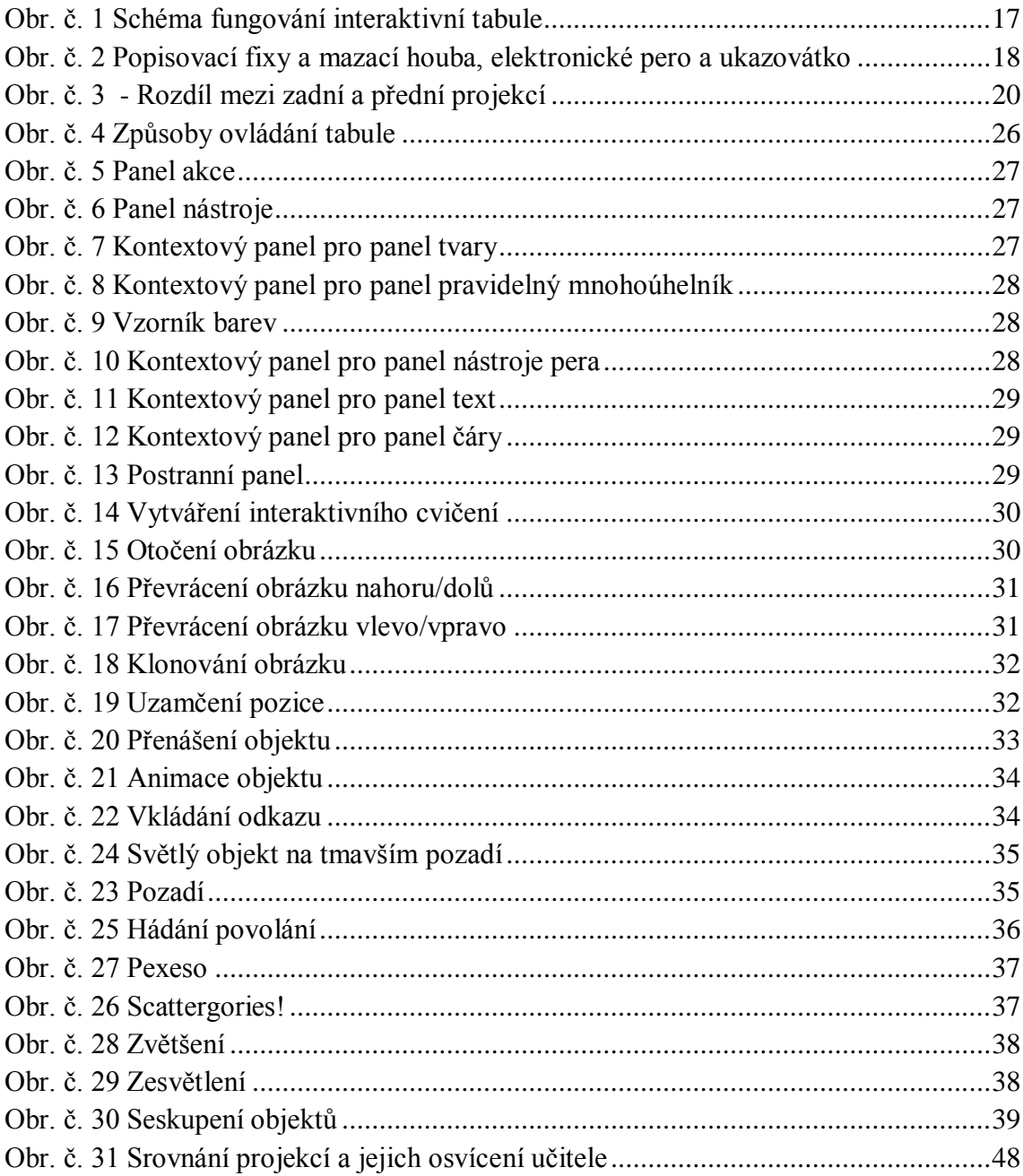

# **9 Literatura**

- [1] The History of SMART: About. In: *Smarttech: SMART* [online]. 2011, 2015 [cit. 2014-12-15]. Dostupné z: [http://www.smarttech.com/us/About+SMART/About+SMART/Innovation/Begi](http://www.smarttech.com/us/About+SMART/About+SMART/Innovation/Beginnings+of+an+industry) [nnings+of+an+industry](http://www.smarttech.com/us/About+SMART/About+SMART/Innovation/Beginnings+of+an+industry)
- [2] PEXA, Petr *Kritéria hodnocení elektronických forem vzdělávacích materiálů se zvláštním zřetelem na modernizační trendy ve výuce* (Evaluation criteria of electronic education materials in view of modernizing trends in teaching). Disertační práce. 2012, Olomouc, Univerzita Palackého, Pedagogická fakulta.
- [3] DRN, Tomáš. *Interaktivní tabule ve výuce fyziky na 2. stupni základní školy*. České Budějovice, 2013. Diplomová práce. Jihočeská univerzita v Českých Budějovicích. Vedoucí práce PaedDr. Petr Pexa, Ph.D.
- [4] PRVNÍ SOUKROMÉ JAZYKOVÉ GYMNÁZIUM HRADEC KRÁLOVÉ SPOL., s. r. o. *O projektu* [online]. 2010 [cit. 2015-01-07]. Dostupné z: <http://vyuka.psjg.cz/projekt/podrobnosti.aspx>
- [5] Chytratabule.cz. *Jak správně vybrat datový projektor?* [online]. 2012 [cit. 2015- 03-08]. Dostupné z: [http://www.chytratabule.cz/tipy-a-rady/jak-spravne-vybrat](http://www.chytratabule.cz/tipy-a-rady/jak-spravne-vybrat-datovy-projektor/)[datovy-projektor/](http://www.chytratabule.cz/tipy-a-rady/jak-spravne-vybrat-datovy-projektor/)
- [6] *Nowatron Elektronik, spol. s r. o.: Jaký je rozdíl mezi přední a zadní projekcí?* [online]. 2011 [cit. 2015-01-08]. Dostupné z: [http://www.nowatron.cz/postupy.php?language=cs&id=83e8d36a-1fa2-102f](http://www.nowatron.cz/postupy.php?language=cs&id=83e8d36a-1fa2-102f-aa36-00e0814daf34)[aa36-00e0814daf34](http://www.nowatron.cz/postupy.php?language=cs&id=83e8d36a-1fa2-102f-aa36-00e0814daf34)
- [7] WÁGNER, Jan. Interaktivní tabule v roce 2011. In: *Česká škola* [online]. 2011 [cit. 2015-01-08]. Dostupné z: [http://www.ceskaskola.cz/2011/02/jan-wagner](http://www.ceskaskola.cz/2011/02/jan-wagner-interaktivni-tabule-v-roce.html)[interaktivni-tabule-v-roce.html](http://www.ceskaskola.cz/2011/02/jan-wagner-interaktivni-tabule-v-roce.html)
- [8] M. HAUSNER A KOL. *Interaktivní tabuli! Proč?*. Praha: Microsoft Publisher, 2005.
- [9] DOSTÁL, Jiří. Reflections in the Use of Interactive Whiteboards in Instruction in International Context: The New International Review. *The New Educational Review / Pedagogical Faculty. University of Ostrava, Faculty of Education. Matej Bel University in Banská Bystrica, Faculty of Education and Psychology University of Silesia ; [ed. in. chief Stanisław Juszczyk]*. 2011, roč. 25, č. 3. Dostupné z: http://jtie.upol.cz/clanky/Reflections on the Use of Interactive Whiteboards i [n\\_Instruction\\_in\\_International\\_Context.pdf](http://jtie.upol.cz/clanky/Reflections_on_the_Use_of_Interactive_Whiteboards_in_Instruction_in_International_Context.pdf)
- [10] Dobrá praxe: Moderní výuka pomocí interaktivních tabulí. *Ministerstvo vnitra České republiky* [online]. © 2015 [cit. 2015-01-27]. Dostupné z: <http://www.mvcr.cz/clanek/moderni-vyuka-pomoci-interaktivnich-tabuli.aspx>

[11] HILL, Matthew. Whiteboard projector safety fears. In: *BBC News* [online]. 29. 6. 2007 [cit. 2015-01-27]. Dostupné z: [http://news.bbc.co.uk/2/hi/uk\\_news/education/6253410.sm](http://news.bbc.co.uk/2/hi/uk_news/education/6253410.sm)

# **10 Seznam příloh**

- Příloha č. 1 Plné znění dotazníku
- Příloha č. 2 Popsané aktivity k vytvořeným DUMům
- Příloha č. 3 Plán hodin
- Příloha č. 4 DVD přiložené k diplomové práci

# **10.1 Příloha č. 1**

Dobrý den,

jsem studentkou magisterského programu Jihočeské univerzity v Českých Budějovicích. Ráda bych Vás požádala o vyplnění dotazníku zabývajícím se využitím interaktivních tabulích ve výuce anglického jazyka. Dotazník je anonymní.

Předem Vám moc děkuji za spolupráci!

Pěkný den.

# **Pokyny k vypracování:**

Dotazník se skládá z 27 otázek. Každá otázka, u které jsou uvedené možnosti, má právě jednu možnou odpověď, pokud u ní nejsou další vysvětlivky. V tomto případě se řiďte vysvětlivkami. Pokud pracujete s tištěnou podobou dotazníku, svou volbu prosím zakroužkujte. U otázek bez daných možností odpovězte svými slovy. Pokud se Vám otázka bude zdát nesrozumitelná, nejednoznačná nebo byste odpověděli jinak, můžete pod ni napsat libovolně dlouhou odpověď.

# **1. Jaké je Vaše pohlaví?**

- a. žena
- b. muž

# **2. Jaký je Váš věk?**

- a. do 30 let
- b.  $31 40$  let
- c.  $41 50$  let
- d. 50 a více let

# **3. Jak dlouho již učíte? (délka praxe)**

- a. do 5 let
- b.  $5 10$  let
- c.  $10 20$  let
- d. 20 a více let

# **4. Jaký je Váš obor/ kombinace oborů?**

# **5. Jaká je rozloha obce, kde se nachází vaše škola?**

- a. Do 1000
- b. Do 10 000
- c. Do 100 000
- d. Nad 100 000

# **6. Využíváte interaktivní tabuli při výuce svého předmětu?**

- a. ano
- b. ne

# **7. Pokud ne, proč?**

- a. V naší škole nejsou k dispozici.
- b. Má výuka probíhá v jiné učebně.
- c. Myslím si, že se k danému tématu nehodí.
- d. Neumím s touto technologií pracovat.
- e. Nepotřebuji ji.

# **8. Pokud ne, měl/a byste zájem o využívání této technologie, kdyby to bylo možné?**

- a. ano
- b. ne

# **9. Kolik interaktivních tabulí je ve vaší škole?**

- a. méně než 3
- $h \t 3 5$
- c.  $6 10$
- d. 10 a více

#### **10. Od jakého výrobce tabule ve vaší škole jsou?**

- a. SMART Board
- b. ActivBoard
- c. PanaBoard
- d. jiné (uveďte výrobce)

#### **11. Jak často interaktivní tabuli při výuce používáte?**

- a. každou hodinu
- b. téměř každou hodinu
- c. občas
- d. zřídka

#### **12. Máte k dispozici hlasovací zařízení?**

- a. ano a využívám ho
- b. ano, ale nevyužívám ho (uveďte prosím důvod)
- c. nemáme ho, ale rádi bychom ho měli
- d. nemáme

# **13. Máte k dispozici jakékoliv rozšiřující vybavení? (např. od výrobců Vernier, Pasco apod.)**

a. ano (uveďte prosím nějaké příklady)

b. ne

# **14. Které funkce základního programu interaktivní tabule využíváte?**

# **15. K čemu je interaktivní tabule ve Vaší výuce využívána?**

- a. jako dataprojektor k PC (audio, video, prezentace, apod.)
- b. využívám ji ke spouštění a práci s interaktivními aplikacemi a materiály (uveďte prosím příklad)
- c. jiné (uveďte prosím příklad)

# **16. Jaké aplikace při výuce používáte?**

- a. powerpointové prezentace
- b. digitální učebná materiály (dumy)
- c. elektronické učebnice
- d. jiné (uveďte prosím příklady)

# **17. Využívám materiály z těchto internetových portálů:**

- a. rvp.cz
- b. veskole.cz
- c. dumy.cz
- d. activucitel.cz
- e. sbscr.cz
- f. jiný

# **18. Vytváříte si vlastní výukové programy?**

- a. ano (uveďte prosím program, ve kterém je vytváříte a uveďte přibližný počet za měsíc)
- b. ne, stahuji z internetu (uveďte prosím portál, ze kterého je stahujete)
- c. ne, nepoužívám je
- **19. Pokud je vytváříte, uveďte prosím program, se kterým pracujete a počet vytvořených materiálů za měsíc. Pokud je stahujete, uveďte prosím portál, který využíváte jako zdroj.**

# **20. Vytvářel jste výukové programy (DUMy) v rámci projektu EU peníze školám?**

- a. ano
- b. ne

# **21. Jak probíhalo Vaše seznamování s interaktivní tabulí?**

- a. navštívil/a jsem školení
- b. učil/a jsem se sama
- c. pomohli mi kolegové
- d. nastudovala jsem si to na internetu

e. jiné (uveďte prosím příklad)

# **22. Považujete za složité naučit se pracovat s interaktivní tabulí?**

- a. určitě ano
- b. spíše ano
- c. nejsem si jistý/á
- d. spíše ne
- e. určitě ne

# **23. V jaké fázi výuky interaktivní tabuli využíváte?**

- a. warm-up cvičení
- b. výklad
- c. opakování
- d. zkoušení
- e. jiné (uveďte prosím příklad)

#### **24. Považujete tuto technologii a její využití ve výuce za přínosné?**

- a. určitě ano
- b. spíše ano
- c. nevím
- d. spíše ne
- e. určitě ne

#### **25. Je podle Vás přínosné zapojování žáků do ovládání této technologie?**

- a. určitě ano
- b. spíše ano
- c. nevím
- d. spíše ne
- e. určitě ne

# **26. Můžete srovnat práci žáků v hodině před a po zapojení této technologie do výuky?**

# **27. Mají žáci lepší výsledky po zapojení této technologie do výuky?**

- a. určitě ano
- b. spíše ano
- c. nevím
- d. spíše ne
- e. určitě ne

# **10.2 Příloha č. 2**

# **10.2.1 DUM – přítomný čas prostý**

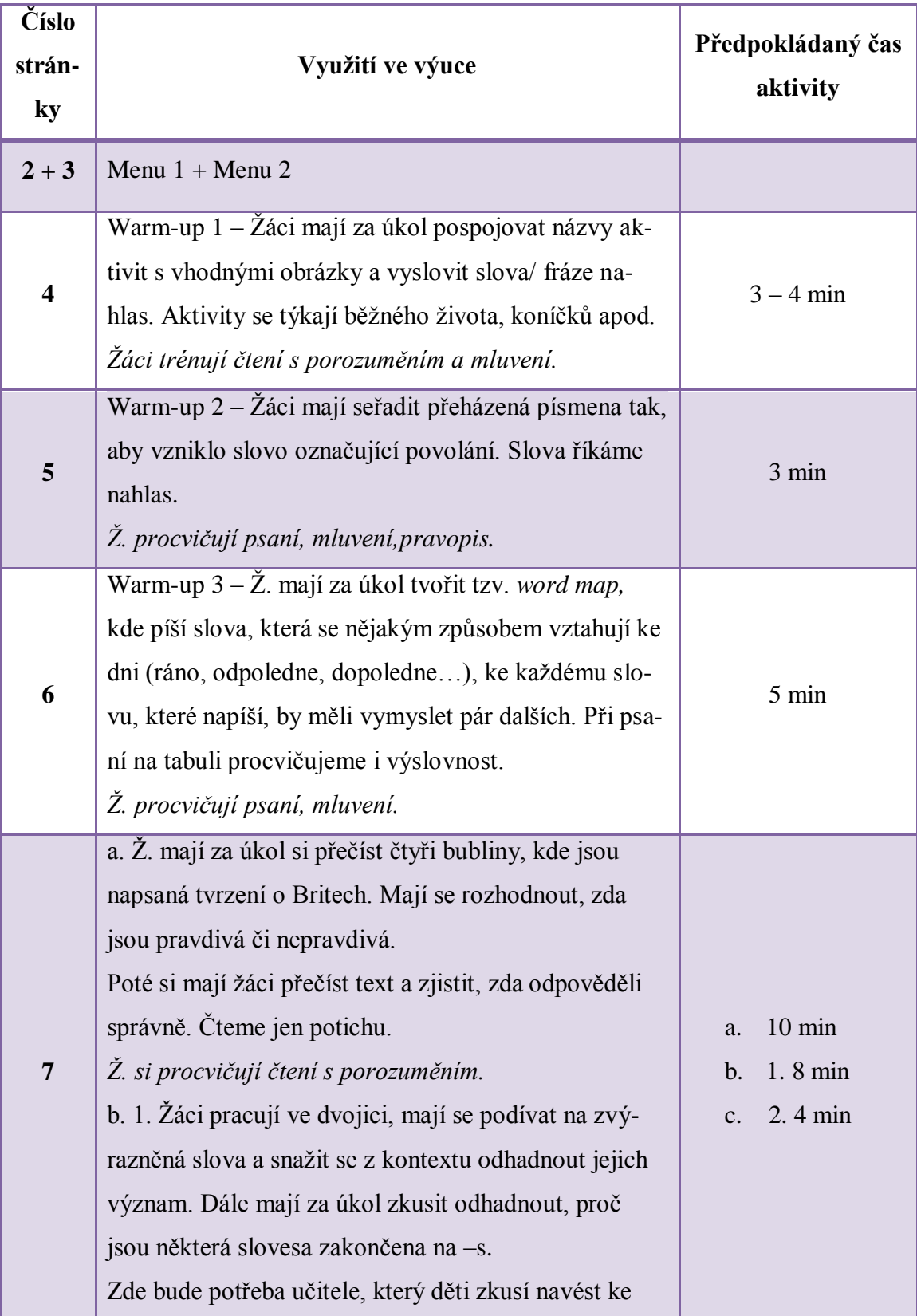

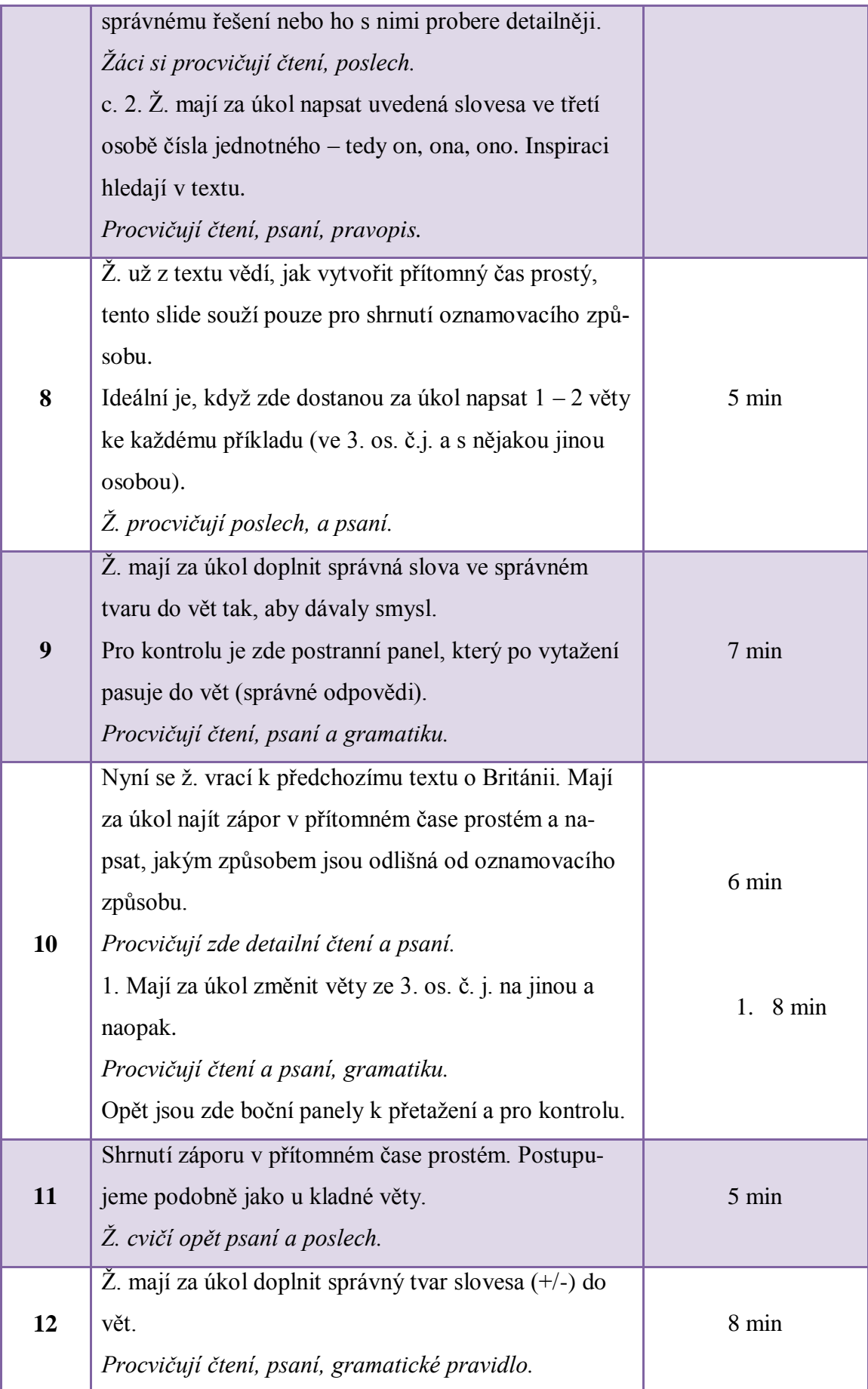

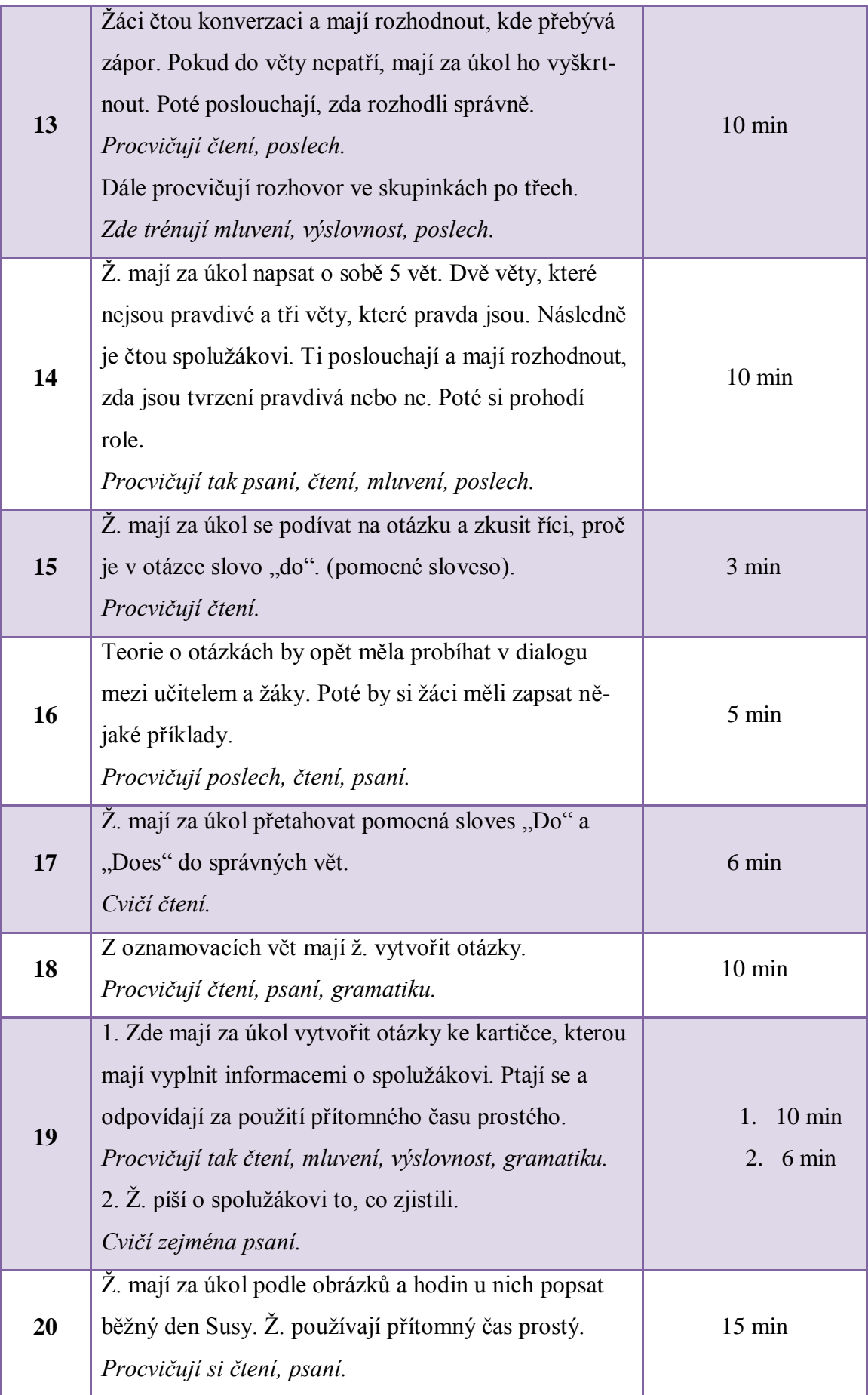

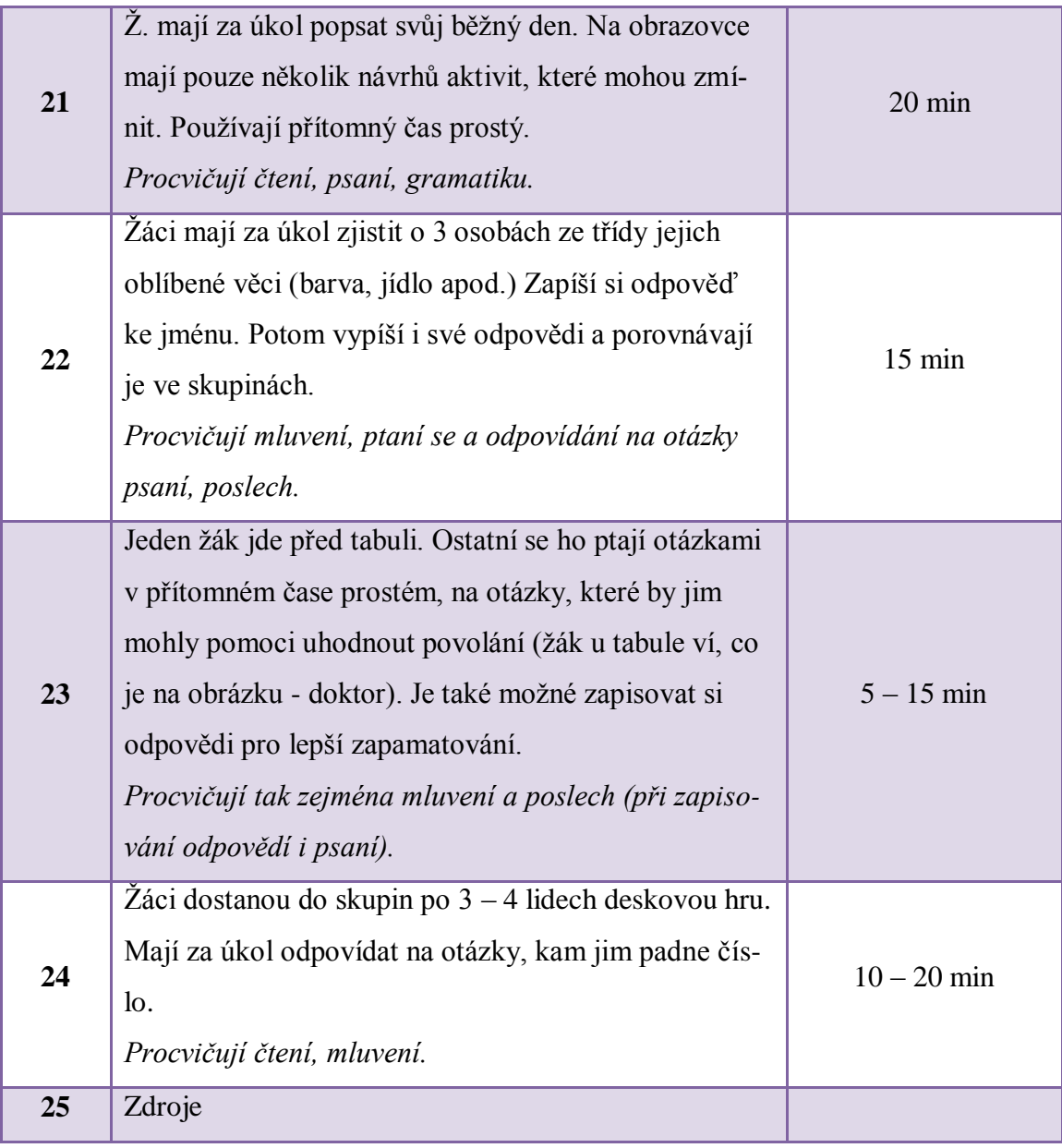

# **10.2.2 DUM - přítomný čas průběhový**

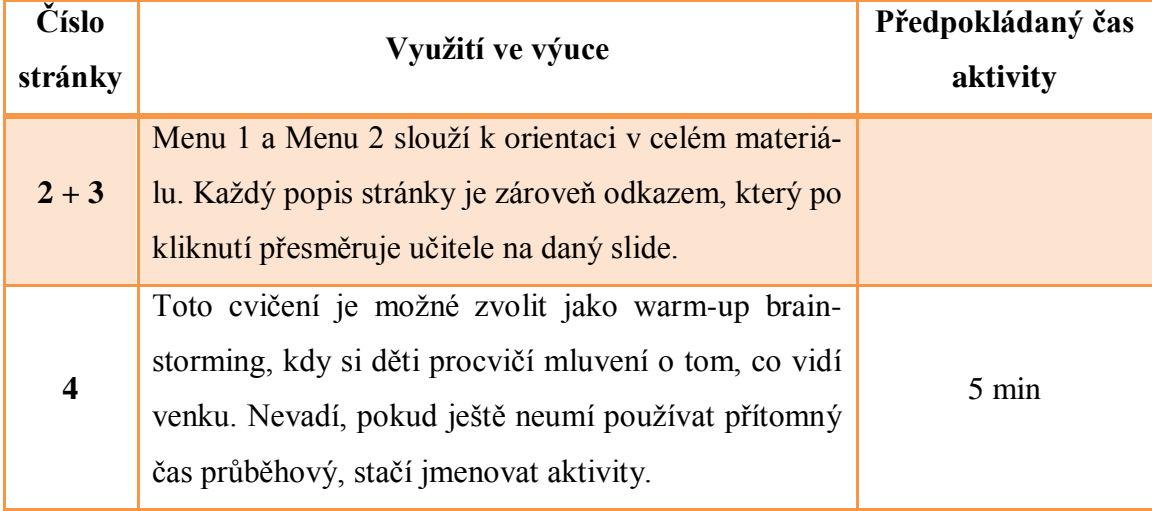

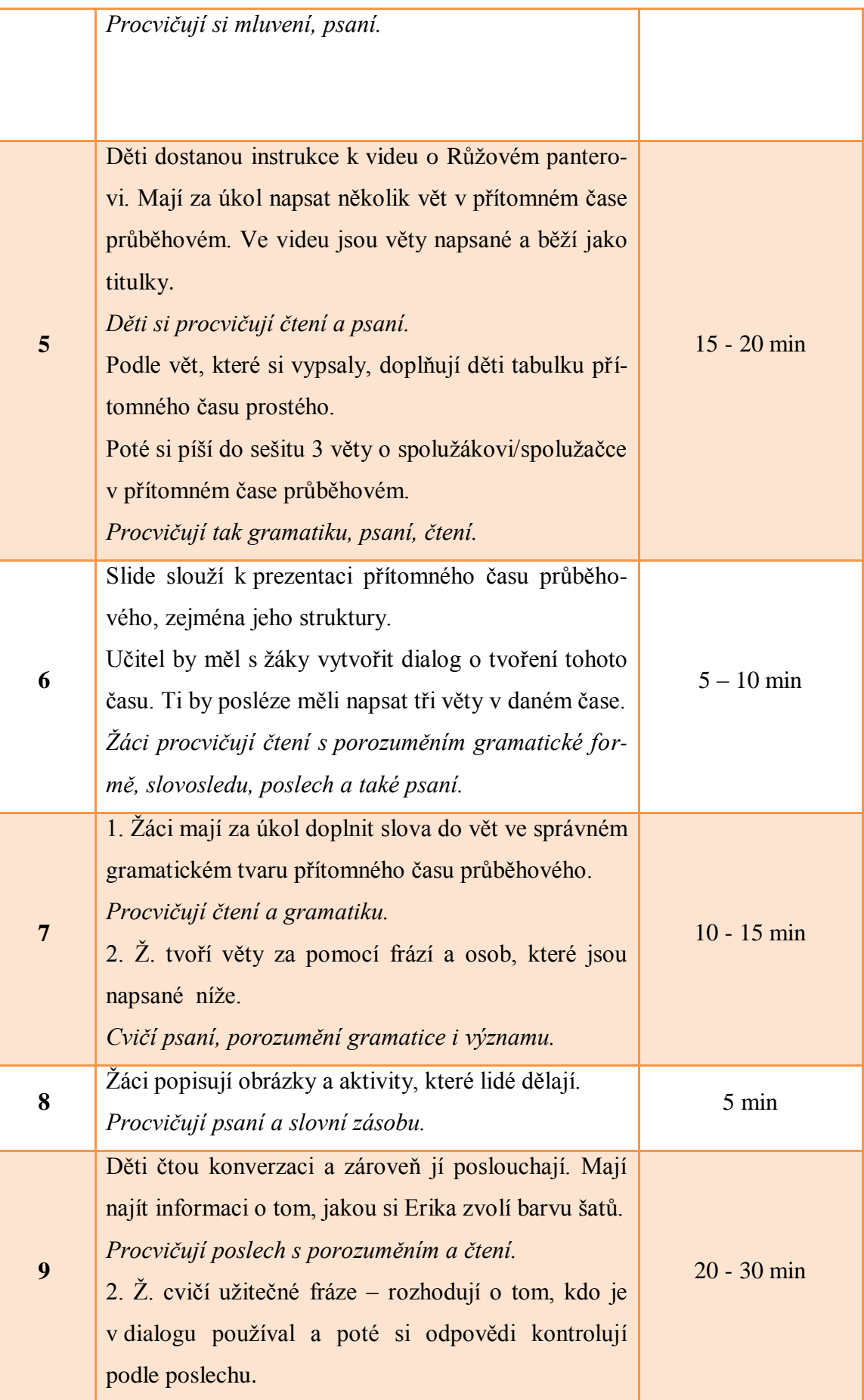

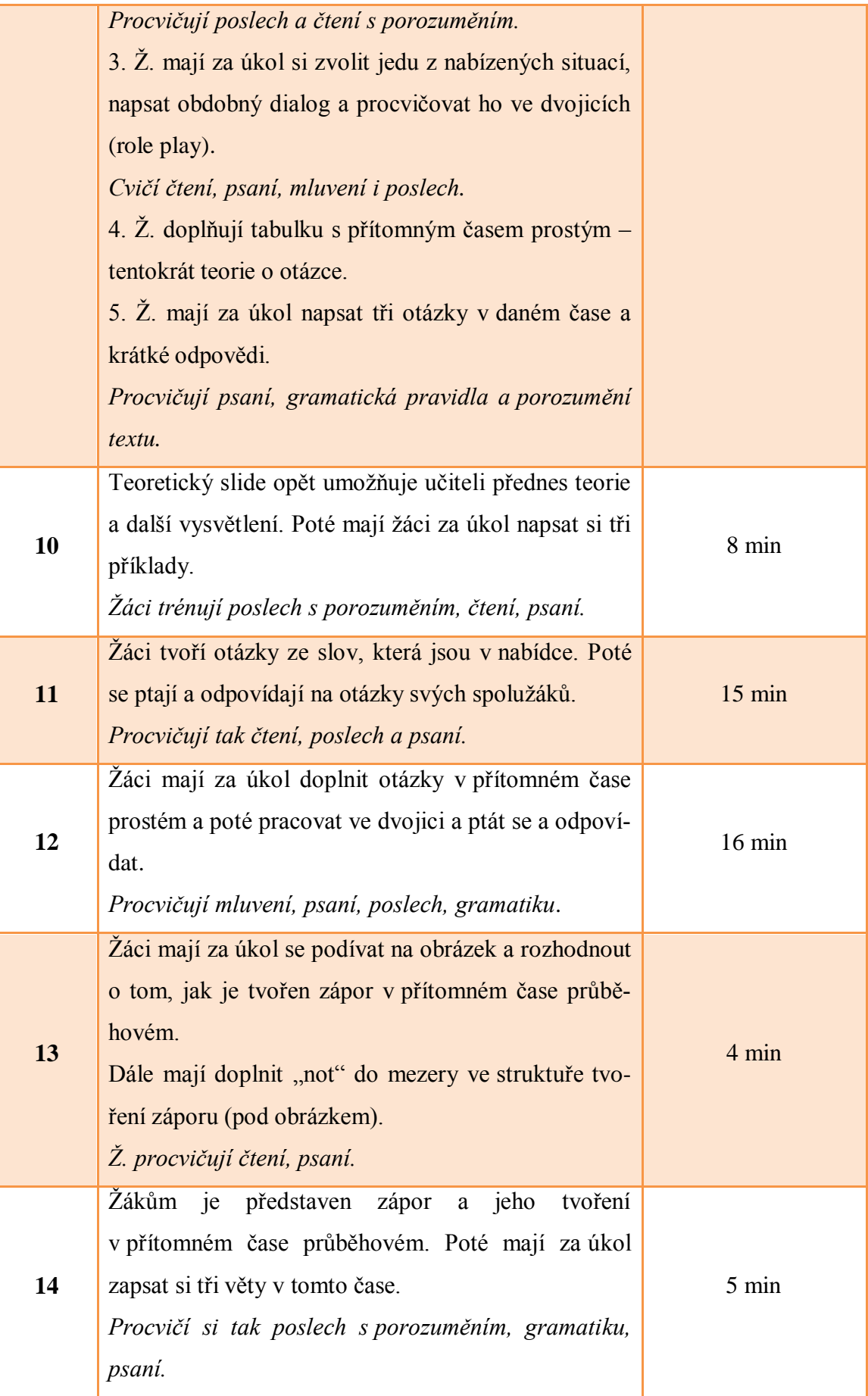
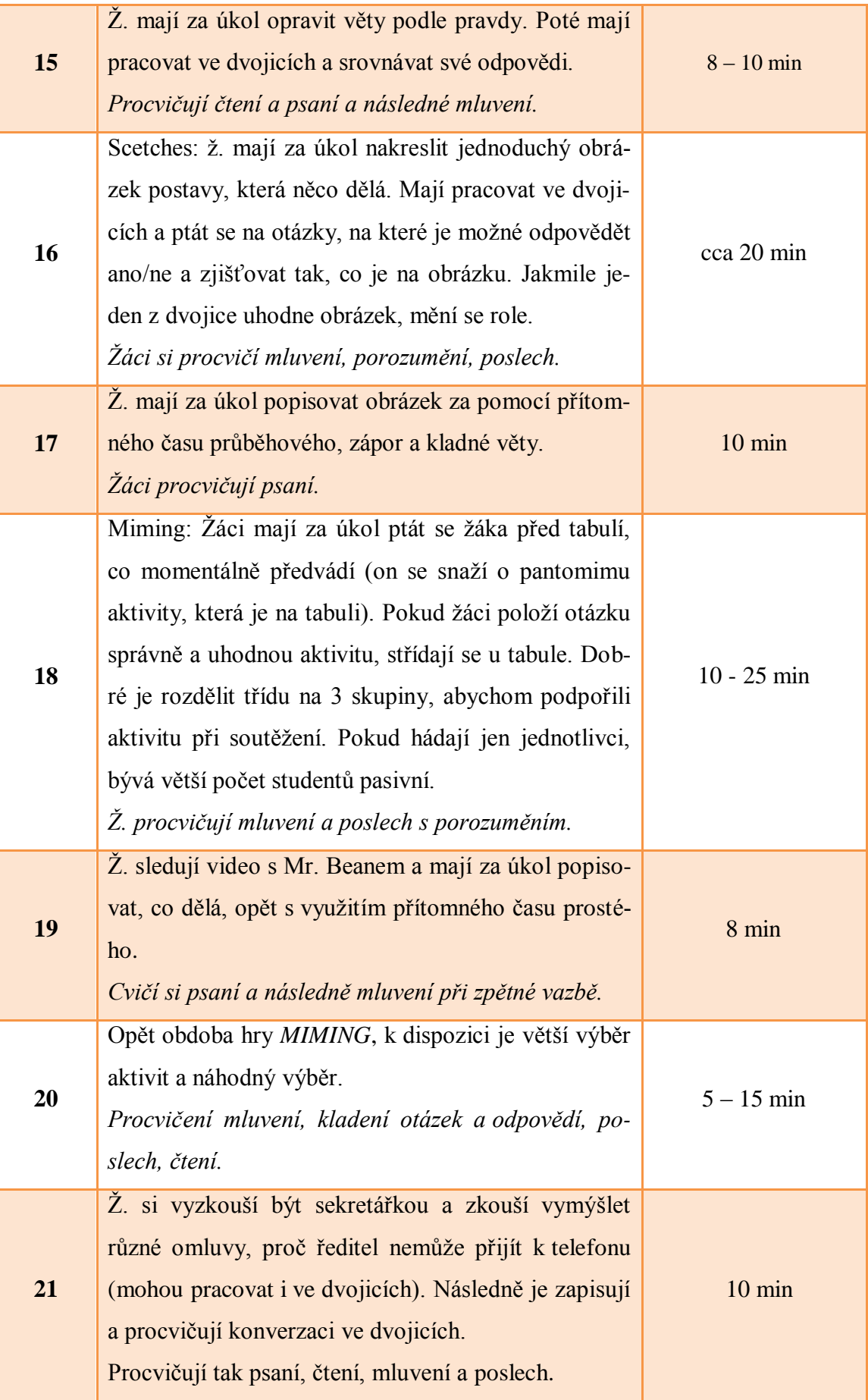

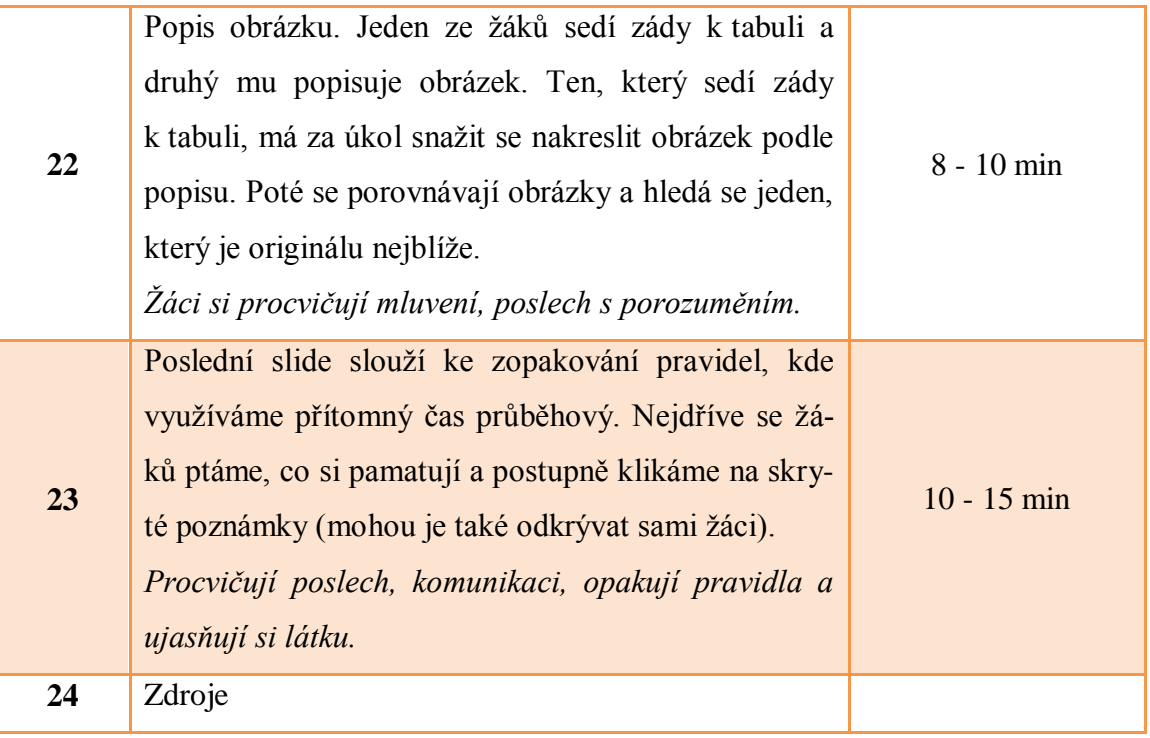

# **10.2.3 DUM – minulý čas prostý**

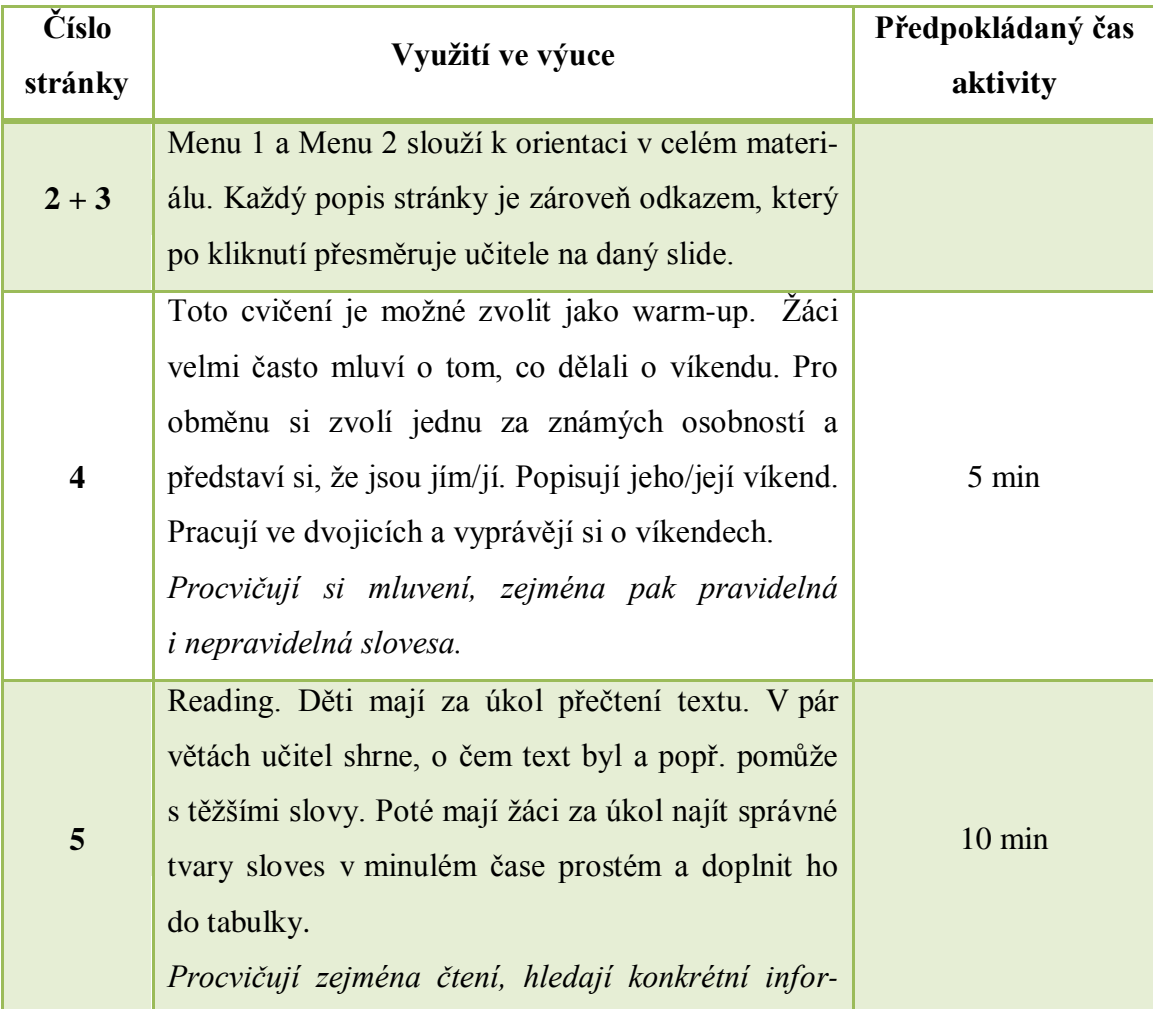

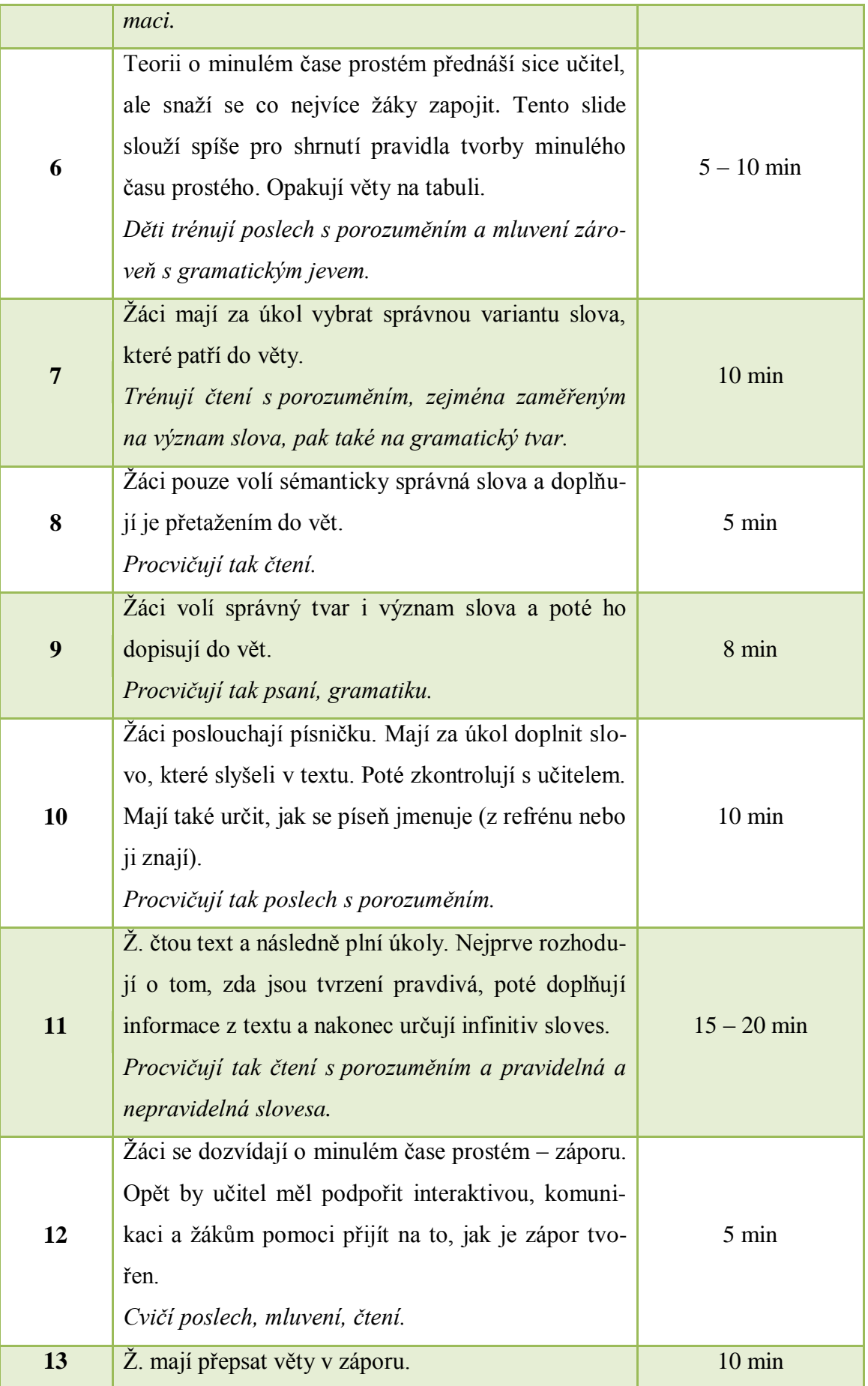

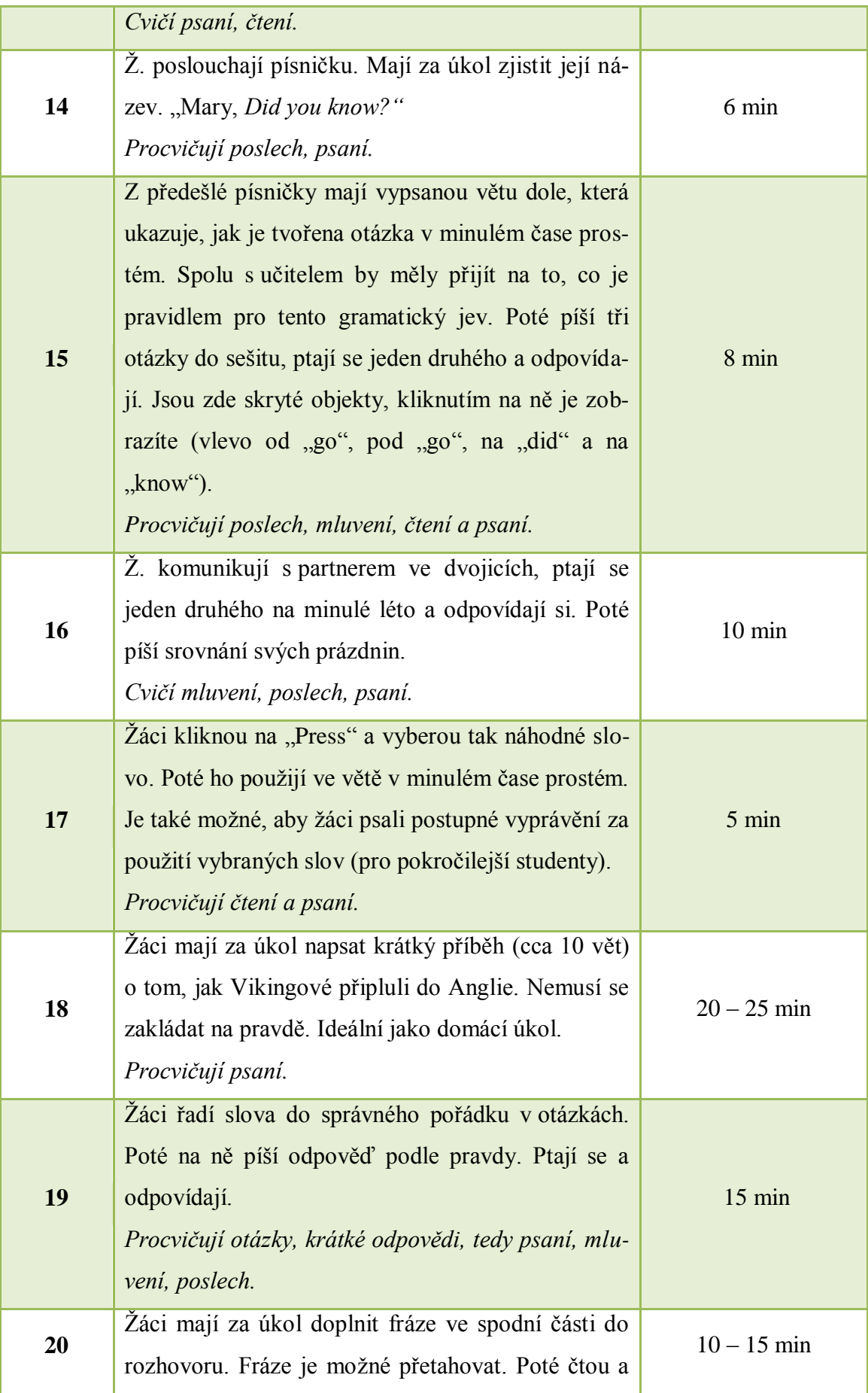

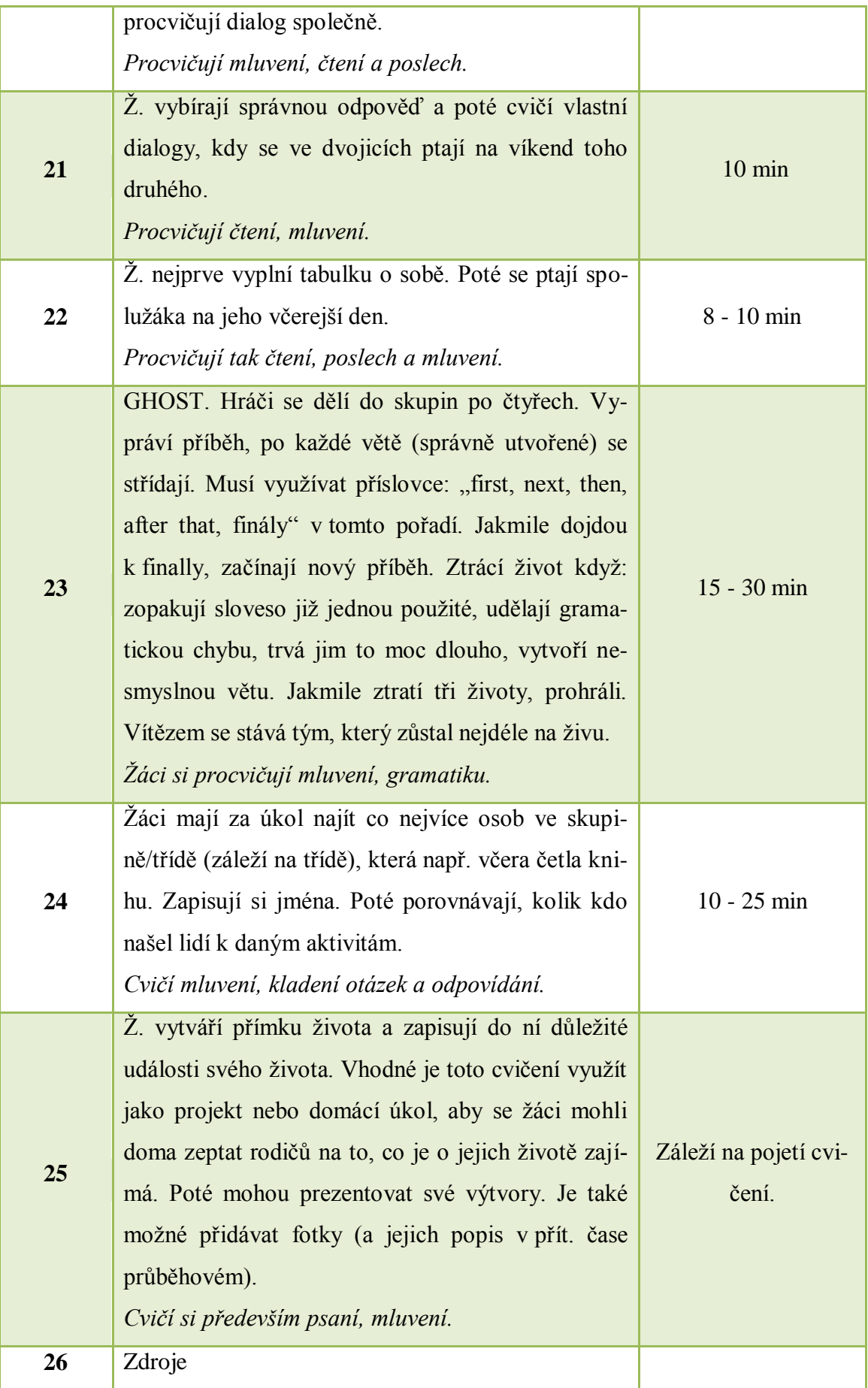

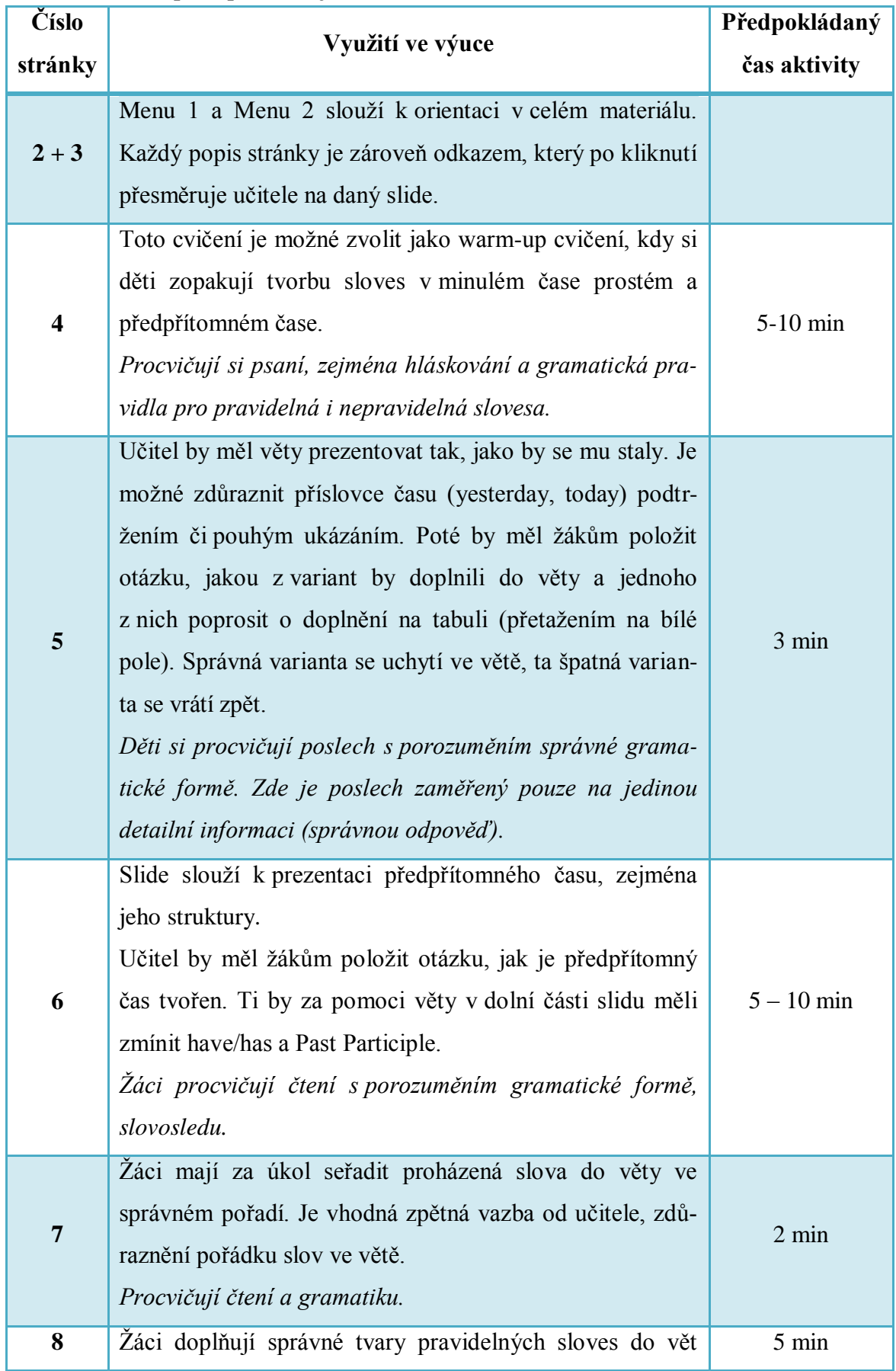

## **10.2.4 DUM – předpřítomný čas**

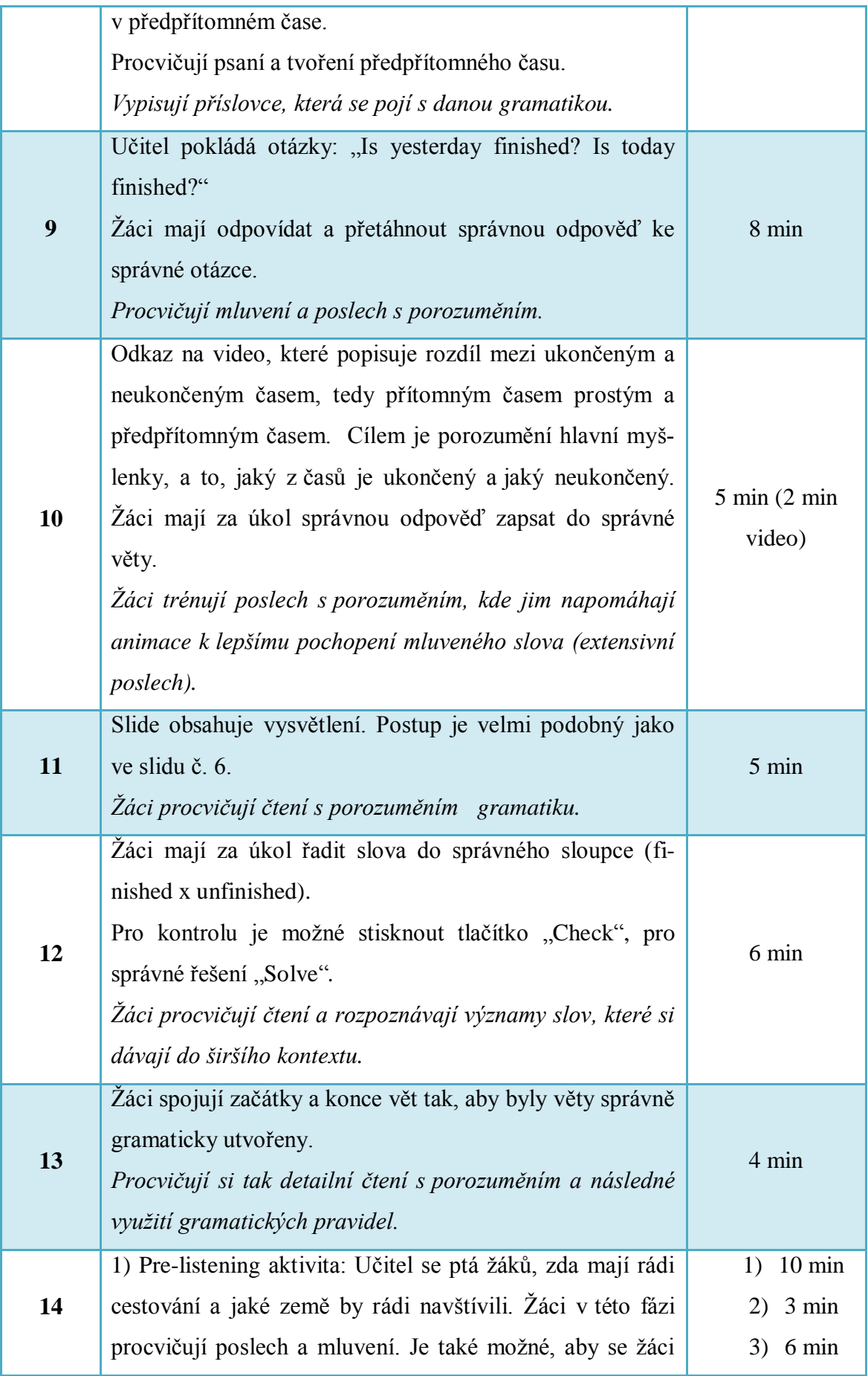

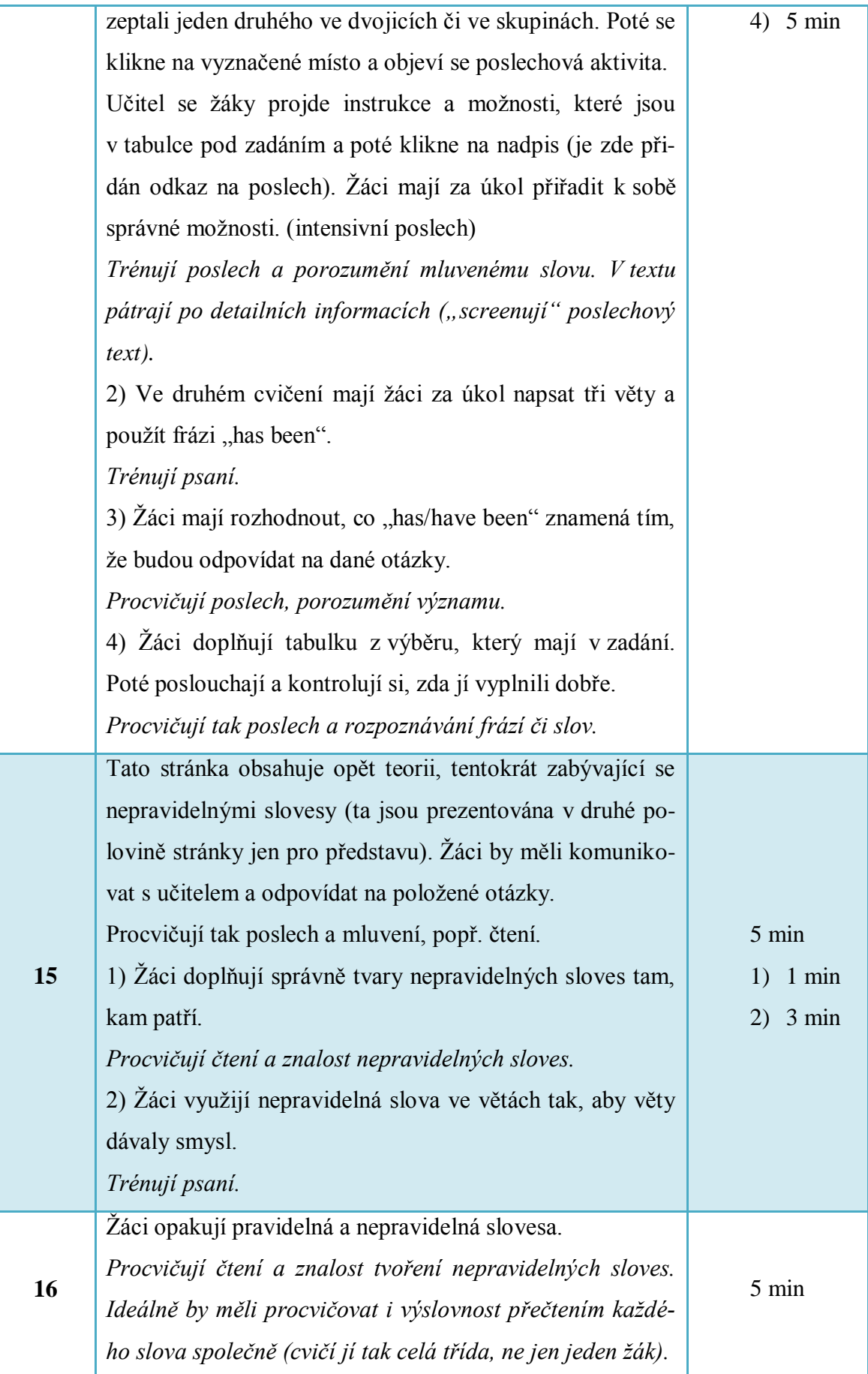

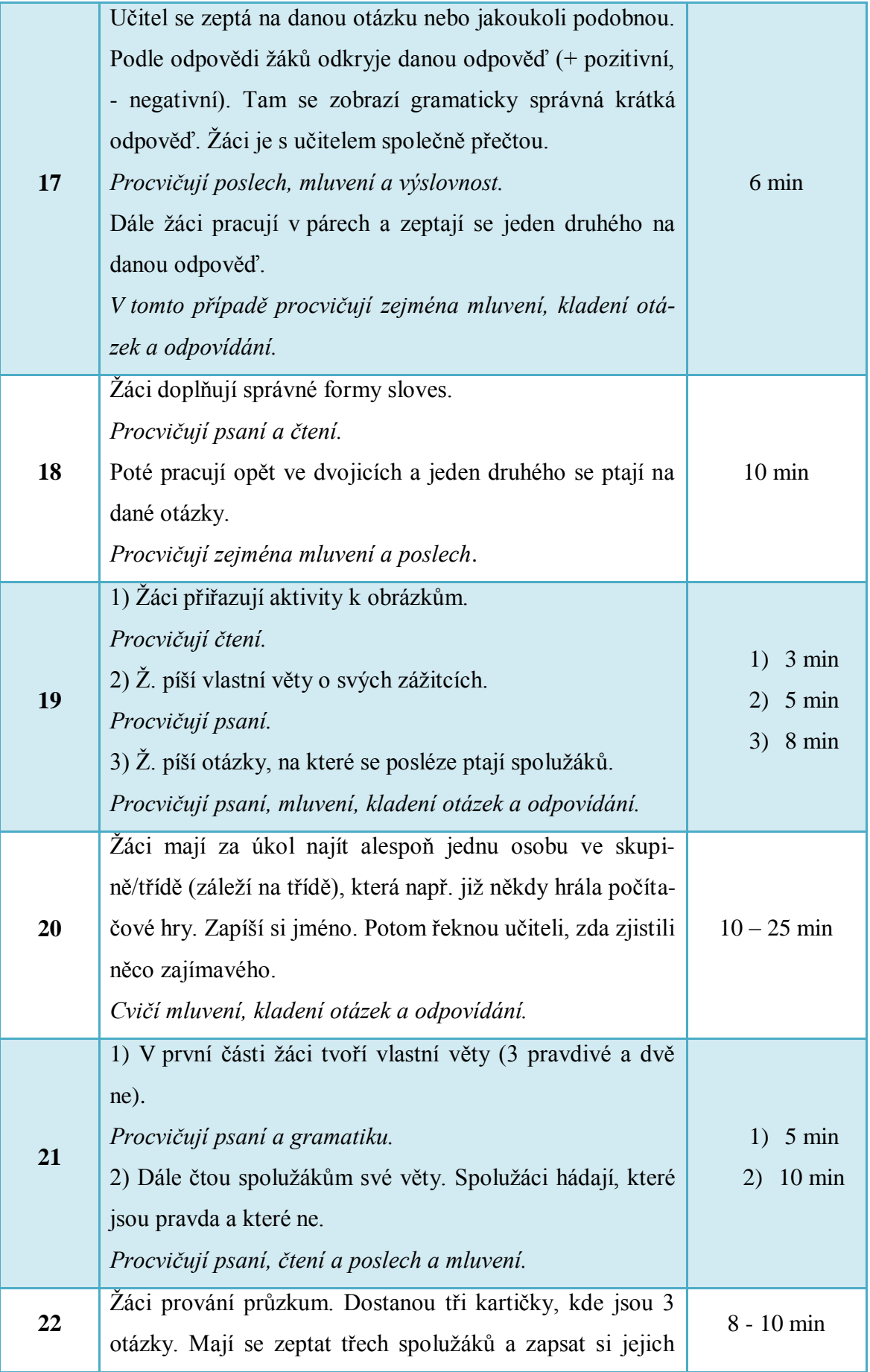

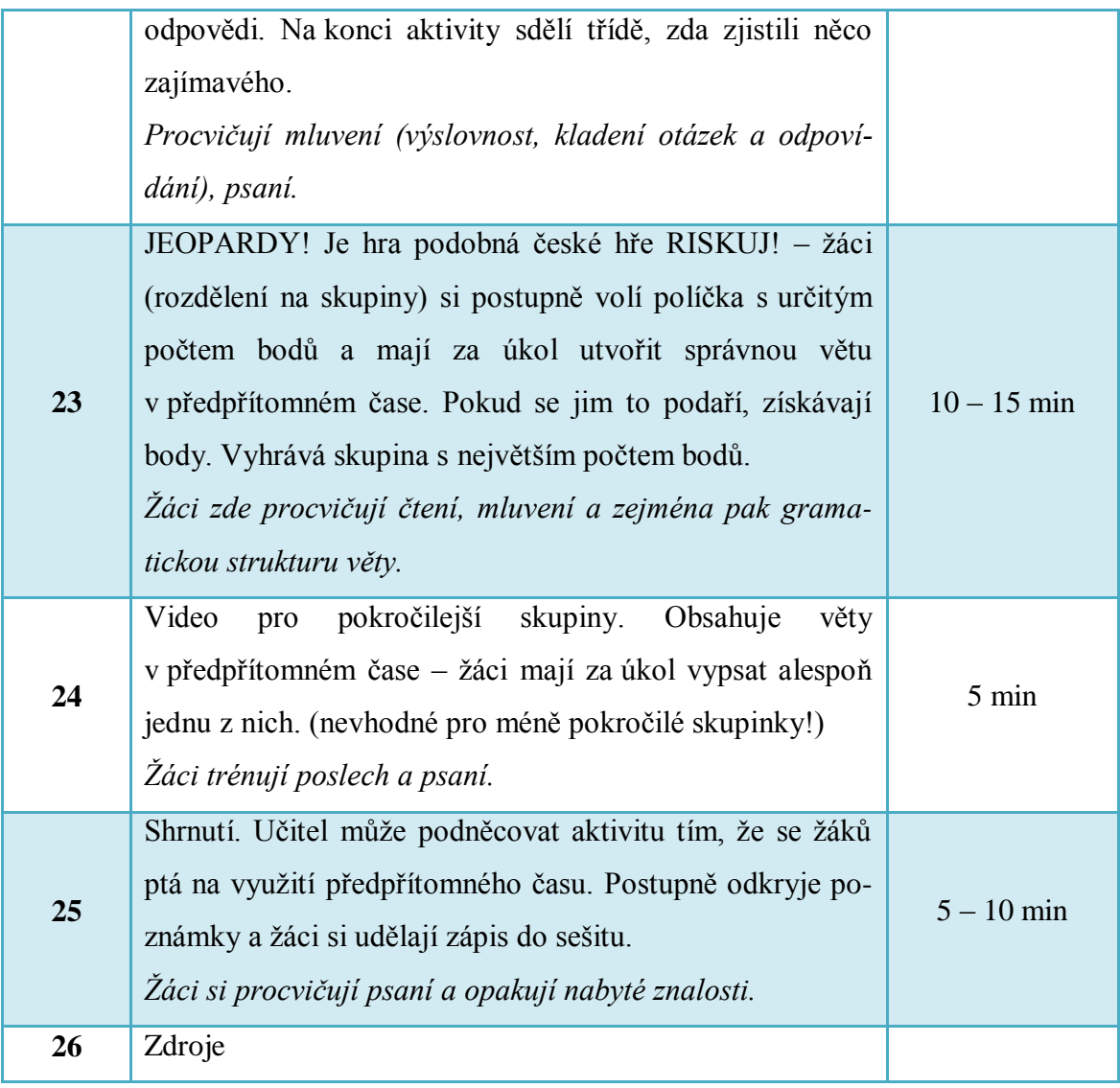

# **10.2.5 DUM – slovní zásoba** *bydlení*

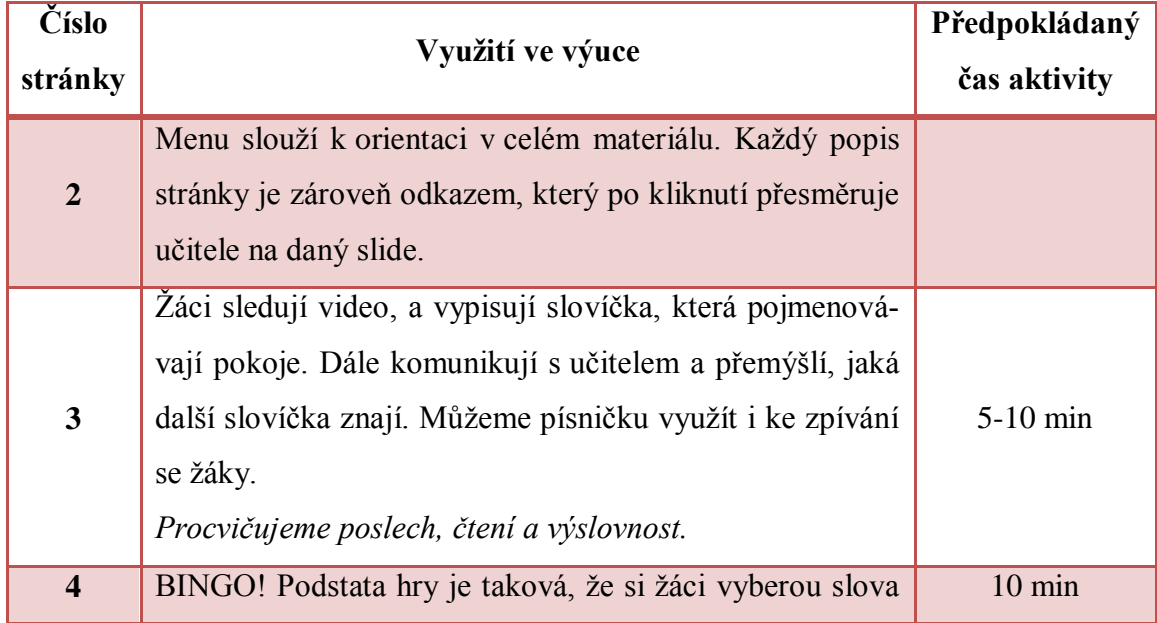

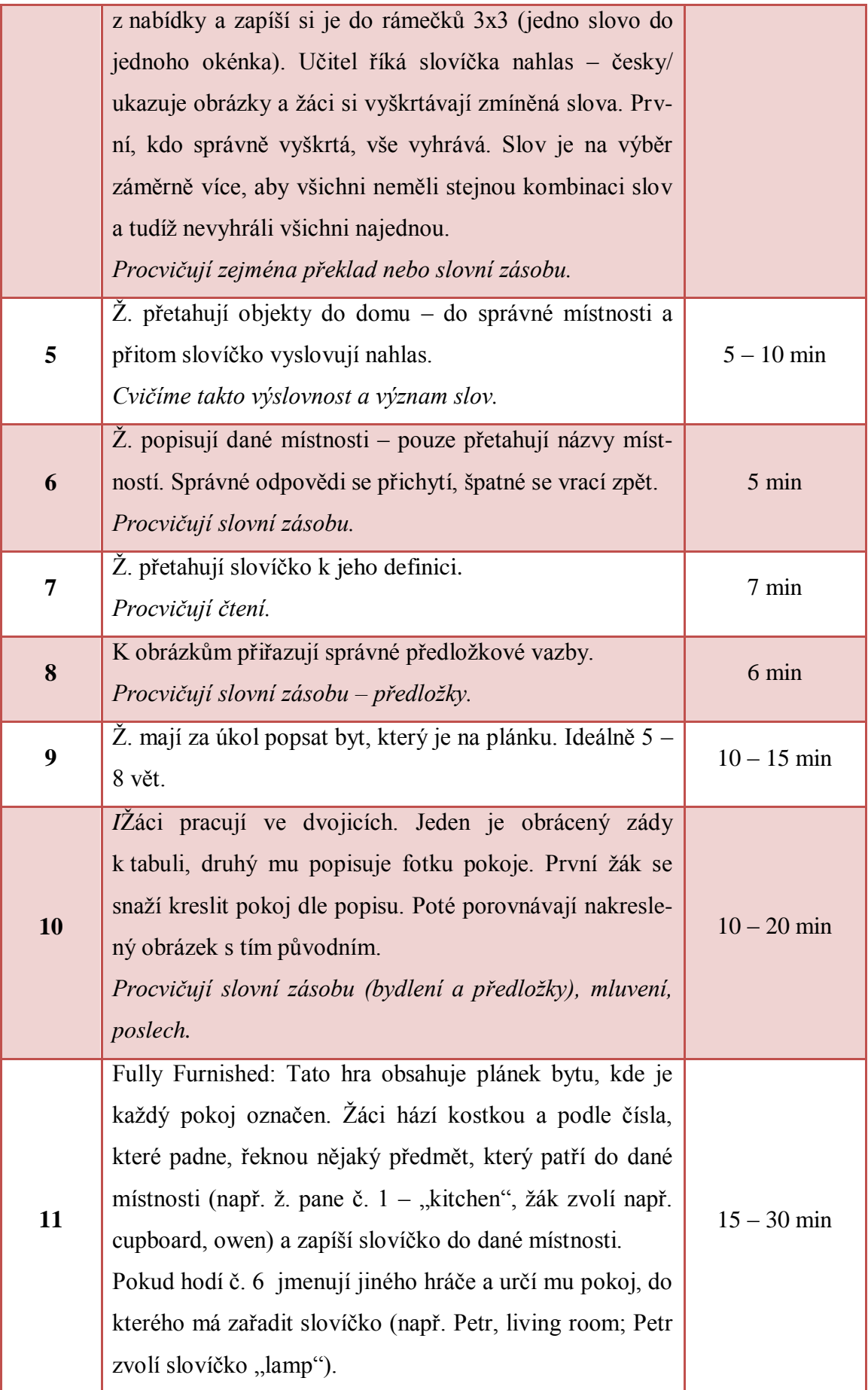

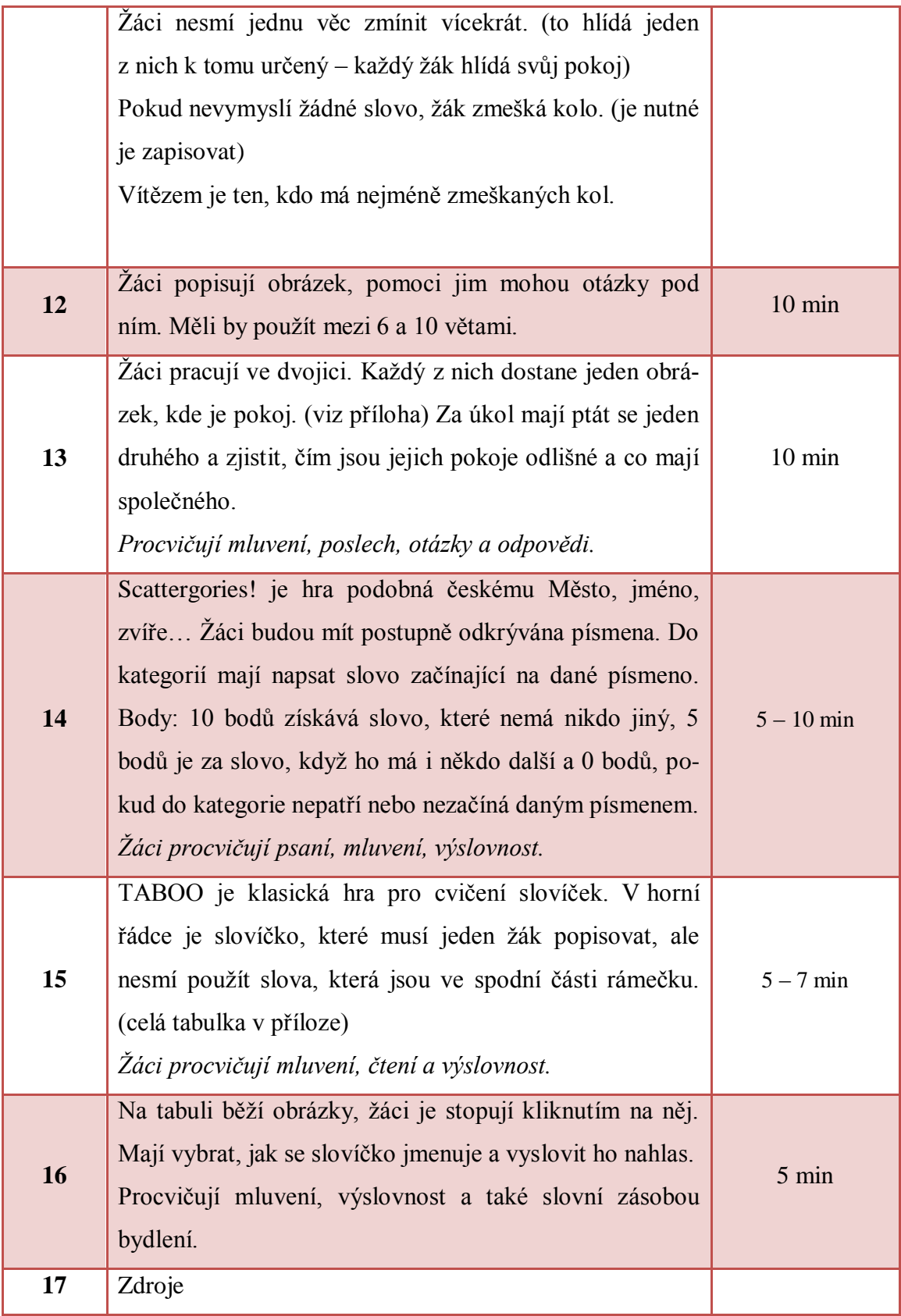

### **10.3 Příloha č. 3**

### **10.3.1Plán hodiny bez interaktivní tabule**

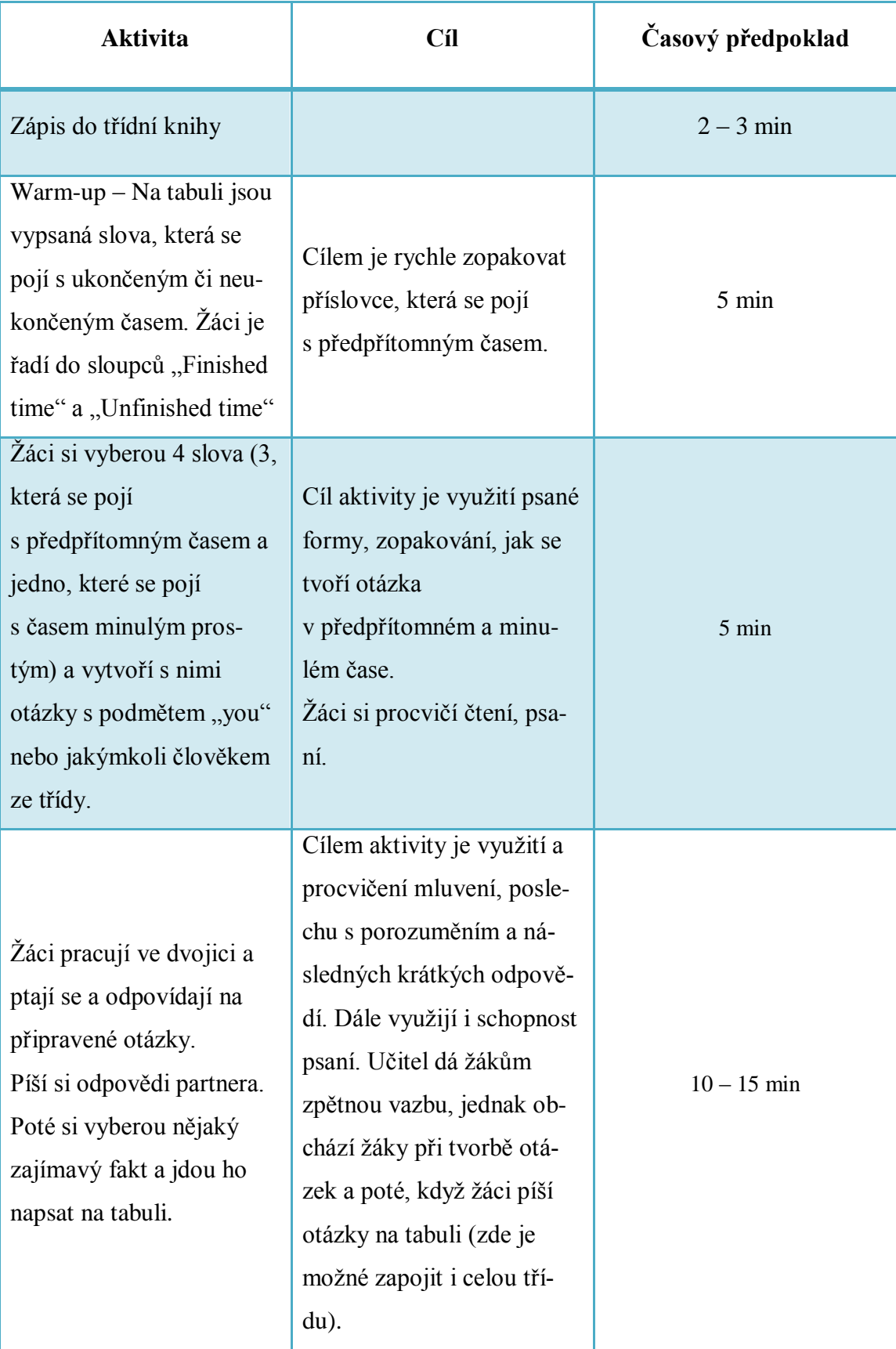

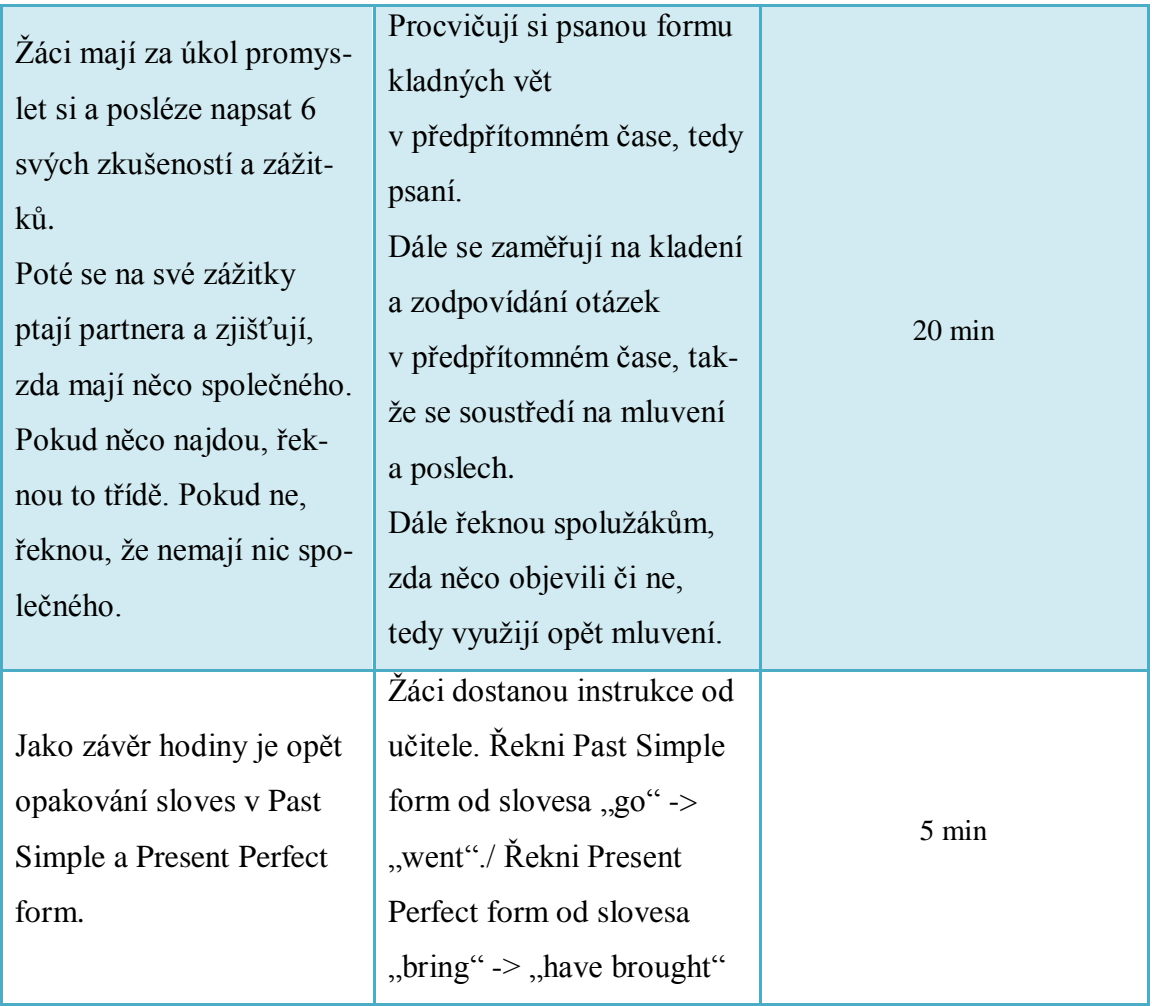

## **10.3.2 Hodina s využitím interaktivní tabule**

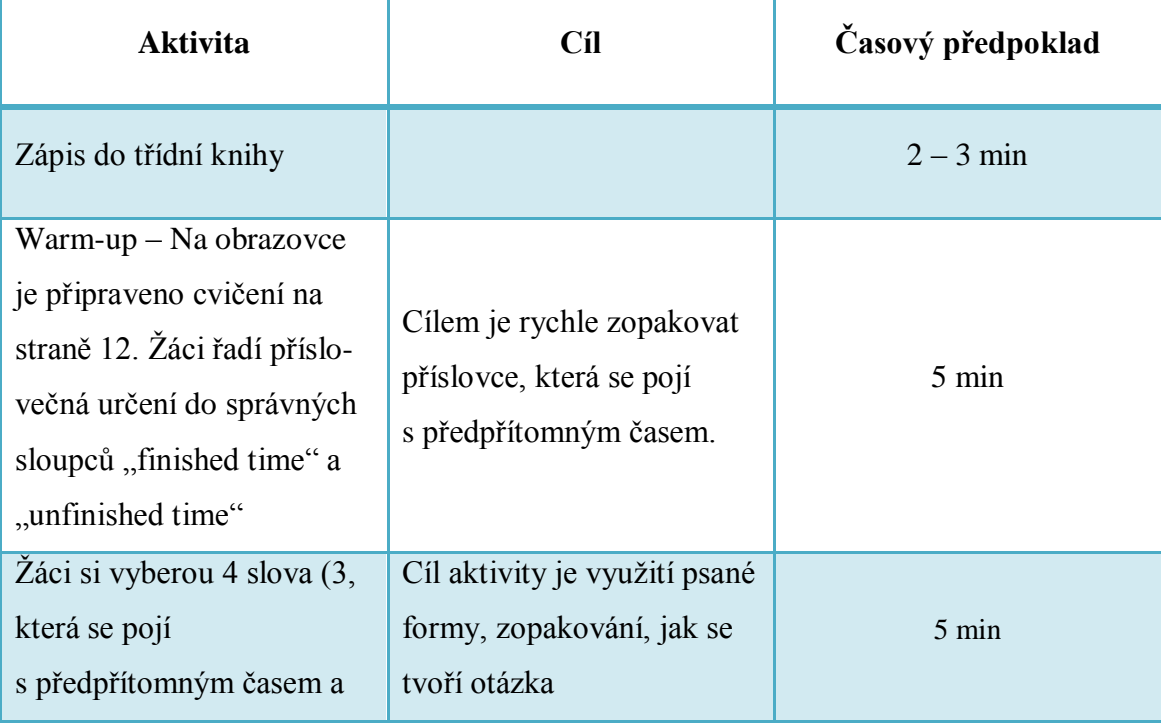

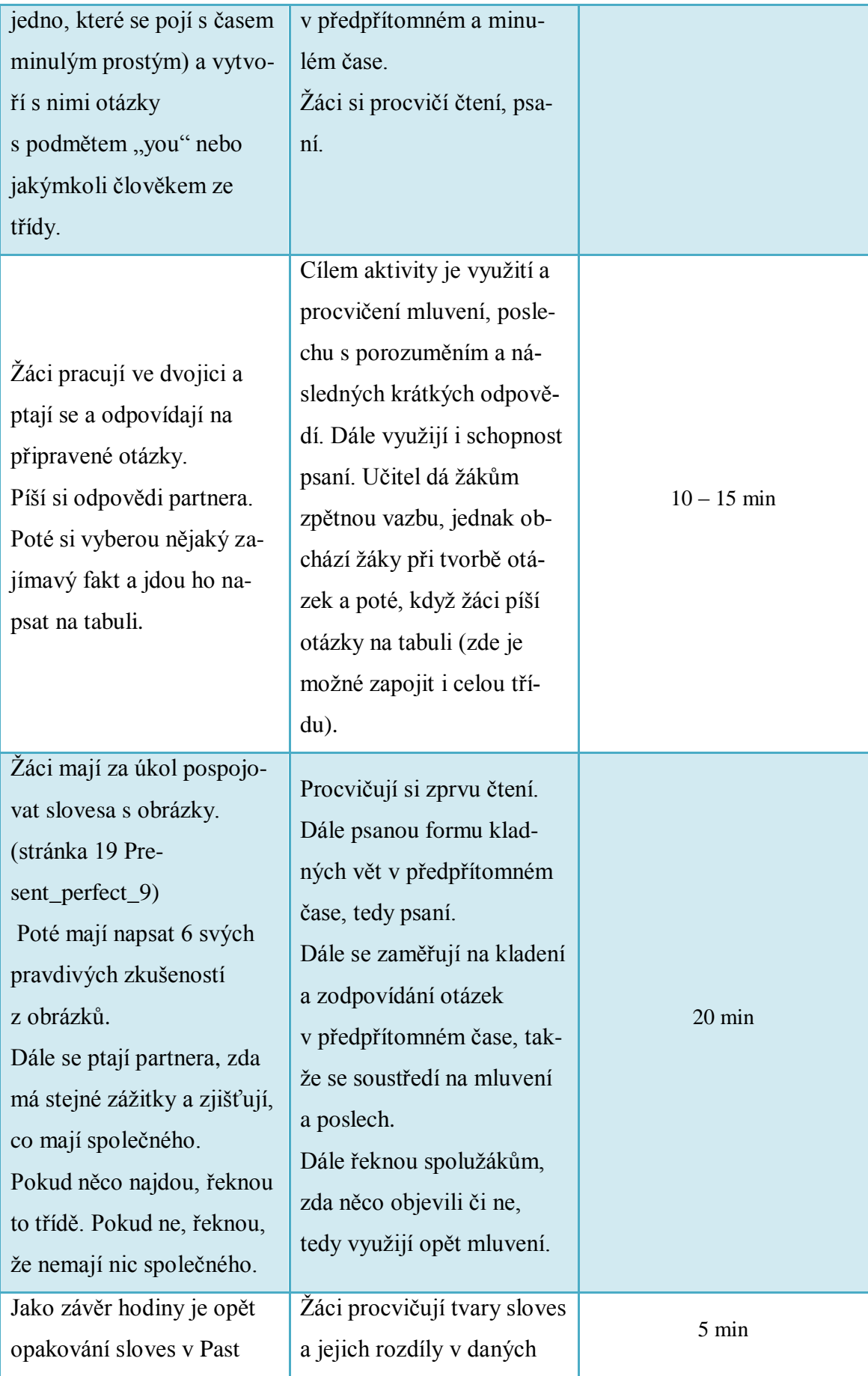

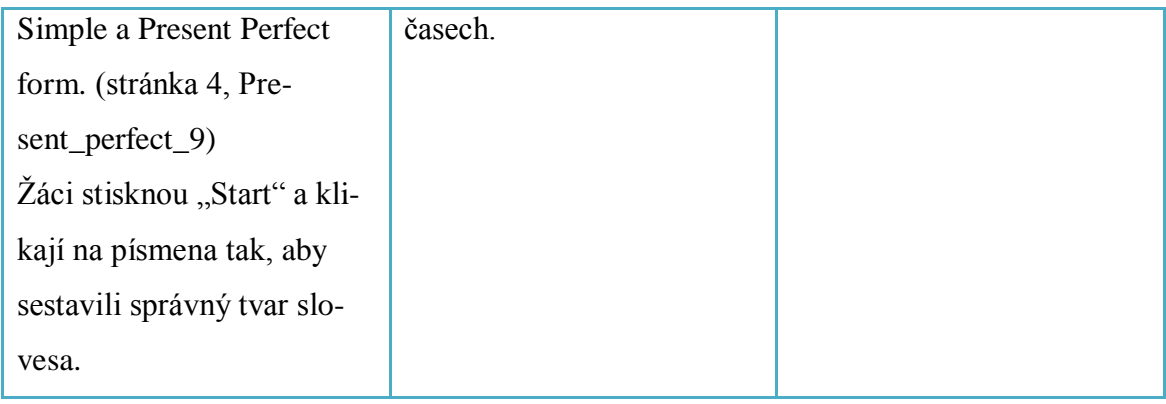

#### **10.4 Příloha č. 4**

DVD přiložené k práci obsahuje následující složky:

- dotaznik
	- o Verze určená pro tisk
	- o Tabulka odpovědí
- diplomova\_prace
	- o Text práce v pdf
	- o Prezentace k obhajobě v pdf
- evaluace\_dumu
	- o Hodnocené DUMy
	- o Tabulka hodnocení
- vlastni\_tvorba\_dum
	- o Čtyři DUMy zaměřený na gramatiku
	- o Jeden DUM zaměřený na slovní zásobu
- zadani\_dp
	- o Oskenované zadání diplomové práce